# D.C. Milli-Ohm Meter

GOM-804 & GOM-805

**USER MANUAL** 

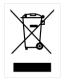

ISO-9001 CERTIFIED MANUFACTURER

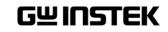

This manual contains proprietary information, which is protected by copyright. All rights are reserved. No part of this manual may be photocopied, reproduced or translated to another language without prior written consent of the Good Will company.

The information in this manual was correct at the time of printing. However, Good Will continues to improve products and reserves the right to change specifications, equipment, and maintenance procedures at any time without notice.

Good Will Instrument Co., Ltd. No. 7-1, Jhongsing Rd., Tucheng Dist., New Taipei City 236, Taiwan.

## **Table of Contents**

| SAFETY INSTR | UCTIONS                                                                                                    | 5                                            |
|--------------|----------------------------------------------------------------------------------------------------|----------------------------------------------|
|              | Safety Symbols<br>Safety Guidelines                                                                                                    |                                              |
| GETTING STAR | RTED                                                                                                    | 9                                            |
|              | GOM-804/805 Characteristics<br>Key Features<br>Model Lineup<br>Front Panel Overview<br>TFT-LCD Overview<br>Rear Panel Overview<br>Set Up                                                   | . 13<br>. 14<br>. 15<br>. 19<br>. 21         |
| MEASUREMEN   | IT                                                                                                    | .27                                          |
|              | Resistance Measurement<br>Compare Function<br>Binning Function<br>Temperature Measurement<br>Temperature Compensation<br>Temperature Conversion<br>Measurement Settings<br>System Settings | . 41<br>. 46<br>. 50<br>. 52<br>. 56<br>. 60 |
| HANDLER/SCA  | AN INTERFACE                                                                                                    | .78                                          |
|              | Handler Overview<br>Pin Definitions for the Handler Interface<br>Scan Overview<br>Configure Interface                                                                                      | . 81<br>. 83                                 |
| SAVE/RECALL. | 1                                                                                                    | 00                                           |
|              | VERVIEW1                                                                                                    | 03                                           |
|              | Command Syntax<br>Command List                                                                                                    |                                              |

|          | General Commands                |     |
|----------|---------------------------------|-----|
|          | Compare Commands                | 113 |
|          | Binning Commands                | 118 |
|          | Temperature Compensate Commands | 123 |
|          | Temperature Conversion Commands | 124 |
|          | Temperature Commands            | 126 |
|          | Scan Commands                   | 127 |
|          | Source Commands                 | 131 |
|          | Meas. Setup Commands            | 132 |
|          | System Commands                 | 137 |
|          | Memory Commands                 | 142 |
|          | Status Commands                 | 144 |
|          | IEEE 488.2 Common Commands      | 145 |
|          | Status system                   | 148 |
| FAQ      |                                 | 149 |
| APPENDIX |                                 | 150 |
|          | Function Selection Combinations |     |
|          | Temperature Measurement         |     |
|          | Specifications                  |     |
|          | Dimensions                      |     |
|          | Declaration of Conformity       | 159 |
| NDEX     |                                 | 160 |

# **SAFETY INSTRUCTIONS**

This chapter contains important safety instructions that you must follow when operating the GOM-804/805 or when keeping it in storage. Read the following before any operation to insure your safety and to keep the GOM-804/805 in the best possible condition.

# Safety Symbols

These safety symbols may appear in this manual or on the GOM-804/805.

|          | Warning: Identifies conditions or practices that could<br>result in injury or loss of life.                                                                                           |
|----------|----------------------------------------------------------------------------------------------------|
|          | Caution: Identifies conditions or practices that could result in damage to the instrument or to other properties.                                                                     |
| <u>/</u> | DANGER High Voltage                                                                                                    |
| <u> </u> | Attention Refer to the Manual                                                                                                    |
|          | Protective Conductor Terminal                                                                                                    |
| <u>_</u> | Earth (ground) Terminal                                                                                                    |
|          | Do not dispose electronic equipment as unsorted<br>municipal waste. Please use a separate collection facility<br>or contact the supplier from which this instrument was<br>purchased. |

# Safety Guidelines

| General Guideline           | <ul> <li>Do not place any heavy objects on the instrument.</li> <li>Avoid severe impact or rough handling that leads to damaging the instrument.</li> <li>Do not discharge static electricity to the instrument.</li> <li>Use only mating connectors, not bare wires, for the terminals.</li> <li>Do not disassemble the instrument unless you are qualified as service personnel.</li> </ul>                                                                                                    |
|-----------------------------|----------------------------------------------------------------------------------------------------|
|                             | <ul> <li>(Note) EN 61010-1:2010 specifies the measurement categories and their requirements as follows. The GOM-804/805 doesn't fall under category II, III or IV.</li> <li>Measurement category IV is for measurements performed at the source of low-voltage installation.</li> <li>Measurement category III is for measurements performed in the building installation.</li> <li>Measurement category II is for measurements performed on the circuits directly connected to the low voltage installation.</li> </ul> |
| Power Supply                | <ul> <li>AC Input voltage: 100 - 240 V AC, 50 - 60Hz, 25VA</li> <li>The power supply voltage should not fluctuate more than 10%.</li> <li>Connect the protective grounding conductor of the AC power cord to an earth ground, to avoid electrical shock.</li> </ul>                                                                                                    |
| Cleaning the<br>GOM-804/805 | <ul> <li>Disconnect the power cord before cleaning.</li> <li>Use a soft cloth dampened in a solution of mild detergent and water. Do not spray any liquid into the instrument.</li> <li>Do not use chemicals or cleaners containing harsh material such as benzene, toluene, xylene, and acetone.</li> </ul>                                                                                                    |
| Operation<br>Environment    | <ul> <li>Location: Indoor, no direct sunlight, dust free, almost non-conductive pollution (Note below)</li> <li>Temperature Range: 0~35°C, Relative Humidity: &lt;80%RH; &gt;35°C, Relative Humidity: &lt;70%RH</li> <li>Altitude: &lt; 2000m</li> <li>Operating Environment: 0°C to 40°C (operation)</li> <li>Pollution Degree 2</li> </ul>                                                                                                    |

|                        | <ul> <li>(Note) EN 61010-1:2010 specifies the pollution degrees and their requirements as follows. The GOM-804/805 falls under degree 2. Pollution refers to "addition of foreign matter, solid, liquid, or gaseous (ionized gases), that may produce a reduction of dielectric strength or surface resistivity".</li> <li>Pollution degree 1: No pollution or only dry, non-conductive pollution occurs. The pollution has no influence.</li> <li>Pollution degree 2: Normally only non-conductive pollution occurs. Occasionally, however, a temporary conductivity caused by condensation must be expected.</li> <li>Pollution degree 3: Conductive pollution occurs, or dry, non-conductive pollution occurs which becomes conductive due to condensation which is expected. In such conditions, equipment is normally protected against exposure to direct sunlight, precipitation, and full wind pressure, but neither temperature nor humidity is controlled.</li> </ul> |
|------------------------|----------------------------------------------------------------------------------------------------|
| Storage<br>Environment | <ul> <li>Location: Indoor</li> <li>Storage Conditions: -10°C to 70°C</li> <li>Temperature Range: 0~35°C, Relative Humidity: &lt;90%RH; &gt;35°C, Relative Humidity: &lt; 80%RH</li> </ul>                                                                                                    |
| Disposal               | Do not dispose this instrument as unsorted municipal<br>waste. Please use a separate collection facility or contact<br>the supplier from which this instrument was purchased.<br>Please make sure discarded electrical waste is properly<br>recycled to reduce environmental impact.                                                                                                    |

#### Power cord for the United Kingdom

When using the instrument in the United Kingdom, make sure the power cord meets the following safety instructions.

NOTE: This lead / appliance must only be wired by competent persons

WARNING: THIS APPLIANCE MUST BE EARTHED

IMPORTANT: The wires in this lead are coloured in accordance with the following code:

Green/ Yellow: Earth

Blue: Neutral

Brown: Live (Phase)

As the colours of the wires in main leads may not correspond with the coloured marking identified in your plug/appliance, proceed as follows:

The wire which is coloured Green & Yellow must be connected to the Earth terminal marked with either the letter E, the earth symbol or coloured Green/Green & Yellow.

The wire which is coloured Blue must be connected to the terminal which is marked with the letter N or coloured Blue or Black.

The wire which is coloured Brown must be connected to the terminal marked with the letter L or P or coloured Brown or Red.

If in doubt, consult the instructions provided with the equipment or contact the supplier.

This cable/appliance should be protected by a suitably rated and approved HBC mains fuse: refer to the rating information on the equipment and/or user instructions for details. As a guide, a cable of 0.75mm<sup>2</sup> should be protected by a 3A or 5A fuse. Larger conductors would normally require 13A types, depending on the connection method used.

Any exposed wiring from a cable, plug or connection that is engaged in a live socket is extremely hazardous. If a cable or plug is deemed hazardous, turn off the mains power and remove the cable, any fuses and fuse assemblies. All hazardous wiring must be immediately destroyed and replaced in accordance to the above standard.

# **G**ETTING STARTED

This chapter describes the GOM-804/805 in a nutshell, including its main features as well as its front and rear panels. After going through the panel overview, follow the Power-up sequence before attempting to use the instrument.

Please note the information in this manual was correct at the time of printing. However as GW Instek continues to improve its products, changes can occur at any time without notice. Please see the GW Instek website for the latest information and content.

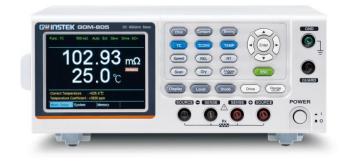

| Characteristics | GOM-804/805 Characteristics10 |
|-----------------|-------------------------------|
|                 | Key Features13                |
|                 | Model Lineup14                |
| Panel Overview  | Front Panel Overview15        |
|                 | TFT-LCD Overview19            |
|                 | Rear Panel Overview21         |
| Setup           | Tilt Stand23                  |
|                 | Power Up24                    |
|                 | 4 Wire Kelvin Connection25    |
|                 | Zeroing (Relative Function)26 |

## GOM-804/805 Characteristics

GOM-804 and GOM-805 are modern high precision programmable DC Milli-ohm meters suitable for low resistance measurements of switches, relays, connectors, PCB tracks and a variety of other devices. The meters feature a color TFT-LCD screen with easy-to-read measurement results. With the easy-to-use features, superior performance and automatic test interfaces, these meters are dependable instruments for resistance measurements.

| Easy to Use<br>Features | Each test function on the GOM-804/805 can be easily<br>activated by pressing a single front panel key. All the<br>settings and measurement results are displayed and set on<br>the TFT-LCD panel at the same time making each<br>function naturally intuitive to use.                        |
|-------------------------|----------------------------------------------------------------------------------------------------|
|                         | Each primary and secondary measurement result is<br>displayed prominently on the display along with any<br>corresponding settings. For sequential measurement<br>results, such as those from the scan or binning function,<br>are tabulated in an intuitive and easy-to-read format.         |
|                         | In addition, the meters can recall previously used settings<br>upon startup, allowing the meter to be ready the next<br>time it used in a matter of moments. The meters can also<br>save or recall up to 20 sets of function settings.                                                       |
| Performance             | The GOM-804/805 has nine selectable measurement ranges from $5m\Omega$ to $5M\Omega$ , a constant current source of 1uA to 1A, an accuracy of up to 0.05%, a 0.1u $\Omega$ resolution and performs measurements using four wire Kelvin connections for accurate, consistent measurements.    |
|                         | The ability to choose between high accuracy<br>measurements at 10 samples/sec (full scale at 50000<br>counts) or high speed measurements at 60 samples/sec<br>(full scale at 50000 counts), allows the GOM-804/805 the<br>flexibility to fulfill a number of different measurement<br>roles. |

| Advanced<br>Temperature<br>Measurements | The GOM-804/805 has a number of advanced temperature functions that can be used with the optional temperature probe, PT-100.                                                                                                    |
|-----------------------------------------|----------------------------------------------------------------------------------------------------|
|                                         | The temperature compensation function can extrapolate<br>what the resistance of a DUT will be at a desired<br>temperature, if the temperature coefficient of the DUT<br>and the resistance of the DUT at ambient temperature<br>are known.                                                                                 |
|                                         | The temperature conversion function can be used to<br>extrapolate what the temperature rise of a DUT will be at<br>specified resistance if the initial resistance, initial<br>temperature and the constant for the DUT are known.                                                                                          |
| Drive Signals                           | The GOM-805 can select a number of different drive<br>signals to suit a number of different measurement<br>scenarios, for example the Pulse setting can be used to<br>cancel the effects of thermoelectric EMF on the<br>measurement results.                                                                              |
| Dry Circuit<br>Testing                  | Dry circuit testing allows the GOM-805 to measure the contact resistance of switches and connectors according to the DIN IEC 512 and ASTM B539 standards. The open circuit voltage will not exceed 20mV in this mode to prevent the oxidization layer on metal switches and connector points from breakdown. GOM-805 only. |
| Automatic<br>Testing                    | For automatic testing The GOM-804/805 has a handler<br>interface designed for automatic testing. The handler<br>interface outputs the status of PASS, FAIL, HI, LO,<br>READY and EOT signals and inputs a trigger control<br>signal. Automatic testing is used with the binning,<br>compare and scan functions.            |
|                                         | For computer control applications, RS-232 and USB are<br>standard remote interfaces, with GPIB as standard only<br>for the GOM-805 and GOM-804G.                                                                                                    |

| Applications | • Production testing for contact resistance of switches, relays, connectors, cables and printed circuit boards and other low resistance devices. |
|--------------|----------------------------------------------------------------------------------------------------|
|              | • Component testing of resistors, motors, fuses and heating elements.                                                                            |
|              | • Incoming inspection and quality assurance testing.                                                                                             |
|              | • Conductivity evaluation for product design.                                                                                                    |

## **Key Features**

- 50,000 counts
- Measurement Range:  $5m\Omega \sim 5M\Omega$
- Accuracy of up to 0.05%
- Compare function
- Binning function
- Manual or Auto-ranging
- Continuous or Triggered measurement modes
- Temperature measurement, temperature compensation and temperature conversion
- Four-wire Kelvin measurement method
- Selectable power-on settings
- Diode test
- Alarm settings for function-specific PASS/FAIL test results
- Sampling rate: 10 or 60 sampling/sec
- Standard interfaces: USB/RS232/Scan/Handler/GPIB(GOM-805, GOM-804G)
- Save/Recall settings: 20 memory sets
- External I/O logic function

## Model Lineup

| Feature / Model                  | GOM-804  | GOM-804G* | GOM-805 |
|----------------------------------|----------|-----------|---------|
| Ohm Measurement                  | <b>v</b> | <b>~</b>  | ~       |
| Compare Function                 | <b>~</b> | <b>/</b>  | ~       |
| Diode Measurement                | <b>~</b> | <b>/</b>  | ~       |
| Temp. Compensation               | <b>~</b> | <b>/</b>  | ~       |
| Temp. Conversion                 | <b>~</b> | <b>/</b>  | ~       |
| Temp Measurement                 | <b>~</b> | <b>/</b>  | ~       |
| Dry Circuit                      | ×        | ×         | ~       |
| Drive Selection                  | ×        | ×         | ~       |
| Binning Function                 | ×        | ×         | ~       |
| Interface                        |          |           |         |
| GPIB Interface                   | ×        | <b>/</b>  | ~       |
| RS-232 Interface                 | <b>~</b> | <b>/</b>  | ~       |
| USB Device Interface             | <b>~</b> | <b>/</b>  | ~       |
| Handler/EXT IO/Scan<br>Interface | ~        | ~         | ~       |
| Temperature Sensor<br>Interface  | ~        | r         | ~       |

GPIB option. Please note that the GPIB option cannot be user-installed on the GOM-804. The option must be ordered prior to purchase.

## Front Panel Overview

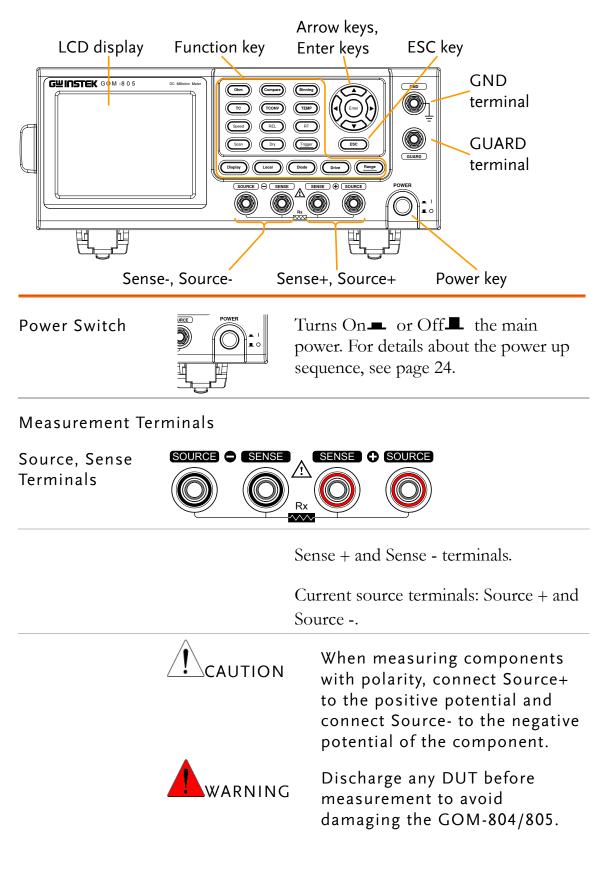

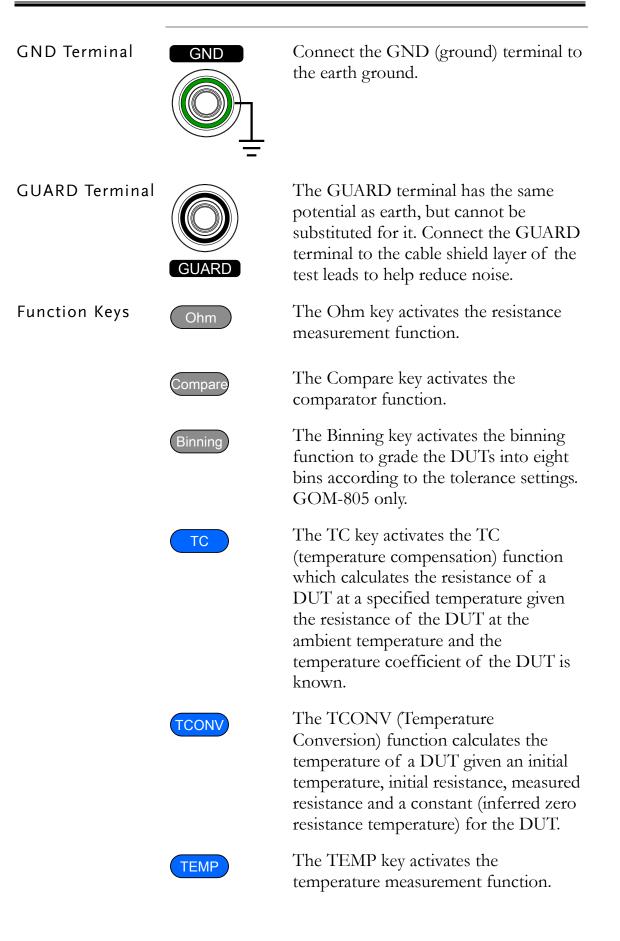

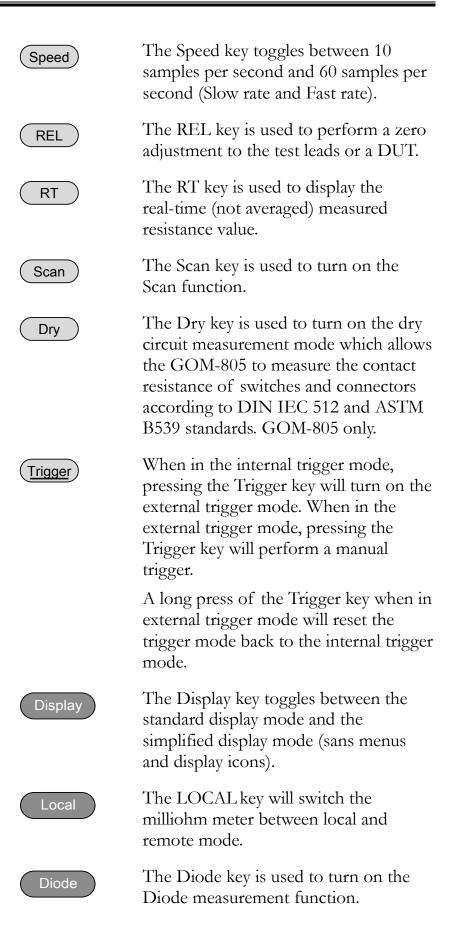

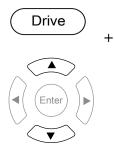

The Drive key in conjunction with the up/down arrow keys is used to select the measuring signal: DC+, DC-, Pulse, PWM, Zero and Standby. In particular, the Zero setting can be used as a +/-10mV DC voltmeter to measure the EMF of passive components. The Standby, on the other hand, is used to break off Relay of Force+/- without outputting test current, and none of measurements will be executed.

See page 33 for details. GOM-805 only. The drive signal is fixed to DC+ and Standby on the GOM-804.

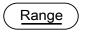

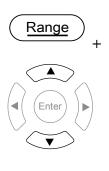

ESC

Long pressing the Range key will activate the auto ranging mode.

The <u>Range</u> key in conjunction with the up/down arrow keys is used to select the resistance measurement range.

When in auto ranging mode, pressing the Range key will activate the manual ranging mode.

The ESC key cancels the current setting and returns the cursor to its default location or returns to the previous menu, depending on the circumstances.

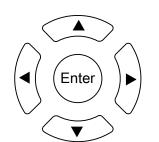

The arrow keys and Enter key are used to edit parameters, to navigate the menu system and to select parameter ranges.

#### Arrow Keys, Enter Key

## **TFT-LCD** Overview

| Function mod                               | e Range                                                                                        | Trigger          | mode | Rate         | Re | emote mode                                         |
|--------------------------------------------|------------------------------------------------------------------------------------------------|------------------|------|--------------|----|----------------------------------------------------|
| A                                          | verage value D                                                                                 | )ry circuit      | Remo | te error     | D  | rive signal                                        |
| REL value —<br>Function cont<br>indicators |                                                                                                | .85              | 59   | Mem No. : 03 | }  | Memory<br>number<br>Main<br>measurement<br>display |
|                                            | 35.860 Ω<br>Reference : 061.8000<br>Upper : +001.00 %<br>Lower : -001.00 %<br>Meas.Setup Syste | 6<br>6<br>m Memo |      | s            |    | Function<br>mode<br>settings                       |
|                                            | Sec                                                                                            | condary m        | enus |              |    |                                                    |

Function ControlThe function control indicators show all the currentlyIndicatorsactive settings for the selected function mode:

| Func         | Currently selected function mode                                  |  |
|--------------|-------------------------------------------------------------------|--|
| Range        | The measurement range. Auto indicates that auto ranging is active |  |
| Trigger mode | Int/Ext                                                           |  |
| Rate         | Slow/Fast                                                         |  |
| Drive:       | DC+, DC-, Pulse, PWM, Zero,<br>Standby                            |  |
| Rel          | Shows the relative (nominal)<br>reference value                   |  |
| Avg          | Number of samples used for the Average function.                  |  |
| Dry          | Indicates that the dry circuit function is active                 |  |
| Err          | Indicates a remote command error                                  |  |

|                                | RMT                      | Indicates that the unit is in remote control mode                                                   |
|--------------------------------|--------------------------|----------------------------------------------------------------------------------------------------|
|                                | Mem No.                  | Indicates which memory setting has been recalled                                                    |
| Main<br>Measurement<br>Display | Shows all measu<br>mode. | urement results for the selected function                                                           |
| Function Mode<br>Settings      | Shows any func           | ction mode-specific settings.                                                                       |
| Secondary<br>Menus             |                          | menus show global menus (Meas. Setup),<br>y) as well as function-specific secondary                 |
|                                | Meas. Setup              | Goes to the global Measurement Setup menu.                                                          |
|                                | System                   | Goes to the global System menu                                                                      |
|                                | Memory                   | Allows you to save, recall and clear memory settings.                                               |
|                                | View                     | Shows the all results for all the channels when a scan has finished.                                |
|                                | Clear                    | Clears the measurement results in the<br>Binning function when the display<br>mode is set to Count. |

| Rear Pane                        | l Overvi                          | iew                                                                                                    |
|----------------------------------|-----------------------------------|----------------------------------------------------------------------------------------------------|
| GPIB port                        | RS232 port                        | Handler/Scan/Ext I/O                                                                                                    |
| AC power input                   |                                   | HANDLER / SCH / EXT I/O<br>CONCOUNCIENCIE<br>TO SENSOR<br>TO SENSOR<br>USB B<br>port<br>O<br>USB -<br>USB -<br>USB -<br>USB -<br>D<br>O<br>O<br>O<br>O<br>O<br>O<br>O<br>O<br>O<br>O<br>O<br>O<br>O |
| AC Input                         | AC 100 - 240V ∼ ,50 -<br>25VA MAX | <sup>60Hz</sup> Accepts the power cord. AC 100 -<br>240Vac; 50 - 60Hz.<br>For the power up sequence, see page<br>24.                                                                                |
| RS-232 Port                      | RS232                             | Accepts an RS-232C cable for remote<br>control; DB-9 male connector.<br>For remote control details, see page 93.                                                                                    |
| GPIB Port                        | GPIB                              | Accepts a GPIB cable for remote control. See page 94 for details.                                                                                                    |
| USB Device Port                  | •                                 | USB device port for remote control.<br>See page 91 for details.                                                                                                    |
| Handler / Scan /<br>EXT I/O Port |                                   | The Handler / Scan / EXT I/O<br>port is used to output<br>pass/fail/high/low comparison<br>results. This port is also used for<br>the user-programmable EXT I/O<br>pins.                            |

Temperature Sensor Port

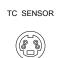

The temperature sensor input is for the optional PT-100 temperature probe.

## Set Up

#### Tilt Stand

Tilt

To tilt, pull the legs forward, as shown below.

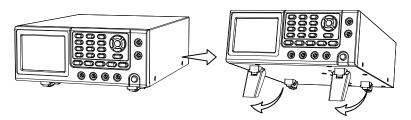

Stand Upright To stand the unit upright, push the legs back under the casing as shown below.

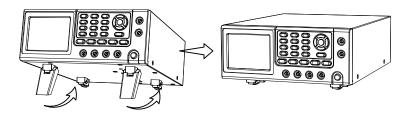

#### Power Up

1. Connection Ensure that the input AC power voltage is within the range of 100~240 V.

Connect the power cord to the AC Voltage input.

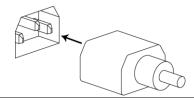

Ensure the ground connector of the power cord is connected to a safety ground. This will affect the measurement accuracy.

1. Power up Press the main power switch on the front panel.

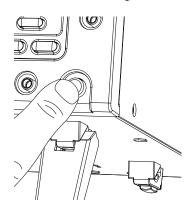

The display will light up and show the last setting used before the last shut down.

 Func : Ohm
 5 MΩ
 Auto Int
 Slow
 Drive : DC+

 •
 •
 •
 •
 •

 •
 •
 •
 •
 •

Example: Resistance measurement mode

#### 4 Wire Kelvin Connection

| Background | The GOM-804/805 uses 4 wire Kelvin connections for |
|------------|----------------------------------------------------|
|            | accurate measurements.                             |

| Connection<br>Diagram |          | SENSE C SOURCE<br>GUARD<br>Shielding                                                                        |
|-----------------------|----------|----------------------------------------------------------------------------------------------------|
|                       |          |                                                                                                    |
| Description           | Source + | The Source + terminal carries the<br>measuring current source. It is<br>connected to the + side of the DUT. |
|                       | Source - | The Source - terminal accepts the signal return current and connects to the – side of the DUT.              |
|                       | Sense +  | Monitors the positive (+) potential.                                                                        |
|                       | Sense -  | Monitors the negative (-) potential.                                                                        |
|                       | Guard    | Grounds the shielding layer of the test lead cables to reduce noise.                                        |
|                       | GND      | Provides a reference ground for the GOM-804/805.                                                            |

#### Zeroing (Relative Function)

| Background                          | The Relative fur<br>adjustment on t | nction is used to perform a zero<br>he test leads.                                                                                                    |
|-------------------------------------|-------------------------------------|----------------------------------------------------------------------------------------------------|
|                                     |                                     | ve value is pre-set, each measurement that<br>qual to the actual value minus the relative                                                               |
| Note                                | The Relative functions              | nction cannot be used with the Scan or<br>s.                                                                                                    |
| 1. Short the cables                 | Short the test ca<br>below:         | ables together as shown in the diagram                                                                                                    |
|                                     | SOURCE C SENSE                      | SENSE COURCE                                                                                                    |
| 2. Set the<br>Reference value       | Press the REA                       | L) key.                                                                                                    |
| 3. Relative mode<br>display appears | 0.3                                 | e REL<br>0 Int Slow Drive : DC+<br>0 19 mΩ<br>Func : Ohm S0 mΩ After REL<br>Func : Ohm S0 mΩ Auto Int Slow Drive : DC+<br>Rel : 0.313 mΩ<br>- 0.0000 mΩ |
|                                     | Rel:                                | Indicates the Relative function is active                                                                                                    |

# **MEASUREMENT**

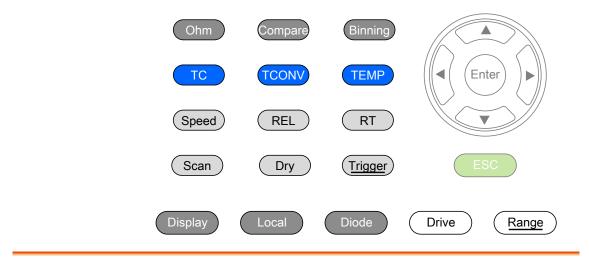

| Resistance                 | Resistance Measurement29          |
|----------------------------|-----------------------------------|
|                            | Select the Resistance Range       |
| Drive Signal               | Measuring Signal (Drive) Overview |
|                            | Select Measuring Signal (Drive)   |
| Rate                       | Select Measurement Rate34         |
| Display Mode               | Display Mode35                    |
| Real-Time                  | View Real-Time Measurement        |
| Dry-Circuit                | Dry-Circuit Measurement37         |
| Trigger                    | Using the Trigger Function        |
| Diode                      | Diode Function40                  |
| Compare<br>Function        | Compare Function41                |
| Binning<br>Function        | Binning Function46                |
| Temperature<br>Measurement | Temperature Measurement50         |

| Temperature<br>Compensation | Temperature Compensation 52 |  |
|-----------------------------|-----------------------------|--|
| Temperature<br>Conversion   | Temperature Conversion56    |  |
| Measurement                 | Average Function60          |  |
| Settings                    | Measure Delay61             |  |
|                             | Trigger Delay63             |  |
|                             | Trigger Edge64              |  |
|                             | Temperature Unit65          |  |
|                             | Ambient Temperature66       |  |
|                             | Line Frequency67            |  |
|                             | PWM Setting68               |  |
| System Settings             | System Information69        |  |
|                             | Power On Status Setup70     |  |
|                             | Interface71                 |  |
|                             | Brightness72                |  |
|                             | User Define Pins            |  |
|                             | Handler Mode74              |  |
|                             | Beep                        |  |
|                             | High Voltage Protection77   |  |

### **Resistance Measurement**

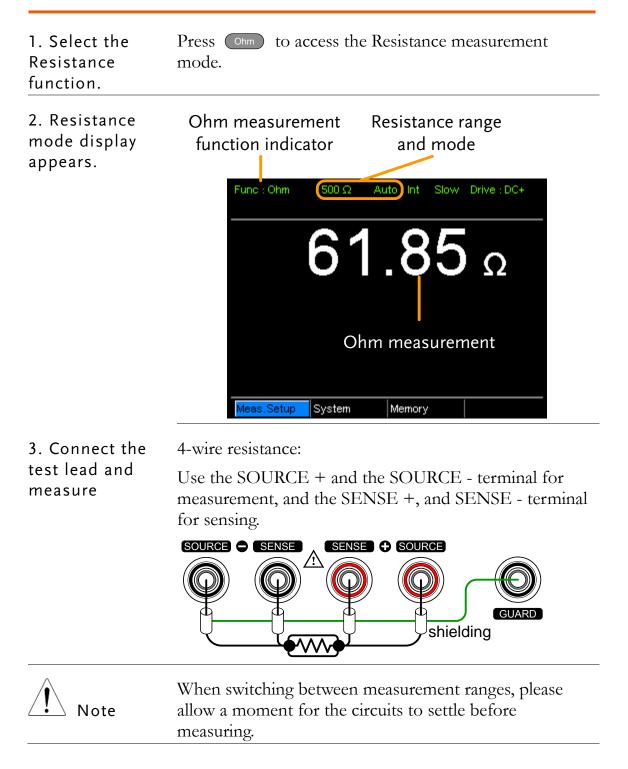

### Select the Resistance Range

| Background     |                                                                                                 | range can be used with normal resistance<br>s well as the temperature compensation |
|----------------|-------------------------------------------------------------------------------------------------|------------------------------------------------------------------------------------|
| Manual         | Press the Range key and use the up and down arrow keys to manually select the resistance range. |                                                                                    |
|                |                                                                                                 |                                                                                    |
|                | Meas.Setup Sys                                                                                  | tem Memory 500 Ω 🗢 Set range                                                       |
|                |                                                                                                 | Range select 🔍 🐨 indicator                                                         |
| Auto Range     | Long press the Range key to turn on automatic ranging.                                          |                                                                                    |
|                | Range                                                                                           | , Auto range                                                                       |
|                |                                                                                                 |                                                                                    |
|                | Func : Ohm 50                                                                                   | 0 Ω Auto Int Slow Drive : DC+                                                      |
| Selection List | Range                                                                                           | Resolution                                                                         |
|                | 5mΩ                                                                                             | 0.luΩ                                                                              |
|                | 50mΩ                                                                                            | luΩ                                                                                |
|                | 500mΩ                                                                                           | 10uΩ                                                                               |
|                | 5Ω                                                                                              | 100uΩ                                                                              |
|                | 50Ω                                                                                             | lmΩ                                                                                |
|                | 500Ω                                                                                            | 10mΩ                                                                               |
|                | 5kΩ                                                                                             | 100mΩ                                                                              |
|                | 50kΩ                                                                                            | 1Ω                                                                                 |
|                | 500kΩ                                                                                           | 10Ω                                                                                |
|                | 5ΜΩ                                                                                             | 100Ω                                                                               |
| Note           | For detailed sp                                                                                 | ecifications, please see the specifications                                        |

#### Measuring Signal (Drive) Overview

| Background | Resistance measurement has 6 different measuring signals<br>that can be applied to obtain a resistance measurement:<br>DC+, DC-, Pulse, PWM, Zero and Standby.<br>These 6 signals are described in below.                                                                                                    |
|------------|----------------------------------------------------------------------------------------------------|
| Note       | The Drive function is only applicable to the GOM-805.<br>The Drive signal for the GOM-804 is fixed to DC+ and<br>Standby.                                                                                                    |
| DC+        | ~ +6.25V $\xrightarrow{V}$ Open circuit $\xrightarrow{V}$ Default drive signal.                                                                                                    |
| DC-        | v<br>v<br>v<br>v<br>v<br>v<br>v<br>v                                                                                                    |
| Pulse      | $\begin{array}{c} \begin{array}{c} & & \\ & & \\ $ |
| PWM        | -+6.25V<br>OV<br>OV<br>OV<br>OV<br>OV<br>OV<br>OV<br>OV<br>OV<br>OV<br>OV<br>OV<br>OV                                                                                                    |
| Standby    | v<br>v<br>v<br>v<br>v<br>v<br>v<br>v<br>v<br>v<br>v<br>v<br>v<br>v                                                                                                    |
|            | Note: Standby mode only applies to hardware with the latest PCB board. Refer to page 69 for details.                                                                                                    |

| Zero | $0 \bigvee f \rightarrow t$ | In this mode, GOM-805<br>outputs no measuring signal<br>on the Source loop; therefore,<br>the Sense loop can be used as<br>a voltage meter which can<br>measure up to +/-10mV for<br>thermoelectric EMF<br>measurement. This function<br>is useful for measuring the<br>Vemf of thermocouple wires. |
|------|-----------------------------|----------------------------------------------------------------------------------------------------|

A note about Thermoelectric EMF

When making low resistance measurements, thermoelectric electromotive force (Vemf) can affect measurement accuracy. Vemf is created at the junction of two dissimilar metals, such as the contact point of a test lead and the pin of a DUT. Vemf adds a small but measurable voltage to the measurement.

There are primarily two different methods to compensate for Vemf in low resistance measurements: Offset Compensation and Vemf Cancelling. The GOM-805 uses Vemf Cancelling with the pulse drive signal setting (see page 33).

The Pulse drive mode supplies a positive and a negative measurement current source.

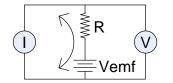

This produces a positive and negative measurement voltage across the DUT, which also includes the Vemf (V1+Vemf & V2+Vemf).

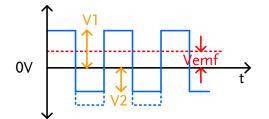

To cancel the Vemf, V2 is deducted from V1 and divided by 2 to get the average measurement, as shown in the formula below:

$$Vx = \frac{(V1 + Vemf) - (V2 + Vemf)}{2}$$

Where Vx = measured voltage sans Vemf.

#### Select Measuring Signal (Drive)

| Background                         | Resistance measurement has 6 different measuring signals<br>that can be applied to obtain a resistance measurement:<br>DC+, DC-, Pulse, PWM, Zero and Standby.       |    |
|------------------------------------|----------------------------------------------------------------------------------------------------|----|
| Note                               | The Dive function is only applicable to the GOM-805.<br>The drive signal for the GOM-804 is fixed to DC+ and<br>Standby.                                             |    |
|                                    | The Drive function cannot be used with the Scan or<br>Diode functions. In addition, the "Zero" drive setting is<br>only available with the Ohm measurement function. | s  |
| 1. Select Drive                    | Press the Drive key and use the up and down arrow keys to select a drive signal.                                                                                     | 7  |
|                                    | Drive mode                                                                                                    |    |
| .Setup System Memory DC+ Set drive |                                                                                                    | al |
|                                    | Drive selection 🗢<br>indicator                                                                                                    |    |
|                                    | Drive Range DC+, DC-, Pulse, PWM, Zero,<br>Standby                                                                                                    |    |

#### Select Measurement Rate

| Background     | The resistance measurement speed has 2 ranges: slow and fast. Slow speed is the most accurate with 10 measurements/second. Fast speed has 60 measurements/second. Both have the same measurement resolution. |
|----------------|----------------------------------------------------------------------------------------------------|
|                | The rate selection function is not applicable in Diode<br>measurement mode. When the PWM drive signal is used<br>or when the Scan function is activated, the only available<br>rate setting is fast.         |
| 1. Select Rate | Press the speed key to toggle between the Slow and Fast<br>rates.<br>Measurement rate<br>Func : Ohm 500 mΩ Int Fast Drive : DC+                                                                              |

| Display Mode                          |                                                                                                    |
|---------------------------------------|----------------------------------------------------------------------------------------------------|
| Background                            | The Display key can be used to toggle between the<br>normal and the simplified display mode. The simplified<br>display mode clears all text, menus and function<br>indicators from the screen except for the measurement<br>and measurement mode indicators. |
| 1. Toggle Display<br>mode             | Press the Display key to toggle the display between normal and simplified. The display will change accordingly.                                                                                                    |
| Simplified<br>Display Mode<br>Example | Measurement mode                                                                                                    |

display

#### View Real-Time Measurement

Background When measurements are smoothed using the averaging function, the RT key can be used to view the real-time results in addition to the averaged results.

See page 60 for Average configuration.

1. TogglePress theRTkey to toggle the real-time display onReal-Timeor off.

The real-time measurement will appear in the bottom left-hand corner.

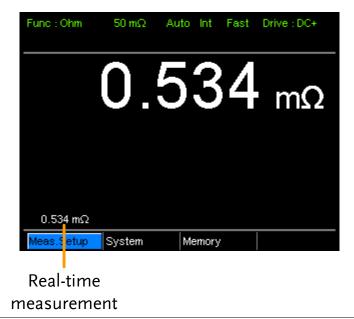

## Dry-Circuit Measurement

| Background      | maximum op<br>minimum for<br>resistance of                                                                                                    | en-circuit voltage mu<br>applications such as<br>switches, relays and o                          | measuring the contact                                                                                                    |  |
|-----------------|----------------------------------------------------------------------------------------------------|--------------------------------------------------------------------------------------------------|----------------------------------------------------------------------------------------------------|--|
| Note            | resistance. Sw<br>measurement<br>ASTM B539<br>of the measu<br>Voltage at su<br>oxides that m<br>the open circ<br>while modes                                                                         | ring device should no<br>ch low levels avoids t<br>ay be present on the<br>uit measuring voltage | contact resistance<br>h DIN IEC 512 and<br>he open circuit voltage<br>ot exceed 20mV DC.<br>he breakdown of any<br>contacts. In this mode<br>e is limited <20mV,<br>ode can have an open |  |
|                 | The Dry Circuit function cannot be used with the Scan<br>or Diode functions. In addition, when the Dry Circuit<br>function is turned on, only 3 drive settings are available:<br>DC+, DC- and Pulse. |                                                                                                  |                                                                                                    |  |
| Dry Limitations | on, the measu                                                                                                    | y Circuit measureme<br>arement range is redu<br>s for more details.                              |                                                                                                    |  |
|                 | Range                                                                                                    | Dry Mode                                                                                         | Rate                                                                                                    |  |
|                 | $5 \mathrm{m} \Omega$                                                                                                    | ×                                                                                                |                                                                                                    |  |
|                 | $50 \mathrm{m} \mathbf{\Omega}$                                                                                                    | ×                                                                                                |                                                                                                    |  |
|                 | 500m <b>Ω</b>                                                                                                    | <b>~</b>                                                                                         | Slow/Fast                                                                                                    |  |
|                 | 5Ω                                                                                                    | <b>~</b>                                                                                         | Slow/Fast                                                                                                    |  |
|                 | 50 <b>Ω</b>                                                                                                    | <b>v</b>                                                                                         | Slow/Fast                                                                                                    |  |
|                 | 500 <b>Ω</b>                                                                                                    | ×                                                                                                |                                                                                                    |  |
|                 | 5k $\Omega$                                                                                                    | ×                                                                                                |                                                                                                    |  |
|                 | $50k\Omega$                                                                                                    | ×                                                                                                |                                                                                                    |  |
|                 | 500k $\Omega$                                                                                                    | ×                                                                                                |                                                                                                    |  |

### G≝INSTEK

|                                 | 5MΩ <b>×</b>                                                                     |  |  |
|---------------------------------|----------------------------------------------------------------------------------|--|--|
| 1. Toggle Dry<br>mode on or off | Press the Dry key to toggle the dry circuit measurement mode on or off.          |  |  |
|                                 | The DRY function indicator will appear in the middle of the display when active. |  |  |
|                                 | Dry Circuit measurement<br>mode indicator                                        |  |  |
|                                 | Func : Ohm 500 mΩ A <mark>uto Int Fast Drive : DC+</mark><br>Dry                 |  |  |
|                                 | <b>11.91</b> mΩ                                                                  |  |  |
|                                 |                                                                                  |  |  |
|                                 |                                                                                  |  |  |

System

Meas.Setup

## Using the Trigger Function

| Background                  | The GOM-804/805 can use internal or manual triggering<br>for the Resistance, Temperature, Temperature<br>Compensation, Temperature Conversion, Binning,<br>Handler and Scan modes.<br>By default the GOM-804/805 is set to internal triggering<br>mode. |
|-----------------------------|----------------------------------------------------------------------------------------------------|
| 1. Select Manual<br>Trigger | Short press Trigger to switch to manual triggering mode.                                                                                                    |
|                             | The Ext indicator will be shown on the display when the manual trigger is active.                                                                                                    |
|                             | Trigger source                                                                                                    |
|                             | Func:Ohm 500 Ω Auto Ext Fast Drive:DC+                                                                                                    |

Memory

| 2. Manually<br>Triggering<br>Measurements | Short press the Trigger key each time you want to start a single measurement (when in the manual mode). |
|-------------------------------------------|----------------------------------------------------------------------------------------------------|
| 3. Internal<br>Triggering                 | Long press Trigger to return the triggering mode back to internal mode.                                 |
|                                           | The Int indicator will be shown on the display.                                                         |
|                                           | Internal trigger source                                                                                 |
|                                           | Func : Ohm 500 Ω Int Slow Drive : DC+                                                                   |

| Diode Functio                              | on                                                                                        |
|--------------------------------------------|-------------------------------------------------------------------------------------------|
| Background                                 | The Diode function can be used to measure the forward bias voltage of a diode under test. |
| 1. Select the<br>Diode function.           | Press Diode to access the Diode measurement mode.                                         |
| 2. Diode mode<br>appears.                  | Diode function<br>indicator                                                               |
|                                            | Func : Diode     Int       O.7028 v       Forward bias voltage                            |
| 3. Connect the<br>test lead and<br>measure | Connect the Sense+, Source+ to the anode.<br>Connect the Sense-, Source- to the cathode.  |

# **Compare Function**

Background The compare function compares a measured value to a "Reference" value that has an upper (HI) and lower (LO) limit. If the measured value is within the upper and lower limit, then the measured value is judged as IN.

There are three compare modes that can be used to make a judgment: ABS,  $\triangle$ % and % modes.

The ABS mode displays the absolute difference between the measured and the reference gvalue (shown as  $\triangle$ ) and compares the measured value to the upper (HI) and lower (LO) limit. The upper and lower limits are set as absolute resistance values.

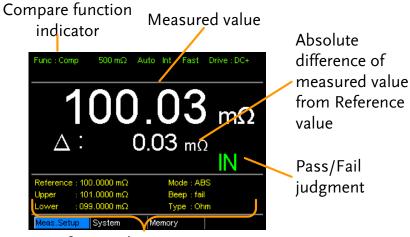

Reference, limits, compare mode and beep mode

A measured value that falls within the upper and lower limits is considered IN (pass), a value that falls below the lower limits is considered LO, and a value that falls over the upper limit is a HI.

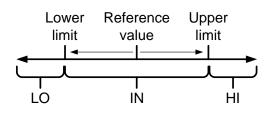

[Note that the reference value in the ABS mode is only for reference purposes and is not used to make a judgment.] The  $\triangle$ % compare function displays the deviation of the measured value from the reference value as a percentage. {[(Measured Value-Reference)/Reference]%}.

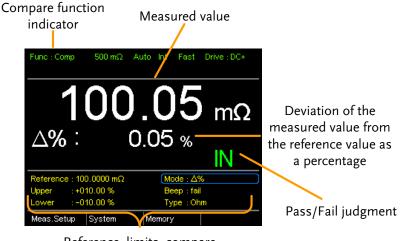

Reference, limits, compare mode and beep mode

The upper (HI) and low (LO) limits are set as a percentage *from* the reference value. (Identical to the % compare mode)

A measured value that falls within the upper and lower limits is considered IN (pass), a value that falls below the lower limits is considered LO, and a value that falls over the upper limit is a HI.

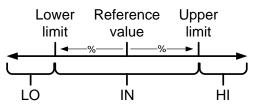

The % compare mode displays the measured value as a percentage of the reference value [(Measured Value/Reference Value)%].

The upper (HI) and low (LO) limits are set as a percentage *from* the reference value. (Identical to the  $\triangle$ % compare mode)

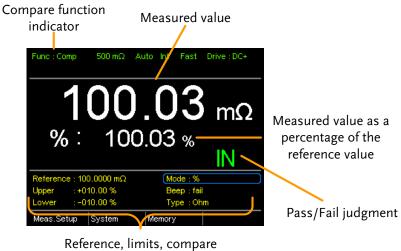

mode and beep mode

A measured value that falls within the upper and lower limits is considered IN (pass), a value that falls below the lower limits is considered LO, and a value that falls over the upper limit is a HI.

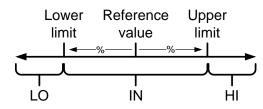

For all the compare modes, IN, HI or LO will be shown on the display for each judgment.

1. Select the Press Compare to access the compare mode, as shown compare function above.

3. ReferenceUse the arrow keys to navigate to the Reference settingvalue settingand press Enter.

Use the left and right arrow keys to select a digit. Use the up and down arrow keys to edit the value of the selected digit and the unit. Press Enter to confirm the setting.

|                                   | Move<br>and edit<br>Select and<br>confirm<br>Move<br>100.0000 mC<br>Mode : %<br>Beep : fail<br>Lower<br>-010.00 %<br>Type : Ohm<br>Memory<br>Memory                                                       |  |  |
|-----------------------------------|----------------------------------------------------------------------------------------------------|--|--|
|                                   | Range: $000.0001 \sim 999.9999$ $(m\Omega/\Omega/k\Omega/M\Omega)$                                                                                                    |  |  |
| Note                              | After setting the Reference value, the displayed $\triangle$ , % or $\triangle$ % values will be changed to reflect the new Reference value setting.                                                      |  |  |
| 4. Upper & lower<br>limit setting | Use the arrow keys to navigate to the Upper or Lower limit setting and press Enter.                                                                                                    |  |  |
|                                   | Use the left and right arrow keys to select a digit. Use the<br>up and down arrow keys to edit the value of the selected<br>digit. Press Enter to confirm the setting.                                    |  |  |
|                                   | Repeat for the other limit (Upper or Lower).                                                                                                    |  |  |
|                                   | Lower     : 10.00 %     Type : Ohm       Meas.Setup     Stem     Memory       Enter     Select and confirm     Upper, Lower reference                                                                     |  |  |
|                                   | Setting Range: ABS mode: 000.0000~999.9999<br>(mΩ/Ω/kΩ/MΩ)<br>△% and % mode:<br>-999.99 ~ +999.99                                                                                                    |  |  |
| Note                              | The upper limit must be higher than the lower limit. Not<br>setting the upper limit higher than the lower limit is not<br>allowed. Likewise the lower limit cannot be set higher<br>than the upper limit. |  |  |

5. Beep setting Use the arrow keys to navigate to the Beep setting.Press Enter to toggle the beep setting.

| Reference : 100.0000 mΩ         Mode : %           Upper         :+010.00 %         Beep : fail                                                                                                    |  |  |
|----------------------------------------------------------------------------------------------------|--|--|
| Lower : -010.00 % Type : 0hm<br>Meas.Setup System Memory<br>Beep setting Enter Toggle                                                                                                    |  |  |
| Beep Setting: Off, Pass, Fail                                                                                                    |  |  |
| The Beep setting can also be set from the<br>System>Utility>Beep>Compare menu.                                                                                                    |  |  |
| Use the arrow keys to navigate to the Type setting.                                                                                                    |  |  |
| Press Enter to toggle the type setting.                                                                                                    |  |  |
| Reference : 100.0000 mΩ         Mode : %           Upper         : +010.00 %         Beep : fail           Lower         : -010.00 %         Type : Ohm           Meas.Setup         System         Memory |  |  |
| Type setting                                                                                                    |  |  |
| Type Setting: Ohm, TC                                                                                                    |  |  |
| The measured value is displayed according to Type setting is selected.                                                                                                    |  |  |
| For TC function comparison, please make sure the relative TC setting is done. See page 52 respectively for details.                                                                                        |  |  |
|                                                                                                    |  |  |

compare mode

## **Binning Function**

BackgroundThe Binning function is used to grade DUTs into eight<br/>different bins according to 8 sets of upper and lower<br/>limits. Two compare modes can be used in this function,<br/>ABS and  $\triangle$ % modes.

| Func: Bin 500 $\Omega$ Auto Int Fatt Drive: DC+<br>61.84 $\Omega$ 1 2 3 4 |
|---------------------------------------------------------------------------|
| $\begin{array}{c ccccccccccccccccccccccccccccccccccc$                     |

1. Select thePress the Binningkey to access this function.Binning function

2. Select the Use the arrow keys to go to the Mode setting.

Press Enter to toggle between ABS or  $\triangle$ % compare modes.

| modes.                                                                                                    |                                                                                                    |
|----------------------------------------------------------------------------------------------------|----------------------------------------------------------------------------------------------------|
| 2         061.9000 Ω         061.8000 Ω           3         061.8000 Ω         061.7000 Ω           4         061.7000 Ω         061.6000 Ω           Reference : 061.5000 Ω         Beep         : Off | 6 061.5000 Ω 061.4000 Ω<br>7 061.4000 Ω 061.3000 Ω<br>8 061.3000 Ω 061.0000 Ω<br>Mode : ABS<br>Disp : fomp                       |
| Meas.Setup System                                                                                                    | Memory<br>Mode setting                                                                                                    |
| ABS Mode                                                                                                    | The ABS mode allows you to set<br>the upper and lower limits of each<br>bin as absolute resistance values.                       |
| <b>∆%</b>                                                                                                    | The Delta % mode allows you to<br>set the upper and lower limits of<br>each bin as percentage value from<br>the reference value. |

| Note                          | For further details on the ABS or $\sidesimes$ $\sidesimes$ $\sidesimes$ $\sidesimes$ ( $\sidesimes$ ) See the description in the Compare section, page 41.                                                                                                    |  |
|-------------------------------|----------------------------------------------------------------------------------------------------|--|
| 3. Reference<br>value setting |                                                                                                    |  |
|                               | Use the arrow keys to go to the Reference setting and press Enter.                                                                                                    |  |
|                               | Use the left and right arrow keys to select a digit. Use the<br>up and down arrow keys to edit the value of the selected<br>digit and the unit. Press Enter to confirm the setting.                                                                                                    |  |
|                               | Move<br>and edit         2         061.9000 Ω         061.8000 Ω         6         061.5000 Ω         061.4000 Ω         061.4000 Ω         061.4000 Ω         061.3000 Ω         061.3000 Ω |  |
|                               | Enter Select and Confirm Reference                                                                                                    |  |
|                               | Range         000.0001~           999.9999(mΩ/Ω/kΩ/MΩ)                                                                                                    |  |

4. Upper & lower Use the arrow keys to go to the upper limit of the first limit settings bin and press Enter.

Use the Left and Right arrow keys to select a digit. Use the Up and Down arrow keys to edit the value of the selected digit and unit. Press the Enter key to confirm the setting.

Repeat for the lower setting.

Repeat for the remaining bins.

| Upper, lower             |                                                                                                    | 5 6                                                          | 7 8                                    |
|--------------------------|----------------------------------------------------------------------------------------------------|--------------------------------------------------------------|----------------------------------------|
| reference 📏              | Bin Upper Lower                                                                                                    | Bin Upper                                                    | Lower                                  |
| Move<br>and edit         | T (052,0000 Ω)         061,9000 Ω           2         061,9000 Ω         061,8000 Ω           3         061,8000 Ω         061,7000 Ω           4         061,7000 Ω         061,6000 Ω | 5 061.6000 Ω<br>6 061.5000 Ω<br>7 061.4000 Ω<br>8 061.3000 Ω | 061.4000 Ω<br>061.3000 Ω<br>061.0000 Ω |
|                          | Reference : 061,5000 $\Omega$<br>Beep : Off                                                                                                    | Mode : AB<br>Disp : Cor                                      |                                        |
|                          | Meas.Setup System                                                                                                    | Memory                                                       |                                        |
| Enter Select and confirm |                                                                                                    |                                                              |                                        |
| Setting range            | ABS mode: 00 $(m\Omega/\Omega/k\Omega/M$                                                                                                    |                                                              | ~999.9999                              |
|                          | $\triangle$ % mode: -9                                                                                                    | ,                                                            | +999.99                                |
|                          |                                                                                                    |                                                              |                                        |

| Note                   | The upper limit must be higher than the lower limit. Not<br>setting the upper limit higher than the lower limit is not<br>allowed. Likewise the lower limit cannot be set higher<br>than the upper limit.                                                                                                    |  |
|------------------------|----------------------------------------------------------------------------------------------------|--|
| 5. Beep setting        | Use the arrow keys to navigate to the Beep setting.                                                                                                    |  |
|                        | Press Enter to toggle the beep setting.                                                                                                    |  |
|                        | 2       061.9000 Ω       061.8000 Ω       6       061.5000 Ω       061.4000 Ω         3       061.8000 Ω       061.7000 Ω       7       061.4000 Ω       061.3000 Ω         4       061.7000 Ω       061.6000 Ω       8       061.3000 Ω       061.0000 Ω         Reference : 061.5000 Ω       Mode : ABS       Mode : ABS       Image: Comp       Image: Comp |  |
|                        | Beep setting                                                                                                    |  |
|                        | Beep Setting: Off, Pass, Fail                                                                                                    |  |
| Note                   | The Beep setting can also be set from the<br>System>Utility>Beep>Binning menu.                                                                                                    |  |
| 6. To start<br>binning | The binning function starts automatically if you are in internal trigger mode.                                                                                                    |  |
|                        | If you are using the manual triggering mode, press the <b>Trigger</b> button or apply a pulse on the trigger pin of the Handler interface to start binning.                                                                                                    |  |
|                        | See page 38 to set the triggering modes.                                                                                                    |  |
| 7. Display the         | There are two different display modes to view results.                                                                                                    |  |
| binning results        | The Comp (Compare) display mode is the default display<br>mode. This mode will display the currently measured<br>value and displays which of the bins (if any) the<br>measured value is graded as.                                                                                                    |  |
|                        | Grading results:<br>Green = IN<br>Red = OUT<br>Func : Bin 500 Ω Auto Int Fast Drive : DC+                                                                                                    |  |
|                        | Measurement 61.84 Ω 1 2 3 4<br>5 6 7 8<br>Bin Upper Lower Bin Upper Lower                                                                                                    |  |

The Count display mode tabulates the results on the right-hand side of the display and shows the bin settings on the left.

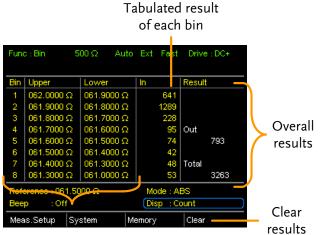

Upper and lower limits of Bin 1~8

To toggle the display mode, go to the Disp setting and press Enter.

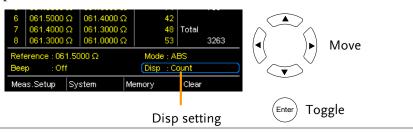

8. How to clear the result count

When in the Count display mode, press the ESC key. Go to the Clear setting and press Enter. The accumulated results will be cleared from the display.

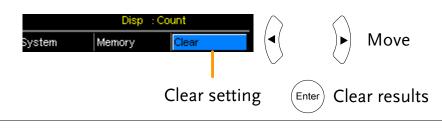

# Temperature Measurement

| Background                               | The temperature measurement function uses the optional PT-100 temperature probe. The measured temperature is displayed on the display. For more information on the optional PT-100 sensor, see the appendix on page 151.                                                                                                    |  |  |
|------------------------------------------|----------------------------------------------------------------------------------------------------|--|--|
|                                          | There is only one range for the temperature function.<br>However the resistance measurement range can still be<br>changed when in the temperature function.                                                                                                    |  |  |
| Note:                                    | The temperature measurement function is used in<br>conjunction with the Ohm measurement function. The<br>two measurements share the same display, so the Ohm<br>readings stay on the display even after the temperature<br>measurement function is activated. Thus when the<br>Temperature function is selected, "Ohm+T" is shown as<br>the selected function. |  |  |
| 1. Select the<br>Temperature<br>function | Press TEMP to enter the temperature measurement function. Temperature + Ohm function indicator Resistance measurement                                                                                                    |  |  |
|                                          | Func: Ohm+T 500 Ω Auto Int Fast Drive : DC+<br>61.83 Ω<br>23.8 °C (Ambient)<br>temperature<br>source                                                                                                    |  |  |
|                                          | Meas.Setup       System       Memory         The temperature is displayed on the Ohm display.                                                                                                    |  |  |
| 2. Select the temperature units          | From the bottom menu, go to Meas. Setup>Temperature<br>Unit and select °C or °F.                                                                                                    |  |  |

See page 65 for setting details.

| 3. Ambient<br>Temperature            | The Ambient temperature setting should be turned off when using the temperature function.                        |
|--------------------------------------|----------------------------------------------------------------------------------------------------|
|                                      | From the bottom menu go to Meas. Setup > Ambient<br>Temperature and turn the Ambient Temperature setting<br>off. |
|                                      | See page 66 for setting details.                                                                                 |
| 4. Temperature<br>mode<br>connection | The temperature sensor uses the rear panel TC Sensor port for input.                                             |
|                                      | PT-100 temperature<br>sensor                                                                                     |

## **Temperature Compensation**

Background

If the resistance of a DUT at a particular temperature is needed, the compensation function can be used. This function can simulate the resistance of a DUT at a desired temperature. If the ambient temperature and the temperature coefficient of the DUT are known, it is possible to determine the resistance of a DUT at any temperature.

The Temperature Compensation works on the following formula:

$$R_{t0} = \frac{R_t}{1 + \alpha_{t0}(t - t_0)}$$

Where:  $R_t = \text{Measured resistance value } (\Omega)$   $R_{t0} = \text{Corrected resistance value } (\Omega)$   $T_0 = \text{Inferred absolute temperature}$   $t_0 = \text{Corrected temperature } (^{\circ}\text{C})$   $t = \text{Current ambient temperature } (^{\circ}\text{C})$   $a_{to} = \text{Temperature coefficient of resistance at the correct}$ temperature.  $a_{to} = \frac{1}{|T_0| + t_0|}$ .

| <ol> <li>Select the<br/>Temperature<br/>Compensation<br/>mode</li> </ol> | Press TC to access the Temperature Compensation function.<br>The temperature-compensated resistance measurement                                                                                                    |  |  |
|--------------------------------------------------------------------------|----------------------------------------------------------------------------------------------------|--|--|
|                                                                          | will appear on the display.<br>Temperature Extrapolated resistance measurement at the desired ("correct") temperature<br>function indicator ("correct") temperature<br>$\frac{function indicator}{67.58  \Omega} + find for the former of the former of the $ |  |  |
| 2. Ambient<br>Temperature                                                | The ambient temperature can be either measured with the PT-100 sensor or be set manually.                                                                                                    |  |  |
|                                                                          | If using the PT-100 sensor the Ambient temperature<br>setting should be turned off. If the PT-100 probe is not<br>used, then the ambient temperature needs to be manually<br>set.                                                                                                    |  |  |
|                                                                          | From the bottom menu, go to Meas. Setup > Ambient<br>Temperature and set the ambient temperature.                                                                                                    |  |  |
|                                                                          | See page 66 for setting details.                                                                                                    |  |  |
|                                                                          | Range Off, -50.0 °C ~ 399.9°C                                                                                                    |  |  |

3. Temperature Use arrow keys to go to Correct Temperature or to Temperature Coefficient and press Enter to select the setting.

To edit the setting values use the left and right arrow keys to select a digit and use the up and down arrow keys to edit the digit. Press Enter to confirm the setting.

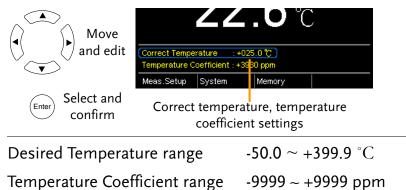

Below are the inferred zero resistance temperatures of some common conductors:

| Material  | Inferred Absolute Temperatures |
|-----------|--------------------------------|
| Silver    | -243                           |
| Copper    | -234.5                         |
| Gold      | -274                           |
| Aluminium | -236                           |
| Tungsten  | -204                           |
| Nickel    | -147                           |
| Iron      | -162                           |

3. Temperature compensation connection

Sensor Connection:

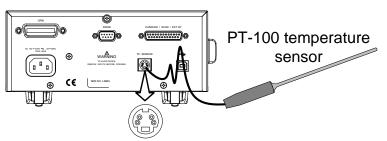

Note: If the sensor is not connected, then the Ambient temperature needs to be manually set.

DUT connection:

4 wire Kelvin:

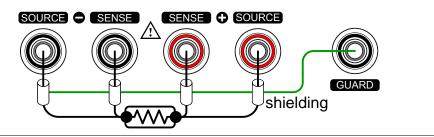

# **Temperature Conversion**

| Background | The Temperature Conversion function allows you to determine the temperature change of a DUT at any given resistance, if the initial temperature, the inferred zero resistance temperature for the DUT and the initial resistance of the DUT are known. The displayed result can also be the extrapolated to calculate the final temperature (T) or the extrapolated temperature difference $(\triangle T)^*$ . |
|------------|----------------------------------------------------------------------------------------------------|
|            | Temperature Conversion function works on the following formula:                                                                                                    |
|            | $\frac{R_2}{R_1} = \frac{t_0 + t_2}{t_0 + t_1}$                                                                                                    |
|            | Where:<br>$R_2$ = resistance @ temperature $t_2$<br>$R_1$ = resistance @ temperature $t_1$<br>$t_0$ = inferred zero resistance temperature in °C**<br>$t_1$ = temperature at $R_1$<br>$t_2$ =temperature at $R_2$                                                                                                    |
|            | The temperature conversion function is can be used to<br>determine the temperature of transformer windings,<br>electric motors, or other materials where it may not be<br>practical to embed a temperature sensor.                                                                                                    |
|            | *(T) Final temperature = $t_2 = \triangle T + T_A$                                                                                                    |
|            | ( $T_A$ ) Ambient temperature = Ambient temperature when $R_2$ is measured. $T_A$ can either by manually measured with the PT-100 sensor or it can be manually set.                                                                                                    |
|            | $(\triangle T)$ Extrapolated temperature difference = T - T <sub>A</sub>                                                                                                    |
|            | **"Constant" setting on the panel display is equivalent to<br>the absolute value of the inferred zero resistance                                                                                                    |

temperature.

Common inferred Metallic conductors show increased resistivity when zero resistance temperatures is increased, and likewise show reduced resistivity when temperature is reduced. Inferred zero resistance temperature is simply the inferred temperature at which the material will have no resistance. This value is derived from the temperature coefficient of the material. Note: the inferred zero resistance temperature is an ideal value, and not a real-world value.

| Material  | Inferred zero resistance temp. in °C |
|-----------|--------------------------------------|
| Silver    | -243                                 |
| Copper    | -234.5                               |
| Gold      | -274                                 |
| Aluminium | -236                                 |
| Tungsten  | -204                                 |
| Nickel    | -147                                 |
| Iron      | -162                                 |

1. Select the Temperature compensation mode. Press TCONV to access the temperature compensation function.

The temperature-converted measurement will appear on the display.

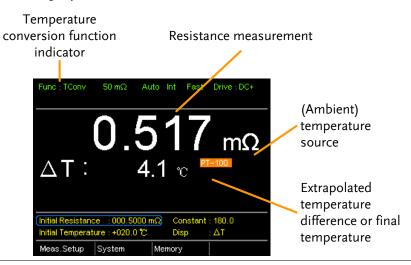

| 2. Initial<br>Resistance,<br>Initial<br>Temperature and<br>Constant settings | Use the arrows keys to go to Initial Resistance, Initial<br>Temperature or Constant (inferred initial resistance<br>temperature) and press Enter. |                                                                                                    |
|------------------------------------------------------------------------------|----------------------------------------------------------------------------------------------------|----------------------------------------------------------------------------------------------------|
|                                                                              | 0                                                                                                    | nrrow keys to select a digit and use<br>w keys to edit the digit. Press Enter                                                                                 |
|                                                                              | V V Initial Ta<br>Meases                                                                                                    | esistance :000.5000 mΩ) Constant : 180.0<br>mperature +020.0 ℃ Disp : ΔT<br>etup System Memory<br>Il Resistance, Initial Temperature<br>and Constant settings |
|                                                                              | Initial Resistance                                                                                                    | <b>000.0001~999.9999 m</b> Ω, Ω,kΩ,<br>MΩ                                                                                                    |
|                                                                              | Initial Temperature                                                                                                    | -50.0 ~ +399.9 °C                                                                                                    |
|                                                                              | Constant                                                                                                    | 000.0~999.9                                                                                                    |

**3.** Display mode Use the arrow keys to go to Disp. Press Enter to toggle between the T and  $\triangle$ T modes.

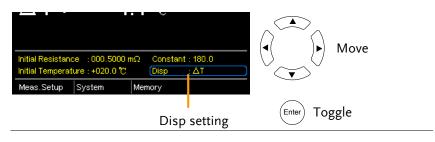

T displays the extrapolated temperature at the measured resistance of the DUT.

 $\triangle$ T displays the difference from the extrapolated temperature at the measured resistance of the DUT and the ambient temperature. Please refer to page 56 for further details.

3. Temperature compensation connection.

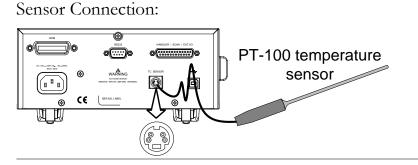

DUT connection

4 wire Kelvin:

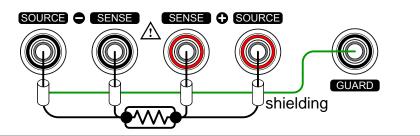

# **Measurement Settings**

| Background | The following measurement settings are used to |
|------------|------------------------------------------------|
|            | configure the various measurement modes.       |

### Average Function

| Background                    | The average function smoothes measurements using a<br>moving average. The average function sets the number of<br>samples used for the moving average; a higher number<br>results in smoother measurement results. The average<br>function is turned off by default. |  |  |
|-------------------------------|----------------------------------------------------------------------------------------------------|--|--|
| 1. Select Average<br>setting  | From one of the main screens, press<br>the ESC key so that the menu<br>system at the bottom of the display<br>has focus.<br>Go to Meas. Setup and press Enter.<br>Go to Average and press Enter.<br>Go to Average and press Enter.                                  |  |  |
| 2. Average<br>setting appears | Use the arrow keys to turn Average on and set the average number. Press Enter to confirm the setting. Average settings Measure Setup Average Measure Delay                                                                                                    |  |  |
|                               | Average OFF, ON: 2~100                                                                                                    |  |  |

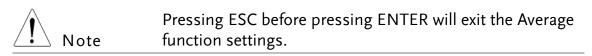

#### Measure Delay

The Measure Delay setting inserts a delay time between Background each measurement. Measure delay is turned off by default. Measurement start with Measure delay time Test signal Measure delay time Default Measurement start time The measure delay setting is useful for measuring components that need some time to charge if the default measurement start time is not adequate. An adequate delay time allows the meter to avoid the effects of transient disturbances that are usually seen when measuring reactive DUTs with a current source. 1. Select Measure From one of the main screens, press Meas. Setup Delay setting the **ESC** key so that the menu menu icon system at the bottom of the display system Me has focus. Move Go to Meas. Setup and press Enter. Go to Measure Delay and press Select menu Enter. Ente or setting

2. Measure Delay Use the arrow keys to turn Measure Delay on and set the setting appears delay time. Press Enter to confirm the setting.

|                | Average                                  |
|----------------|------------------------------------------|
|                | OFF                                      |
| Measure delay  | Measure Delay                            |
| setting        | Internation Internation Internation      |
|                |                                          |
| Measure Delay  | * OFF, ON: 000.000 ~ 100.000s            |
|                | value is > 0.1s, the resolution is 0.1s. |
| When the set v | alue is < 0.1S, the resolution is 1mS.   |

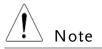

Pressing ESC before pressing ENTER will exit the Measure Delay settings.

#### Trigger Delay

Background The Trigger Delay setting adds a delay to when an external trigger signal is recognized. Normally the external trigger is recognized when there is no contact bounce in the signal for a fixed length of time, this time is known as the bounce monitoring window. This ensures that the external trigger signal is stable before it is recognized. The Trigger Delay time starts right after the bounce monitoring window ends.

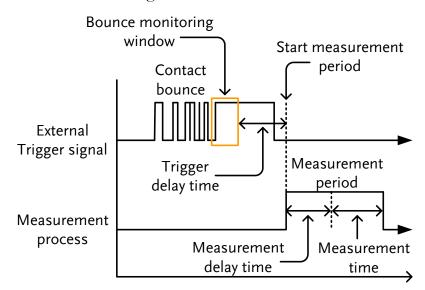

The Trigger Delay setting is turned off by default.

Pin 2 of the Handler/Scan/Ext I/O interface is used for<br/>external triggering, See page 77 for pinout details.

| 1. Select Trigger<br>Delay setting | From one of the main screens, press<br>the ESC key so that the menu | Meas. Setup<br>menu icon        |
|------------------------------------|---------------------------------------------------------------------|---------------------------------|
|                                    | system at the bottom of the display                                 | Meas.Setup System Memo          |
|                                    | has focus.                                                          |                                 |
|                                    | Go to Meas. Setup and press Enter.                                  | (     Move                      |
|                                    | Go to Trigger Delay and press                                       |                                 |
|                                    | Enter.                                                              | Enter Select menu<br>or setting |

2. Trigger Delay setting appears

Use the arrow keys to turn Trigger Delay on and set the delay time. Press Enter to confirm the settings.

|      | Trigger Delay<br>setting           | N 100.000 s<br>Trigger Delay<br>N 0000 ms<br>Trigger Edge |      |
|------|------------------------------------|-----------------------------------------------------------|------|
|      | Trigger Delay                      | OFF, ON: 0 ~ 1000ms                                       |      |
| Note | Pressing ESC be<br>Delay settings. | fore pressing ENTER will exit the Tri                     | gger |

### Trigger Edge

| Background                        | The Trigger Edge setting sets the external trigger edge as rising or falling. By default the trigger edge is set to rising.                                                                           |                                                                                                    |
|-----------------------------------|----------------------------------------------------------------------------------------------------|----------------------------------------------------------------------------------------------------|
| 1. Select Trigger<br>Edge setting | From one of the main screens, press<br>the ESC key so that the menu<br>system at the bottom of the display<br>has focus.<br>Go to Meas. Setup and press Enter.<br>Go to Trigger Edge and press Enter. | Meas. Setup<br>menu icon<br>Meas.Setup System Mema<br>System Move<br>Enter Select menu<br>or setting |

2. Trigger Edge Use the arrow keys to set the Trigger Edge. Press Enter setting appears to confirm the setting.

|      | Trigger Edge<br>setting           | ON 0000 ms Trigger Edge RISING             |
|------|-----------------------------------|--------------------------------------------|
|      | Trigger Edge                      | Rising, Falling                            |
| Note | Pressing ESC be<br>Edge settings. | efore pressing ENTER will exit the Trigger |

## Temperature Unit

| Background                               | Temperature units can be set to Fahrenheit or Celsius for<br>all temperature measurements.                                                                                                    |  |
|------------------------------------------|----------------------------------------------------------------------------------------------------|--|
| 1. Select<br>Temperature Unit<br>setting | From one of the main screens, press<br>the ESC key so that the menu<br>system at the bottom of the display<br>has focus.<br>Go to Meas. Setup and press Enter.<br>Go to Temperature Unit and press<br>Enter.<br>Meas. Setup<br>Meas. Setup<br>Meas. Setup<br>Meas. Setup<br>Meas<br>Setup<br>Meas<br>Setup<br>Meas<br>Setup<br>Meas<br>Setup<br>Meas<br>Setup<br>Meas<br>Setup<br>Meas<br>Setup<br>Meas<br>Setup<br>Meas<br>Setup<br>Meas<br>Setup<br>Setup<br>Setup<br>Select menu<br>or setting |  |
| 2.Temperature<br>Unit setting<br>appears | Use the arrow keys to set the Temperature Unit. Press<br>Enter to confirm the setting.<br>Temperature Temperature Unit<br>Unit Temperature Unit<br>Ambient Temperature                                                                                                    |  |
|                                          | Temperature Unit Fahrenheit, Celsius                                                                                                    |  |
| Note                                     | Pressing ESC before pressing ENTER will exit the Temperature Unit setting.                                                                                                    |  |

| Background | The Ambient Temperature setting is used to set the     |
|------------|--------------------------------------------------------|
|            | ambient (room temperature) for the Temperature         |
|            | Compensation or Temperature Conversion function in     |
|            | the absence of the PT-100 temperature sensor. See page |
|            | 52 and 56 respectively for details.                    |

| 1. Select Ambien<br>Temperature<br>setting                                          | t From one of the main screens, press<br>the ESC key so that the menu<br>system at the bottom of the display<br>has focus. | Meas. Setup<br>menu icon<br>Meas.Setup system Memo |
|-------------------------------------------------------------------------------------|----------------------------------------------------------------------------------------------------|----------------------------------------------------|
|                                                                                     | Go to Meas. Setup and press Enter.                                                                                         | (                                                  |
|                                                                                     | Go to Ambient Temperature and press Enter.                                                                                 | Select menu<br>enter or setting                    |
| 2.Ambient Use the arrow keys to set the Arrow keys to set the Arrow setting appears |                                                                                                    | nt Temperature.                                    |
|                                                                                     | Ambient Ambient Temperature                                                                                                |                                                    |
|                                                                                     | Ambient Temperature Off, On: -50°C                                                                                         | C ~ 399.9°C                                        |

| Note    | Pressing ESC before pressing ENTER will exit the Ambient |
|---------|----------------------------------------------------------|
| ∠! Note | Temperature setting.                                     |

### Line Frequency

| Background                             | The Line Frequency setting selects th<br>filter to reduce the influence of the A<br>the milliohm measurements. This sett<br>by default.                                                                    | C line frequency on                                                                                   |
|----------------------------------------|----------------------------------------------------------------------------------------------------|----------------------------------------------------------------------------------------------------|
| 1. Select Line<br>Frequency<br>setting | From one of the main screens, press<br>the ESC key so that the menu<br>system at the bottom of the display<br>has focus.<br>Go to Meas. Setup and press Enter.<br>Go to Line Frequency and press<br>Enter. | Meas. Setup<br>menu icon<br>Meas.Setup<br>ystem<br>Memo<br>Move<br>Enter<br>Select menu<br>or setting |

2.Line Frequency Use the arrow keys to set the Line Frequency. Press Enter to confirm the setting.

|      | Line Frequency                                                              | ON +399.9 C<br>Line Frequency<br>AUTO<br>PWM |
|------|-----------------------------------------------------------------------------|----------------------------------------------|
|      | Line Frequency                                                              | Auto, 50Hz, 60Hz                             |
| Note | Pressing ESC before pressing ENTER will exit the Line<br>Frequency setting. |                                              |

| PWM Setting              |                                                                                                    |                                                                              |
|--------------------------|----------------------------------------------------------------------------------------------------|------------------------------------------------------------------------------|
| Background               | C C                                                                                                    | g will set the duty of the PWM Drive<br>is set with ON and OFF times for the |
|                          | OFF<br>ON<br>time                                                                                                    | time                                                                         |
|                          | See page 31 for D                                                                                                    | Drive setting details.                                                       |
| 1. Select PWM<br>setting | the ESC key                                                                                                    | main screens, press<br>so that the menu<br>tom of the display                |
|                          | Go to Meas. Setup and press Enter.                                                                                                    |                                                                              |
|                          | Go to PWM and                                                                                                    | press Enter.                                                                 |
| 2.PWM setting appears    | -                                                                                                    | ys to set the ON and OFF time for the to confirm the setting.                |
|                          | PWM                                                                                                    | : 0100 ms                                                                    |
|                          | ON<br>OFF                                                                                                    | 03 ~ 99 time units*<br>0100 ~ 9999 ms                                        |
|                          | *The ON time setting is set in "time units", not<br>milliseconds. The amount of time in a time unit depends<br>on the line frequency settings (see page 67). |                                                                              |
|                          |                                                                                                    | •                                                                            |
|                          |                                                                                                    | •                                                                            |
|                          | on the line freque                                                                                                    | ncy settings (see page 67).                                                  |

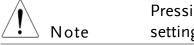

Pressing ESC before pressing ENTER will exit the PWM setting.

# System Settings

| Background | The System settings are used to view the system            |
|------------|------------------------------------------------------------|
|            | information, set the power on state, the remote interface, |
|            | screen brightness, external interface and beep settings as |
|            | well as access the calibration menu.                       |

### System Information

| Background                    | The System Information will show the manufacturer,<br>model, software version and serial number of the unit.<br>The system information is the equivalent of the return<br>string from the *idn? query (page 137).                                     |  |
|-------------------------------|----------------------------------------------------------------------------------------------------|--|
| 1. View System<br>Information | From one of the main screens, press<br>the ESC key so that the menu<br>system at the bottom of the display<br>has focus.<br>Go to System and press Enter.<br>System information will be displayed<br>at the top of the System menu.                   |  |
|                               | System Information of<br>hardware with the old<br>PCB board     System Information       VER : GWINSTEK.GOM805,V3.01 / 3.01     S/N : 726A06192       Power On Status Setup                                                                           |  |
|                               | System Information of<br>hardware with the latest<br>PCB boardSystem Information<br>VER : GWINSTEK, GOM805, V3.0173.01A<br>S/N : 796A05192<br>Power On Status Setup                                                                                   |  |
|                               | Note: From the screenshot above where <b>"A"</b> from the 3.01A indicates it is equipped with the latest PCB board, which empowers the features of HVP and Standby mode. Refer to page 77 for details of HVP and page 31 for details of Standby mode. |  |
| $\wedge$                      | Pressing ESC will exit from the System menu.                                                                                                    |  |

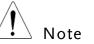

Pressing ESC will exit from the System menu.

## Power On Status Setup

| Background                              | The Power On Status Setup allows you to either load the previous settings or the default settings on startup.                                              |                                         |                                               |
|-----------------------------------------|----------------------------------------------------------------------------------------------------|-----------------------------------------|-----------------------------------------------|
| 1. Select Power<br>On Status<br>setting | system at the bottom of<br>has focus.<br>Go to System and press                                                                                            | t the menu<br>f the display<br>s Enter. | System<br>menu icon<br>Meas.Setup System Memo |
|                                         | Go to Power On Status<br>press Enter.                                                                                                    | Setup and                               | Enter Select menu<br>or setting               |
| 2. Power On<br>Status Setup<br>appears  | Use the arrow keys to set Power ON Status Setup. Press<br>Enter to confirm the setting.<br>Power On<br>Status Setup<br>RECALL PREVIOUS SETTINGS<br>Utility |                                         |                                               |
|                                         | Power On Status Recall Previous Settings,<br>Load Default                                                                                                  |                                         |                                               |
| Note                                    | Pressing ESC before pre<br>On Status Setup.                                                                                                    | essing ENTER                            | will exit the Power                           |

## Interface

| Background                      | The remote interface can be set to RS232, GPIB or USB.                                                                                                    |                                                                                                 |                                                                                                  |
|---------------------------------|----------------------------------------------------------------------------------------------------|-------------------------------------------------------------------------------------------------|--------------------------------------------------------------------------------------------------|
| Note                            | The GPIB interface is only available on the GOM-804G and the GOM-805.                                                                                                    |                                                                                                 |                                                                                                  |
| 1. Select<br>Interface setting  | the ESC key                                                                                                    | press Enter.                                                                                    | System<br>menu icon<br>Meas.Setup System Memo<br>Move<br>Move<br>Enter Select menu<br>or setting |
| 2. Interface<br>setting appears | Use the arrow keys to choose an interface and to set the<br>baud rate (RS232) or primary address (GPIB). The EOL<br>(end of line) character can also be set. Press Enter to<br>confirm the settings. |                                                                                                 |                                                                                                  |
|                                 | Interface                                                                                                    | GPIB, Primary Add<br>RS232, Baud Rate (<br>9600, 19200, 38400<br>USB                            | (1200, 2400, 4800,                                                                               |
|                                 | DATA OUT                                                                                                    | ON, OFF                                                                                         |                                                                                                  |
|                                 | EOL                                                                                                    | LF, CR, CR+LF, LF+<br>See page 105 for fu                                                       | . ,                                                                                              |
| Note                            | <ul> <li>Interface setting</li> <li>After DATA OL<br/>be automatica<br/>interface, to the</li> </ul>                                                                                                 | UT is turned on, the i<br>Illy sent back, via con<br>ne connected PC.<br>T function is only ava | measured value will<br>nmunicating                                                               |

| The Brightness setting sets the backlight britten the TFT-LCD panel.                                                                                      | ightness of                                                                                                    |  |
|----------------------------------------------------------------------------------------------------|----------------------------------------------------------------------------------------------------|--|
| From one of the main screens, press<br>the ESC key so that the menu<br>system at the bottom of the display<br>has focus.<br>Go to System and press Enter. |                                                                                                    |  |
| Go to Utility and press Enter.                                                                                                    |                                                                                                    |  |
| Go to Brightness and press Enter.                                                                                                    | Select menu<br>or setting                                                                                                    |  |
| Use the arrow keys to set the brightness level. Press<br>Enter to confirm the setting.<br>Brightness<br>Brightness<br>Brightness<br>Brightness            |                                                                                                    |  |
|                                                                                                    |                                                                                                    |  |
| Pressing ESC before pressing ENTER will exit from the Brightness settings.                                                                                |                                                                                                    |  |
| _                                                                                                    | the TFT-LCD panel.<br>From one of the main screens, press<br>the ESC key so that the menu<br>system at the bottom of the display<br>has focus.<br>Go to System and press Enter.<br>Go to Utility and press Enter.<br>Go to Brightness and press Enter.<br>Use the arrow keys to set the brightness leve<br>Enter to confirm the setting.<br>Brightness<br>Brightness<br>OI (dim) ~ 05 (brighter<br>Pressing ESC before pressing ENTER will ex |  |

## Brightness

#### User Define Pins

| Background                        | The External I/O<br>and the active leve<br>the Handler/Scan<br>External I/O pins<br>functions. The log<br>fail, high, low or b<br>function.                                                                                                    | el for the Define (<br>/EXT I/O port of<br>s are used with th<br>gic settings can be | l and Define<br>on the rear p<br>e compare o<br>based on th | e 2 pins on<br>panel. The<br>or bin<br>ne pass, |
|-----------------------------------|----------------------------------------------------------------------------------------------------|--------------------------------------------------------------------------------------|-------------------------------------------------------------|-------------------------------------------------|
| 1. Select External<br>I/O Setting |                                                                                                    | so that the menu                                                                     |                                                             | System<br>menu icon<br>System                   |
|                                   | Go to System and                                                                                                    | press Enter.                                                                         |                                                             | Move                                            |
|                                   | Go to Utility and                                                                                                    | press Enter.                                                                         |                                                             |                                                 |
|                                   | Go to External I/<br>Enter.                                                                                                    | O and press                                                                          | (Enter)                                                     | elect menu<br>or setting                        |
| 2. External I/O<br>Menu Appears   | Use the arrow keys to choose either User Define 1 or<br>User Define 2 and press Enter.<br>Use the arrow keys to set the active level of the pin wh<br>the logic conditions are true and to set the logic setting<br>Press Enter to confirm the settings. |                                                                                      |                                                             | ne 1 or                                         |
|                                   |                                                                                                    |                                                                                      |                                                             | *                                               |
|                                   |                                                                                                    | External I                                                                           | /0                                                          |                                                 |
|                                   |                                                                                                    | ser Define 1                                                                         |                                                             |                                                 |
|                                   |                                                                                                    | active: High Logic: High at<br>ser Define 2                                          | ND FAIL                                                     |                                                 |
|                                   |                                                                                                    | ACTIVE : HIGH LOGIC : HIGH AN                                                        | ND FAIL                                                     |                                                 |
|                                   | User Define 1/2:                                                                                                    | Pin Active: High                                                                     | ı, Low                                                      |                                                 |
|                                   |                                                                                                    | Logic:                                                                               |                                                             |                                                 |
|                                   |                                                                                                    | Operand1                                                                             | Operator                                                    | Operand2                                        |
|                                   |                                                                                                    | Fail                                                                                 |                                                             | Fail                                            |
|                                   |                                                                                                    | Pass                                                                                 | Logical OR,                                                 | Pass                                            |
|                                   |                                                                                                    | Low                                                                                  | Logical                                                     | Low                                             |
|                                   |                                                                                                    | High                                                                                 | AND,                                                        | High                                            |
|                                   |                                                                                                    | Bin O**                                                                              | OFF*                                                        | Bin O**                                         |
|                                   |                                                                                                    | Bin 1 ~ 8                                                                            |                                                             | Bin 1 ~ 8                                       |

\*The OFF operator sets the Logic as true when Operand1 is true.

| ** Bin O is defined | as outside bin 1~ 8. |
|---------------------|----------------------|
|---------------------|----------------------|

| $\bigwedge$   | The Bin logic settings are not available for the GOM-804.                                                                                                    |  |  |  |
|---------------|----------------------------------------------------------------------------------------------------|--|--|--|
| ∠! Note       | Pressing ESC before pressing ENTER will exit from the selected External I/O setting.                                                                                                    |  |  |  |
| Handler Mode  |                                                                                                    |  |  |  |
| Background    | The Handler Mode setting determines the behavior of<br>the result signals from the handler interface. There are<br>two settings, Clear and Hold. The Clear setting will clear<br>the results of the previous test before starting the<br>succeeding one and the Hold setting will keep the test<br>result of the previous test until the succeeding test has<br>completed. |  |  |  |
|               | The timing diagrams below are used as examples. All the result signals in the examples are active high.                                                                                                    |  |  |  |
| Clear example | Clear: All result signals (PASS, Fail, High and Low) are<br>cleared at the falling edge of EOT and the results from<br>the current test are output at the rising edge of the EOT<br>signal.                                                                                                    |  |  |  |
|               | EOT falling EOT rising<br>edge edge<br>I I                                                                                                    |  |  |  |
|               | Trigger<br>Ready<br>EOT<br>Pass<br>Fail<br>High<br>Low<br>Previous<br>results<br>Cleared<br>New<br>results                                                                                                    |  |  |  |

Hold example Hold: The results of the previous tests are held until the current test has completed.

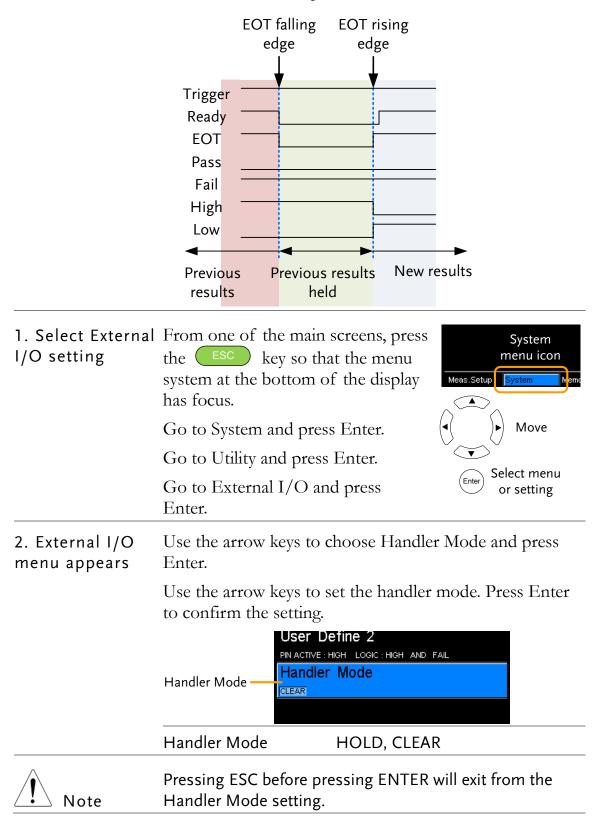

| Веер                        |                                                                                                    |                |            |                                                |         |
|-----------------------------|----------------------------------------------------------------------------------------------------|----------------|------------|------------------------------------------------|---------|
| Background                  | The Beep setting will configure the beeper sound for the<br>key presses, the Compare function and the Binning<br>function.<br>For the Compare and Binning function the beep can be<br>configured to beep on a pass or fail judgment. |                |            |                                                |         |
|                             |                                                                                                    |                |            | can be                                         |         |
| 1. Select Beep<br>setting   | the ESC key so that the menu                                                                                                    |                |            | System<br>enu icon<br><mark>rstem M</mark> emo |         |
|                             | Go to System an                                                                                                    | nd press Ente  | er.        |                                                | Move    |
|                             | Go to Utility and                                                                                                    | d press Ente   | r.         |                                                | ct menu |
| Go to Beep and press Enter. |                                                                                                    |                |            | (Enter)                                        | setting |
| 2. Beep menu<br>appears     | Use the arrow ke<br>Enter.                                                                                                    | eys to choose  | e a beep s | etting and                                     | press   |
|                             | Use the arrow keys to set the selected setting and Enter to confirm.                                                                                                    |                |            | setting and                                    | l press |
|                             |                                                                                                    |                | Веер       |                                                |         |
|                             | Key Click Setting —                                                                                                    | Key Click      |            |                                                |         |
|                             | Compare Setting —                                                                                                    | Compare        |            |                                                |         |
|                             | Binning Setting —                                                                                                    | OFF<br>Binning |            |                                                |         |
|                             | 8 8                                                                                                    | OFF            |            |                                                |         |
|                             |                                                                                                    |                |            |                                                |         |
|                             | Beep Settings:                                                                                                    | Key Click      | On, Off    |                                                |         |
|                             |                                                                                                    | Compare        | Off. Pas   | s, Fail                                        |         |
|                             |                                                                                                    | Binning        | Off. Pas   | s, Fail                                        |         |
| Note                        | Pressing ESC be<br>selected Beep se                                                                                                    |                | g ENTER v  | vill exit fro                                  | m the   |

#### High Voltage Protect

| Background                                   | This page is to enable or disable the function of HVP (High<br>Voltage Protect), which promptly interrupts output to DUT<br>with warning note present when high voltage is carried by<br>the DUT. If, on the other hand, HVP is tuned Off, output<br>test will keep going without interruption in any case. |  |  |
|----------------------------------------------|----------------------------------------------------------------------------------------------------|--|--|
| Note                                         | The HVP function is enabled by default and can be<br>deactivated by user manually. When HVP is disabled, user<br>need to, however, particularly pay attention to if any high<br>voltage occurs from the connected DUT, which may<br>cause devastated result on GOM series.                                  |  |  |
| 1. Select High<br>Voltage Protect<br>setting | From one of the main screens, press<br>the ESC key so that the menu<br>system at the bottom of the display<br>has focus.                                                                                                    |  |  |
|                                              | Go to System and press Enter. (• ) Move                                                                                                    |  |  |
|                                              | Go to Utility and press Enter.                                                                                                    |  |  |
|                                              | Go to High Voltage Protect and<br>press Enter.                                                                                                    |  |  |
| 2. High Voltage<br>Protect menu<br>appears   | Use the up and down arrow keys to change the High<br>Voltage Protect setting followed by pressing the Enter<br>button to confirm and take effect.                                                                                                    |  |  |
|                                              | Utility                                                                                                    |  |  |
|                                              | High Voltage Protect                                                                                                    |  |  |
|                                              | High Voltage Protect Setting: On, Off                                                                                                    |  |  |
|                                              | When high voltage is detected<br>from DUT, the warning<br>message will prompt as the<br>screenshot shown and will<br>disappear only after the high<br>voltage withdraws.                                                                                                    |  |  |
| Note                                         | <ul> <li>HVP is turned ON by default and reboot will restore<br/>the unit back to the factory default setting.</li> <li>Pressing ESC before pressing ENTER will exit from the<br/>High Voltage Protect setting.</li> </ul>                                                                                  |  |  |

# ANDLER/SCAN

| Handler                  | Handler Overview79                                       |  |  |  |
|--------------------------|----------------------------------------------------------|--|--|--|
|                          | Pin Definitions for the Handler Interface                |  |  |  |
|                          | Handler Interface for Binning and Compare<br>Functions   |  |  |  |
| Scan                     | Scan Overview                                            |  |  |  |
|                          | Pin Definitions for the SCAN Interface                   |  |  |  |
|                          | Scan Interface                                           |  |  |  |
|                          | Scan Setup 85                                            |  |  |  |
|                          | Scan Output                                              |  |  |  |
| GOM-802<br>Compatibility | GOM-802 Compatibility for Scan and Handler<br>Interfaces |  |  |  |
|                          | GOM-805 to GOM-802 Handler/Scan Interface90              |  |  |  |
| Remote Interface         | Configure USB Interface                                  |  |  |  |
|                          | Install USB Driver                                       |  |  |  |
|                          | Configure RS-232 Interface                               |  |  |  |
|                          | Configure GPIB Interface                                 |  |  |  |
|                          | RS232/USB Function Check                                 |  |  |  |
|                          | Using Realterm to Establish a Remote Connection          |  |  |  |
|                          |                                                          |  |  |  |
|                          | GPIB Function                                            |  |  |  |

## Handler Overview

| Background                   | The Handler interface is used to help grade components<br>based on the Compare or Binning function test results.<br>The appropriate pins on the handler interface are active<br>when the Compare or Binning function is used.<br>There are 17 TTL outputs and 1 TTL inputs. The<br>Handler interface is only applicable with the Binning<br>function or Compare measurement modes. |                                                                                                    |  |
|------------------------------|----------------------------------------------------------------------------------------------------|----------------------------------------------------------------------------------------------------|--|
| Note                         | Please see following pages for related functions and<br>settings:<br>Compare function: 41<br>Binning function: 45<br>Ext I/O settings: 73<br>Handler mode settings 74                                                                                                    |                                                                                                    |  |
| Interface and pin assignment | 25-Pin D-SUB<br>(Female)                                                                                                    | HANDLER / SCAN / EXT I/O                                                                                                    |  |
| Pin assignment               | TRIGGER                                                                                                    | Starts the trigger for a single measurement.                                                                                                    |  |
|                              | READY                                                                                                    | High when the measurement has<br>finished. The instrument is ready for<br>the next trigger.                                                         |  |
|                              | EOT                                                                                                    | High when the AD conversion has<br>completed. The DUT is ready to be<br>changed.                                                                    |  |
|                              | BIN 1~8                                                                                                    | High when the sorting result is in one of the eight bin grades. Bin1~8 (pass).                                                                      |  |
|                              | BIN OUT                                                                                                    | High when the sorting result is out of<br>all the eight bin grades (Bin1~8). The<br>status of this pin reflects either a HI or<br>LO result (fail). |  |
|                              | LOW                                                                                                    | High when the compare result is deemed LO.                                                                                                    |  |
|                              | HIGH                                                                                                    | High when the compare result is deemed HI.                                                                                                    |  |

| FAIL | High when the compare result is either HI or LO (fail). |  |
|------|---------------------------------------------------------|--|
| PASS | High when the compare result is IN (pass).              |  |

For the full pin definition, please refer to the table listed below.

| Â        | The output current from all the pins and the VINT(+5V) |
|----------|--------------------------------------------------------|
| └── Note | pin cannot exceed 60mA.                                |

# Pin Definitions for the Handler Interface

As this interface is used for the handler and scan functions, the interface pinout depends on the function mode. The following pinout is only applicable when using the Binning or Compare function.

HANDLER / SCAN / EXT I/O

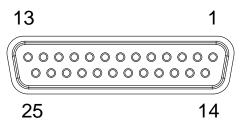

#### Handler Interface for Binning and Compare Functions

| Pin          | Name    | Description                                                                      | Active<br>modes        | In/<br>Out |
|--------------|---------|----------------------------------------------------------------------------------|------------------------|------------|
| 1, 17        |         | Reserved                                                                         |                        |            |
| 2            | Trigger | Trigger for a single measurement.                                                | All                    | In         |
| 3, 14,<br>18 | GND     | Ground.                                                                          |                        |            |
| 4            | Fail    | High when the compare result is either HI or LO (fail).                          | Compare                | Out        |
| 5            | High    | High when the compare result is deemed HI.                                       | Compare                | Out        |
| 6            | Pass    | High when the compare result is IN (pass).                                       | Compare                | Out        |
| 7            | EOT     | High when the AD conversion has<br>completed. The DUT is ready to be<br>changed. | Ext<br>trigger<br>mode | Out        |
| 8            | VINT    | Internal DC Voltage +5V.                                                         |                        | Out        |
| 9            | Bin1    | High when the binning sorting result is within the bin1 setting range.           | Binning                | Out        |
| 10           | Bin2    | High when the binning sorting result Bin is within the bin2 setting range.       |                        | Out        |
| 11           | Bin3    | High when the binning sorting result is within the bin3 setting range.           | Binning                | Out        |
| 12           | Bin4    | High when the binning sorting result is within the bin4 setting range.           | Binning                | Out        |

#### G≝INSTEK

| 13 | Bin5        | High when the binning sorting result  | Binning  | Out |
|----|-------------|---------------------------------------|----------|-----|
|    |             | is within the bin5 setting range.     |          |     |
| 15 | Userdefine2 | High or low when the user define2     | Compare, | Out |
|    |             | logic conditions are met.             | Binning  |     |
| 16 | Userdefine1 | High or low when the user define1     | Compare, | Out |
|    |             | logic conditions are met.             | Binning  |     |
| 19 | VEXT        | External DC Voltage, acceptable       |          | In  |
|    |             | range is +5V.                         |          |     |
| 20 | Ready       | High when the measurement has         | Ext      | Out |
|    |             | finished. The instrument is ready for | trigger  |     |
|    |             | the next trigger.                     | mode     |     |
| 21 | Bin6        | High when the binning sorting result  | Binning  | Out |
|    |             | is within the bin6 setting range.     |          |     |
| 22 | Low         | High when the compare result is       | Compare  | Out |
|    |             | deemed LO.                            |          |     |
| 23 | Bin7        | High when the binning sorting result  | Binning  | Out |
|    |             | is within the bin7 setting range.     |          |     |
| 24 | Bin8        | High when the binning sorting result  | Binning  | Out |
|    |             | is within the bin8 setting range.     |          |     |
| 25 | Bin Out     | High when the binning sorting result  | Binning  | Out |
|    |             | is out of all the bin setting ranges. |          |     |

For backwards compatibility with the GOM-802 handler interface, please see page 90.

### Scan Overview

| Background                   | The Scan function is used to automatically bin groups of<br>up to 100 components. The associated pins in the handler<br>interface are active when the Scan function is activated.<br>There are a total of 6 outputs, 3 inputs as well as a GND<br>and power (+5V) pin. |                                                                                                    |  |
|------------------------------|----------------------------------------------------------------------------------------------------|----------------------------------------------------------------------------------------------------|--|
| Interface and pin assignment | 25Pin D-SHELL HANDLER / SCAN / EXT I/O<br>(Female)                                                                                                    |                                                                                                    |  |
| Pin Assignment               | Relay                                                                                                    | Controls the relay output.                                                                                                    |  |
|                              | Pass                                                                                                    | Pass signal. Indicates the compare result is IN(pass).                                                                                                    |  |
|                              | Low                                                                                                    | Low signal. Indicates a LO compare result.                                                                                                    |  |
|                              | High                                                                                                    | High signal. Indicates a HI compare result.                                                                                                    |  |
|                              | Clock                                                                                                    | The clock signal will pulse high when<br>each group of output signals (Relay,<br>Pass, Low, High) are ready. There are up<br>to 100 groups of output signals |  |
|                              | STRB                                                                                                    | After all (100) output groups are ready,<br>the STRB signal will pulse high.                                                                                 |  |

#### Pin Definitions for the SCAN Interface

As this interface is used for the handler and scan functions, the interface pinout depends on the function mode. The following pinout is only applicable when using the Scan function.

HANDLER / SCAN / EXT I/O 13 1 0000000000000000 000000000000000 25 14

#### Scan Interface

| Pin                       | Name    | Description                                                                                                    | In/Out |
|---------------------------|---------|----------------------------------------------------------------------------------------------------|--------|
| 1,9-13,15-17,21,23<br>-25 | Name    | Reserved                                                                                                    | injout |
| 2                         | Trigger | Start for Scan measurement.                                                                                                    | In     |
| 3,14,18                   | GND     | Ground.                                                                                                    |        |
| 4                         | High    | High signal. Indicates a HI compare result.                                                                                                    | Out    |
| 5                         | Clock   | The clock signal will pulse high when<br>each group of output signals (Relay,<br>Pass, Low, High) are ready. There are<br>up to 100 groups of output signals. | Out    |
| 6                         | Low     | Low signal. Indicates a LO compare result.                                                                                                    | Out    |
| 7                         | Pass    | Pass signal. Indicates an IN compare result (pass).                                                                                                    | Out    |
| 8                         | VINT    | Internal DC Voltage +5V.                                                                                                    | Out    |
| 19                        | VEXT    | External DC Voltage, acceptable<br>range is +5V.                                                                                                    | In     |
| 20                        | Relay   | Controls the relay output.                                                                                                    | Out    |
| 22                        | STRB    | After all (up to 100) output groups<br>are ready, the STRB signal will pulse<br>high.                                                                         | Out    |

For backwards compatibility with the GOM-802 scanner interface, please see page 90.

#### Scan Setup

Background The Scan function sequentially scans up to 100 channels and grades the resistance of the DUT on each channel to a reference value. An automated handler or test fixture is required to interface the DUTs to the measurement terminals and the scan interface that controls the timing of each scan.

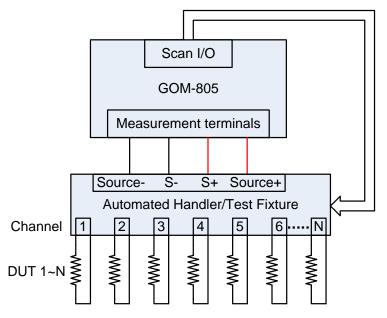

Note: The automated handler/test fixture is user-supplied. Please see your distributor for support and technical details.

Grading of each DUT is essentially the same as the compare function (page 41), the difference being the Scan function will compare up to 100 DUTs sequentially, whereas the Compare function will compare only one DUT at a time.

The scan function compares a measured value to a "Reference" value that has an upper (HI) and lower (LO) limit. If the measured value is within the upper and lower limit, then the measured value is judged as IN.

There are two modes that can be used to make a judgment: ABS and  $\triangle$ % modes.

The ABS mode compares the measured value to the upper (HI) and lower (LO) limits. The upper and lower limits are set as absolute resistance values.

The  $\triangle$ % compare function compares the deviation of the measured value from the reference value as a percentage.

{ [(Measured Value-Reference)/Reference]%}.

A measured value that falls within the upper and lower limits is considered IN (pass), a value that falls below the lower limits is considered LO, and a value that falls over the upper limit is a HI.

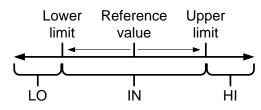

For both scan modes, the IN, HI or LO will be shown on the display for each judgment (if the time between each judgment is not too fast).

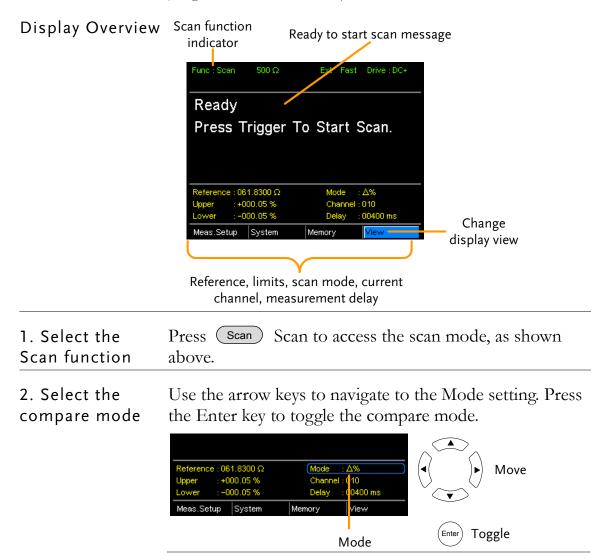

|                       | Range Abs, $	riangle \%$                                                                                                    |
|-----------------------|----------------------------------------------------------------------------------------------------|
| 3. Channel<br>setting | The Channel setting sets the number of DUT channels that are used.                                                                                                    |
|                       | Use the arrow keys to navigate to the Channel setting and press Enter.                                                                                                    |
|                       | Use the left and right arrow keys to select a digit. Use the<br>up and down arrow keys to edit the value of the selected<br>digit. Press Enter to confirm the setting.                                                |
|                       | Reference : 061.8300 Ω       Mode       : Δ%         Upper       : +000.05 %       Channel : 010         Lower       : -000.05 %       Delay       : 00400 ms         Meas.Setup       System       Memory       Yiew |
|                       | Channel setting                                                                                                    |
|                       | Channel Range: 01 ~100                                                                                                    |
| 4. Delay setting      | The Delay setting adds a pause between each channel measurement.                                                                                                    |
|                       | The Use the arrow keys to navigate to the Delay setting and press Enter.                                                                                                    |
|                       | Use the left and right arrow keys to select a digit. Use the                                                                                                    |

Use the left and right arrow keys to select a digit. Use the up and down arrow keys to edit the value of the selected digit. Press Enter to confirm the setting.

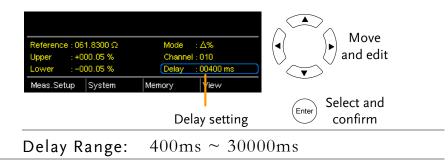

5. Start the scan. Press the Trigger key or input a pulse signal on the Trigger pin of the SCAN interface port to start a scan test.

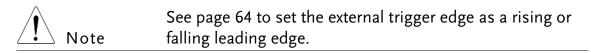

The results will be displayed on the screen as each test is performed. The results will also be output through the scan port until the scan has finished.

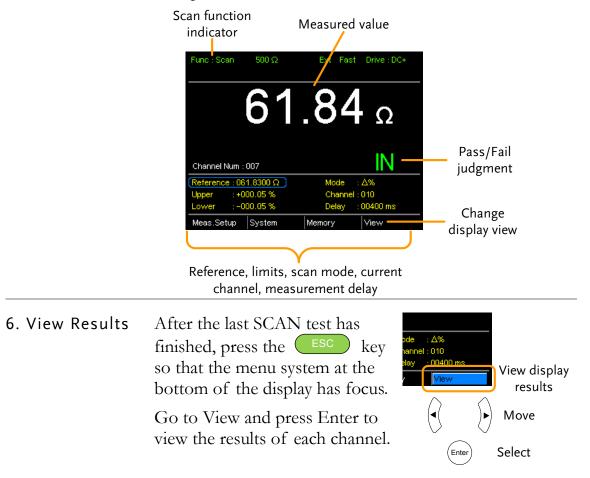

Use the Previous and Next soft-keys to view each page. Use the Back soft-key to return to the previous window.

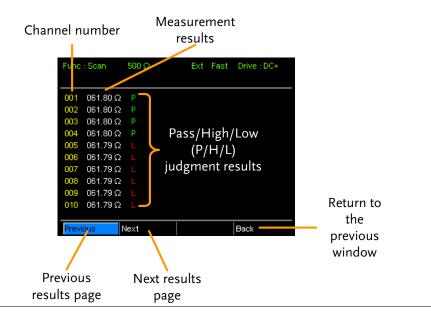

#### Scan Output

Background The timing diagrams for the scan output under different conditions are shown below.

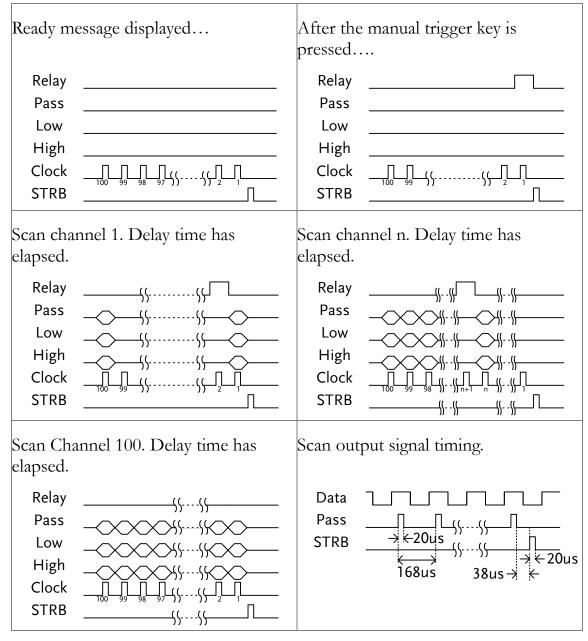

#### GOM-802 Compatibility for Scan and Handler Interfaces

As the handler interface on GOM-802 is a 9-pin D-sub and the GOM-805 is a 25-pin D-sub, the GOM-805 handler interface cannot be used with existing GOM-802 ATE equipment or environments without modification.

For backwards compatibility with the GOM-802 handler interface, please refer to the chart below:

| GOM    | 805 Handler I | nterface |                | GOM | -802 Handler I | nterface |
|--------|---------------|----------|----------------|-----|----------------|----------|
| Pin    | Handler       | Scan     |                | Pin | Handler        | Scan     |
| 1, 17  | Reserved      | Reserved |                |     |                |          |
| 2      | Trigger       | Trigger  | $\rightarrow$  | 3   | Start          | NC       |
| 3, 14, | GND           | GND      | $\rightarrow$  | 2   | GND            | GND      |
| 18     |               |          |                |     |                |          |
| 4      | Fail          | High     | $\rightarrow$  | 7   | Fail           | High     |
| 5      | High          | Clock    | $ \rightarrow$ | 8   | High           | Clock    |
| 6      | Pass          | Low      | $\rightarrow$  | 6   | Pass           | Low      |
| 7      | EOT           | Pass     | $\rightarrow$  | 5   | EOT            | Pass     |
| 8      | VINT          | +5V      | $\rightarrow$  | 1   | +5V            | +5V      |
| 9      | Bin1          |          |                |     |                |          |
| 10     | Bin2          |          |                |     |                |          |
| 11     | Bin3          |          |                |     |                |          |
| 12     | Bin4          |          |                |     |                |          |
| 13     | Bin5          |          |                |     |                |          |
| 15     | Userdefine2   |          |                |     |                |          |
| 16     | Userdefine1   |          |                |     |                |          |
| 19     | VEXT          | VEXT     |                |     |                |          |
| 20     | Ready         | Relay    | $\rightarrow$  | 4   | Ready          | Relay    |
| 21     | Bin6          |          |                |     |                |          |
| 22     | Low           | STRB     | $\rightarrow$  | 9   | Low            | STRB     |
| 23     | Bin7          |          |                |     |                |          |
| 24     | Bin8          |          |                |     |                |          |
| 25     | Bin Out       |          |                |     |                |          |

#### GOM-805 to GOM-802 Handler/Scan Interface

# **Configure Interface**

| Overview  | The RS-232 and USB interfaces are standard for all models, however the GPIB interface is only applicable for the GOM-804G and GOM-805. The remote control interfaces allow the GOM-804/805 to be programmed for automatic testing. |                                                  |
|-----------|----------------------------------------------------------------------------------------------------|--------------------------------------------------|
|           | For more information on remote control programming, please see the Command Overview chapter on page 103.                                                                                                    |                                                  |
| Interface | USB                                                                                                    | USB Device                                       |
|           | RS-232                                                                                                    | DB-9 male port                                   |
|           | GPIB                                                                                                    | 24 pin female GPIB port (GOM-804G, GOM-805 only) |

#### Configure USB Interface

| Background                             | The Type B USB port on the rear panel is used for remote control. This interface creates a virtual COM port when connected to a PC. |         |
|----------------------------------------|----------------------------------------------------------------------------------------------------|---------|
| Note                                   | The USB interface requires the USB driver to be installed. See page 92 to install the USB driver.                                   |         |
| 1. Connect and<br>configure to<br>USB. | Configure the interface to USB in<br>System>Utility>Interface menu.                                                                 | Page 71 |
|                                        | Connect the Type A-B USB cable to the rear panel USB B port on the GOM-804/805.                                                     | •       |
|                                        | Connect the other end to the Type A port on the PC.                                                                                 |         |

#### Install USB Driver

| Background                | The USB driver needs to be installed when using the USB port for remote control. The USB interface creates a virtual COM port when connected to a PC.                 |                                             |  |
|---------------------------|----------------------------------------------------------------------------------------------------|---------------------------------------------|--|
| 1. Select the USB driver. | Configure the interface to USB in Page 71<br>System>Utility>Interface menu.                                                                                           |                                             |  |
|                           | Connect the Type A-B U<br>rear panel USB B port of<br>GOM-804/805. Connec<br>the Type A port on the                                                                   | on the ct the other end to                  |  |
|                           | Go to the Windows Device Manager.<br>For Windows 7 go to:<br>Start Menu > Control Panel > Hardware and Sound ><br>Device Manager                                      |                                             |  |
|                           | The GOM-804/805 wil<br>Com Port under "Other                                                                                                    | l appear as an unknown Virtual<br>Devices". |  |
|                           | <ul> <li>Monitors</li> <li>Network adapters</li> <li>Other devices</li> </ul>                                                                                         |                                             |  |
|                           | 🔄 🦾 Virtual COM Port                                                                                                    |                                             |  |
|                           | Portable Devices                                                                                                    | Update Driver Software                      |  |
|                           | Ports (COM & LP                                                                                                    | Disable                                     |  |
|                           | Processors                                                                                                    | <u>U</u> ninstall                           |  |
|                           | Smart card reade                                                                                                    | Scan for hardware changes                   |  |
|                           | Right-click Other Devices and select "Update Driver Software".                                                                                                    |                                             |  |
|                           | Select "Browse my computer for driver software" and select the driver on the User Manual CD.                                                                          |                                             |  |
|                           | The GOM-805 and the COM port that it is assig will now appear in under the Ports (COM & LPT                                                                           |                                             |  |
|                           | <ul> <li>Portable Devices</li> <li>Ports (COM &amp; LPT)</li> <li>GOM-804/5 CD</li> <li>Processors</li> <li>Smart card readers</li> <li>Sound, video and g</li> </ul> | OC (COM34)                                  |  |

#### Configure RS-232 Interface

| Background                        | The GOM-804/805 can also use an RS-232C connection<br>for remote control. When connecting to a PC ensure the<br>correct baud rate, parity, data bits, stop bit and data<br>control settings are used. |                        |  |
|-----------------------------------|----------------------------------------------------------------------------------------------------|------------------------|--|
| Settings                          | Baud rate 1200, 2400, 4800, 9600, 19200, 3<br>57600, 115200                                                                                                    |                        |  |
|                                   | Parity                                                                                                    | None                   |  |
|                                   | Data bits                                                                                                    | 8                      |  |
|                                   | Stop bit                                                                                                    | 1                      |  |
|                                   | Data flow<br>control                                                                                                    | None                   |  |
| 1. Select the<br>RS-232 baud rate | Configure the interface to RS232 and Page 71<br>set the baud rate in<br>System>Utility>Interface menu.                                                                                                |                        |  |
|                                   | Connect the RS-<br>panel RS232 por                                                                                                    | 232C cable to the rear |  |
| RS-232 pin<br>assignment          | Pin 2: RxD $1 	 5$ Pin 3: TxD $0 	 6 	 9$ Pin 5: GND $6 	 9$ Pin 1, 4, 6 ~ 9: No Connection                                                                                                    |                        |  |
| PC – GOM<br>RS-232C<br>connection | The RS232C connection uses a Null-modem connection<br>in which transmit (TxD) and receive (RxD) lines are<br>cross-linked.<br>GOM PC<br>Pin2 RxD<br>Pin3 TxD<br>Pin5 GND<br>GND Pin5<br>GND Pin5      |                        |  |

#### Configure GPIB Interface

| Background                    | The GPIB interface is SCPI-1994, IEEE488.1 and IEEE488.2 compliant.                                      |  |
|-------------------------------|----------------------------------------------------------------------------------------------------|--|
| Note                          | The GPIB interface is only available on the GOM-804G and GOM-805.                                        |  |
| 1. Select the<br>GPIB address | Configure the interface to GPIB and set Page 71<br>the GPIB address in<br>System>Utility>Interface menu. |  |
|                               | Connect one end of the GPIB cable to the computer and the other end to the GPIB port on the GOM-805.     |  |

#### RS232/USB Function Check

| Operation | Invoke a terminal application such as Realterm.                                                                                                    |
|-----------|----------------------------------------------------------------------------------------------------|
|           | For RS-232, set the COM port, baud rate, stop bit, data bit and parity accordingly.                                                                                                    |
|           | To check the COM settings in Windows, see the Device Manager. For example, in WinXP go to the Control panel $\rightarrow$ System $\rightarrow$ Hardware tab.                                                                            |
|           | Run this query from the terminal.                                                                                                    |
|           | *idn?                                                                                                    |
|           | This should return the Manufacturer, Model number, and Firmware version.                                                                                                    |
|           | GWINSTEK,GOM805,GXXXXXXX,V1.00                                                                                                    |
| Note      | If you are not familiar with using a terminal application<br>to send/receive remote commands from the serial port or<br>via a USB connection, please page 95 (Using Realterm to<br>Establish a Remote Connection) for more information. |

#### Using Realterm to Establish a Remote Connection

| Background              | Realterm is a terminal program that can be used to<br>communicate with a device attached to the serial port of<br>a PC or via an emulated serial port via USB.                                               |
|-------------------------|----------------------------------------------------------------------------------------------------|
|                         | The following instructions apply to version 2.0.0.70.<br>Even though Realterm is used as an example to establish<br>a remote connection, any terminal program can be used<br>that has similar functionality. |
| Note                    | Realterm can be downloaded on Sourceforge.net free of charge.                                                                                                    |
|                         | For more information please see<br>http://realterm.sourceforge.net/                                                                                                    |
| 1. Install<br>Realterm  | Download Realterm and install according to the instructions on the Realterm website.                                                                                                    |
| 2. Configure connection | Connect the GOM-804/805 via USB (page 91) or via RS232 (page 93).                                                                                                    |
|                         | If using RS232, make note of the configured baud rate.                                                                                                    |
|                         | Go to the Windows device manager and find the COM<br>port number for the connection.<br>For example in Windows 7, go to the Start menu ><br>Control Panel > Hardware and Sound > Device Manager              |
|                         | Double click the Ports icon to reveal the connected serial port devices and the COM port for each connected device.                                                                                          |
|                         | <ul> <li>Portable Devices</li> <li>Ports (COM &amp; LPT)</li> <li>GOM-804/5 CDC (COM34)</li> <li>Processors</li> <li>Smart card readers</li> <li>Sound, video and game controllers</li> </ul>                |
|                         | If using USB, the baud rate, stop bit and parity settings<br>can be viewed by right-clicking connected device and<br>selecting the Properties option.                                                        |

2. Run Realterm Start Realterm on the PC as an administrator. Click:

Start menu>All Programs>RealTerm>realterm

Tip: to run as an administrator, you can right click the Realterm icon in the Windows Start menu and select the Run as Administrator option.

After Realterm has started, click on the Port tab.

Enter the Baud, Parity, Data bits, Stop bits and Port number configuration for the connection.

The Hardware Flow Control and Software Flow Control options can be left at the default settings.

Press Open to connect to the GOM-804/805.

| RealTerm: Serial Capture Program 2.0.0.70                                                                                                    |                                                                                                    |
|----------------------------------------------------------------------------------------------------|----------------------------------------------------------------------------------------------------|
| Baud 115200 Port 3<br>Parity Deta Bits<br>C None<br>C None<br>C NTS/CTS<br>C None<br>C None<br>C NTS/CTS<br>C None<br>C None<br>C None<br>C NTS/CTS<br>C None<br>C None<br>C None<br>C NTS/CTS<br>C None<br>C None<br>C No | Clear Freeze ?<br>Status<br>Disconnect<br>RXD (2)<br>TXD (3)<br>CTS (8)<br>DCD (1)<br>DSR (6)<br>Ring (9)<br>BREAK<br>Error |
| Char Count:0 CPS:0 Port: 3 11                                                                                                    | .5200 8N1 None                                                                                                    |

3. Test remote Click on the Send tab.
 Command In the EOL configuration, check on the +CR and +LF check boxes.
 Enter the query:

\*idn?

Click on Send ASCII.

| _                                         |                                                                                                    |
|-------------------------------------------|----------------------------------------------------------------------------------------------------|
| RealTerm: Serial Capture Program 2.0.     | 0.70                                                                                                    |
| GVINSTER, GOH805                          |                                                                                                    |
| Display   Port   Capture   Pins Send      | Echo Port I2C I2C-2 POCMisc Misc In Clear Freeze ?<br>Send Numbers Send ASCII V +CR Before Disconnect<br>V +CF After RXD (2) |
| Dump File to Port                         | Literal Strip Spaces                                                                                                    |
|                                           |                                                                                                    |
| c:\temp\capture.txt                       | ▼ Send File X Stop Delays 0 ↓ 0 ↓ Ring (9)                                                                                   |
|                                           | Bepeats 1 1 1 BREAK                                                                                                    |
| You have to click in terminal window befo | re you can Char Count:64 CPS:0 Port: 3 115200 8N1 None                                                                       |

The terminal display will return the following:

GWINSTEK,GOM805,GXXXXXXX,V1.00

(manufacturer, model, serial number, version)

| 4. Errors or | If Realterm fails to connect to the GOM-804/805, please |
|--------------|---------------------------------------------------------|
| Problems     | check all the cables and settings and try again.        |

#### **GPIB** Function

| Background   | Please use the National Instruments Measurement &<br>Automation Controller software to confirm GPIB/LAN<br>functionality. |  |
|--------------|----------------------------------------------------------------------------------------------------|--|
|              | See the National Instrument website, http://www.ni.com for details.                                                       |  |
| 1. Operation | Start the NI Measurement and<br>Automation Explorer (MAX) program.<br>Using Windows, press:                               |  |

Start>All Programs>National Instruments>Measurement & Automation

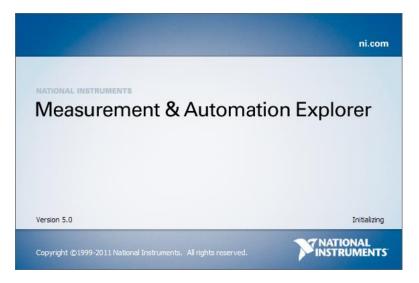

Step a. From the Configuration panel access;

My System>Devices and Interfaces>GPIB0

- Step b. Press the Scan for Instruments button.
- Step c. In the Connected Instruments panel the GOM-804/805 should be detected as Instrument 0 with the address the same as that configured on the unit.
- Step d. Double click the Instrument 0 icon.

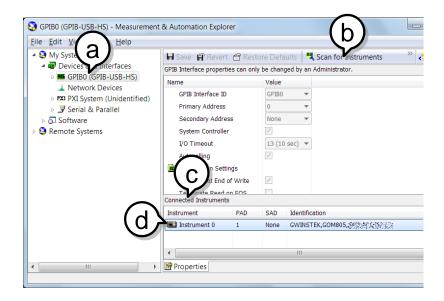

Step e. Click on the Attributes tab at the bottom.

Step f. Click on Communicate with Instrument.

Step g. In the NI-488.2 Communicator window, ensure \*IND? is written in the Send String: text box.

Click on the Query button to send the \*IDN? query to the instrument.

Step h. The String Received text box will display the query return:

GWINSTEK,GOM805,GXXXXXXX,V1.00

(manufacturer, model, serial number, version)

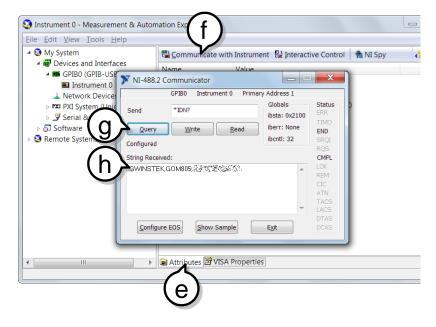

The function check is complete.

# SAVE/RECALL

The settings for all the major functions can be saved and recalled from 20 memory slots.

Settings can saved/recalled for the following functions: Ohm, Compare, Binning, TC, TCONV, TEMP, Scan, Diode.

#### Save/Recall Settings

| Background                  | The save function saves the current function as well the settings related to that function.<br>There are 20 memory slots that can be used to save and recall settings on the GOM-804/805.                                                                                                    |
|-----------------------------|----------------------------------------------------------------------------------------------------|
| 1. Enter the<br>Memory menu | recall settings on the GOM-804/805.<br>When you are in the desired function mode, press the<br>key (if necessary) to so that the menu system at<br>the bottom of the display has focus.<br>Use the arrow keys to navigate to the Memory setting<br>and press Enter.<br>Function mode<br>Func: Comp 500 Ω Auto Int Fast Drive: DC+<br>61.855 Ω<br>A/6 : 0.01 %<br>Node: Δ%<br>Upper :+010.00 %<br>Memory setting<br>Move |
|                             | Enter Select menu<br>or setting                                                                                                    |

The Recall/Save Setup menu will appear.

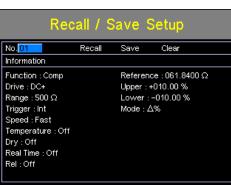

2. Save/ Recall/Clear Memory The No. setting should be already highlighted when entering the Recall/Save Setup menu. If not, use the Left/Right arrow keys to highlight the No. setting.

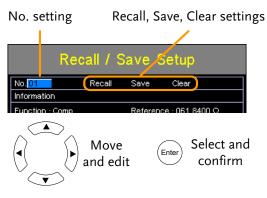

Use the up and down arrow keys to select a memory space.

| Range | 01~20 |     |
|-------|-------|-----|
|       |       | . 1 |

\*If a memory space has been used before, the settings for that memory slot will also be shown on the display.

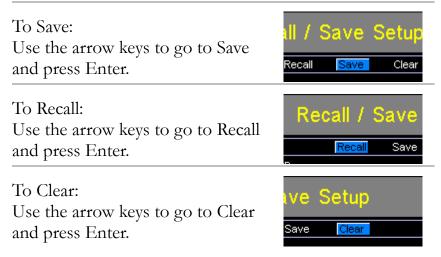

|                                  | Press Enter again when asked to confirm the selected operation.                                                                                                    |  |  |
|----------------------------------|----------------------------------------------------------------------------------------------------|--|--|
|                                  | After saving the settings, press ESC to return to the current function mode.                                                                                                    |  |  |
|                                  | After recalling settings, the unit will automatically go to<br>the recalled setting function.                                                                                                    |  |  |
| Note                             | Pressing ESC before pressing Enter will exit the Save/Recall/Clear operation.                                                                                                    |  |  |
| View memory<br>slot availability | Press the Enter key when the No. setting is highlighted to see which memory slots are empty.                                                                                                    |  |  |
|                                  | The status of memory slots $01 \sim 20$ are shown at the bottom of the display.                                                                                                    |  |  |
|                                  | Memory slots in red are empty slots while those in black have already been used.                                                                                                    |  |  |
|                                  | Press Enter again to exit from this view.                                                                                                    |  |  |
|                                  | Recall / Save Setup         No.01       Recall Save Clear         Information         Function : Comp       Reference : 061.8400 Ω         Drive : DC+       Press Enter %         Range : 500 Ω       Enter       Press Enter %         Trigger : Int       Mode : 23%         Speed : Fast       Mode : 23%         Temperature : Off       Mode : 24%         Press Enter %       Mode : 24%         Mode : 14 15 16 17 18 19 20       Settings in selected memory slot |  |  |
|                                  | Available memory slots in red.<br>Used memory slots in black.                                                                                                    |  |  |
| Note                             | The memory number can also be selected when in the above view using the arrow keys.                                                                                                    |  |  |

# **COMMAND OVERVIEW**

The Command overview chapter lists all the programming commands in alphabetical order. The command syntax section shows you the basic syntax rules you have to apply when using commands.

## Command Syntax

| Compatible           | IEEE488.2                                                                                                    | Partial compatibility                                                                                                    |
|----------------------|----------------------------------------------------------------------------------------------------|----------------------------------------------------------------------------------------------------|
| Standard             | SCPI, 1994                                                                                                    | Partial compatibility                                                                                                    |
| Command<br>Structure | SCPI (Standard Commands for Programmable<br>Instruments) commands follow a tree-like structure,<br>organized into nodes. Each level of the command tree is<br>a node. Each keyword in an SCPI command represents<br>each node in the command tree. Each keyword (node) of<br>an SCPI command is separated by a colon (:). |                                                                                                    |
|                      | For example, the diagram below shows an SCPI sub-structure and a command example.                                                                                                    |                                                                                                    |
|                      |                                                                                                    | ● BINNing                                                                                                    |
|                      | BINNing:LIMit:DISI                                                                                                    | P •:LIMit                                                                                                    |
|                      | :BE                                                                                                    | EPer :DISP :MODE                                                                                                    |
| Command Types        | and queries. A c                                                                                                    | ber of different instrument commands<br>ommand sends instructions or data to the<br>receives data or status information from |
|                      | Command Typ                                                                                                    | es                                                                                                    |
|                      | Simple                                                                                                    | A single command with/without a                                                                                              |

parameter

|                   | Query                    | A query is a simple<br>command followed<br>(?). A parameter (da                     | by a question mark    |
|-------------------|--------------------------|-------------------------------------------------------------------------------------|-----------------------|
|                   | Example                  | SENSe:RANGe?                                                                        |                       |
| Command Forms     | and short. The c         | queries have two diff<br>command syntax is w<br>nmand in capitals and<br>ower case. | ritten with the short |
|                   | lower-case, just s       | can be written either<br>so long as the short o<br>complete command                 | or long forms are     |
|                   | Below are examp          | ples of correctly writ                                                              | ten commands.         |
|                   | Long form                | CALCulate:COMPare:BEEPer                                                            |                       |
|                   | CACLULATE:COMPARE:BEEPE  |                                                                                     | MPARE:BEEPER          |
|                   | calculate:compare:beeper |                                                                                     |                       |
|                   | Short form               | CALC:COMP:BEE<br>calc:comp:beep                                                     | EP                    |
| Command<br>Format | CALCulate:               | SCAN:DELay 5                                                                        | 00<br>                |
|                   | 1. Command he            | ader                                                                                |                       |
|                   | 2. Space                 |                                                                                     |                       |
|                   | 3. Parameter             |                                                                                     |                       |
| Common Input      | Туре                     | Description                                                                         | Example               |
| Parameters        | <boolean></boolean>      | boolean logic                                                                       | 0,1                   |
|                   | <nr1></nr1>              | integers                                                                            | 0,1,2,3               |
|                   | <nr2></nr2>              | decimal numbers                                                                     | 0.1,3.14,8.5          |
|                   | <nr3></nr3>              | floating point with exponent                                                        | 4.5e-1,8.25e+1        |

|                             | <nrf></nrf>                                                                                        | Any of NR1,2,3          | 1,1.5,4.5e-1                                          |
|-----------------------------|----------------------------------------------------------------------------------------------------|-------------------------|-------------------------------------------------------|
|                             | <string></string>                                                                                  | ASCII text string       | TEST_NAME                                             |
| Message<br>Terminator (EOL) | Marks the end of a command line. The following messages are in accordance with IEEE488.2 standard. |                         |                                                       |
|                             | Remote<br>Command                                                                                  | LF, CR, CR+LF,<br>LF+CR | The most common<br>EOL character is<br>CR+LF          |
|                             | Return<br>Message                                                                                  | LF                      | User configurable<br>(excluding GPIB)<br>See page 71. |
| Message<br>Separator        | EOL or ;                                                                                           | Command separate        | or.                                                   |

# Command List

#### General Commands

| 110 |
|-----|
| 110 |
| 110 |
| 111 |
| 111 |
| 111 |
| 112 |
| 112 |
|     |

#### Compare Commands

| CALCulate:COMPare:TYPE            |     |
|-----------------------------------|-----|
| CALCulate:COMPare:LIMit:REFerence |     |
| CALCulate:COMPare:LIMit:MODE      |     |
| CALCulate:COMPare:LIMit:LOWer     |     |
| CALCulate:COMPare:LIMit:UPPer     | 114 |
| CALCulate:COMPare:PERCent:LOWer   |     |
| CALCulate:COMPare:PERCent:UPPer   |     |
| CALCulate:COMPare:BEEPer          | 116 |
| CALCulate:COMPare:MATH:DATa       | 116 |
| CALCulate:COMPare:LIMit:RESult    | 116 |

#### **Binning Commands**

| BINNing:COUNt:CLEar11           | 10 |
|---------------------------------|----|
| BINNing:COUNt:TOTal11           | 18 |
| BINNing:COUNt:OUT11             | 18 |
| BINNing <x>:COUNt:RESult11</x>  | 18 |
| BINNing <x>:LIMit:LOWer11</x>   | 19 |
| BINNing <x>:LIMit:UPPer</x>     |    |
| BINNing <x>:PERCent:LOWer12</x> |    |
| BINNing <x>:PERCent:UPPer12</x> |    |
| BINNing:LIMit:BEEPer            |    |
| BINNing:LIMit:DISP              |    |
| BINNing:LIMit:MODE              |    |
| BINNing:LIMit:REFerence         | 22 |
| BINNing:LIMit:RESult            |    |

#### Temperature Compensate Commands

| TEMPerature:COMPensate:CORRect     | 123 |
|------------------------------------|-----|
| TEMPerature:COMPensate:COEFficient | 123 |

#### Temperature Conversion Commands

| TEMPerature:CONVersion:RESistance  | 124 |
|------------------------------------|-----|
| TEMPerature:CONVersion:TEMPerature | 124 |
| TEMPerature:CONVersion:CONStant    | 124 |
| TEMPerature:CONVersion:DISPlay     | 125 |
| TEMPerature:CONVersion:MATH:DATa   |     |

#### Temperature Commands

| TEMPerature:STATe | 126 |
|-------------------|-----|
| TEMPerature:DATa  | 126 |

#### Scan Commands

| CALCulate:SCAN:CHANnel         | 127 |
|--------------------------------|-----|
| CALCulate:SCAN:DELay           | 127 |
| CALCulate:SCAN:LIMit:REFerence | 127 |
| CALCulate:SCAN:LIMit:MODE      | 128 |
| CALCulate:SCAN:LIMit:LOWer     | 128 |
| CALCulate:SCAN:LIMit:UPPer     | 128 |
| CALCulate:SCAN:PERCent:LOWer   | 129 |
| CALCulate:SCAN:PERCent:UPPer   | 129 |
| MEASure <x></x>                | 130 |
| SHOW                           | 130 |
|                                |     |

#### Source Commands

| SOURce:DRY   | 131 |
|--------------|-----|
| SOURce:DRIVe | 131 |

#### Meas. Setup Commands

| SYSTem:AVERage:STATe      |  |
|---------------------------|--|
| SYSTem:AVERage:DATa       |  |
| SYSTem:MDELay:STATe       |  |
| SYSTem:MDELay:DATa        |  |
| TRIGger:DELay:STATe       |  |
| TRIGger:DELay:DATa        |  |
| TRIGger:EDGE              |  |
| TEMPerature:UNIT          |  |
| TEMPerature:AMBient:STATe |  |
| TEMPerature:AMBient:DATa  |  |

| SYSTem:LFRequency |     |
|-------------------|-----|
| SYSTem:PWM:ON     |     |
| SYSTem:PWM:OFF    | 136 |

#### System Commands

| *IDN                          | 137 |
|-------------------------------|-----|
| SYSTem:SERial                 |     |
| SYSTem:BRIGhtness             |     |
| USERdefine <x>:ACTive</x>     |     |
| USERdefine <x>:FIRStdata</x>  |     |
| USERdefine <x>:LOGic</x>      |     |
| USERdefine <x>:SEConddata</x> | 139 |
| SYSTem:HANDler                | 139 |
| SYSTem:KEYClick:BEEPer        | 139 |
| SYSTem:VOLTage:PROTect        | 140 |
| SYSTem:ERRor                  |     |
| SYSTem:LOCal                  | 141 |
| SYSTem:VERSion                | 141 |

#### Memory Commands

| MEMory:SAVe   | 142 |
|---------------|-----|
| MEMory:RECall |     |
| MEMory:CLEar  |     |
| MEMory:STATe  |     |
|               |     |

#### Status Commands

| STATus:PRESet              | 144 |
|----------------------------|-----|
| STATus:QUEStionable:ENABle | 144 |
| STATus:QUEStionable:EVENt  | 144 |

#### IEEE 488.2 Common Commands

| *CLS |  |
|------|--|
| *ESE |  |
| *ESR |  |
| *OPC |  |
| *RST |  |
| *SRE |  |
| *STB |  |
| *TRG |  |
|      |  |

# General Commands

| SENSe:FUNC                     | ion                                                                                   | Set →              |
|--------------------------------|---------------------------------------------------------------------------------------|--------------------|
|                                |                                                                                       | →(Query)           |
| Description                    | Sets or returns the function mode.                                                    |                    |
| Syntax                         | SENSe:FUNCtion<br>{OHM COMP BIN TC TCONV SCAN DIODE}                                  |                    |
| Query Syntax                   | SENSe:FUNCtion?                                                                       |                    |
| Parameter/                     | ОНМ                                                                                   | OHM MODE           |
| Return parameter               | СОМР                                                                                  | COMP MODE          |
|                                | BIN                                                                                   | BIN MODE           |
|                                | тс                                                                                    | TC MODE            |
|                                | TCONV                                                                                 | TCONV MODE         |
|                                | OHM+T <mark>*</mark>                                                                  | TEMP MODE*         |
|                                | SCAN                                                                                  | SCAN MODE          |
|                                | DIODE                                                                                 | DIODE MODE         |
| Example                        | SENS:FUNC OHM<br>Sets ohm mode on.                                                    |                    |
| Note *                         | For set to TEMP (OHM+T) function, please use command at Temperature commands section. |                    |
| SENSe:AUTo                     | $\underbrace{\text{Set}}_{} \rightarrow \underbrace{\text{Query}}$                    |                    |
| Description                    | Sets or returns the auto-range state.                                                 |                    |
| Syntax<br>Query Syntax         | SENSe:AUTo <nr1>   {OFF ON}<br/>SENSe:AUTo?</nr1>                                     |                    |
| Parameter/<br>Return parameter | <nr1></nr1>                                                                           | 0:OFF.<br>1:ON.    |
|                                | OFF                                                                                   | Auto-Range is off. |
|                                | ON                                                                                    | Auto-Range is on.  |
| Example                        | SENS:AUT ON<br>Sets auto-range mode on.                                               |                    |

|             | Set |
|-------------|-----|
| SENSe:RANGe |     |
|             |     |

| Description            | Sets or returns the range of the present function.                                    |             |
|------------------------|---------------------------------------------------------------------------------------|-------------|
| Syntax<br>Query Syntax | SENSe:RANGe <nrf><br/>SENSe:RANGe?</nrf>                                              |             |
| Parameter              | <nrf></nrf>                                                                           | 5E-3~ 5E+6  |
| Return parameter       | <nr3></nr3>                                                                           | 5E-3 ~ 5E+6 |
| Example                | SENS:RANG 0.005<br>Sets range to 5mC<br>SENS:RANG?<br>>5.0000E-3<br>Returns the range | Σ.          |

#### SENSe:SPEed

| ( | Set        | _ر  | → |
|---|------------|-----|---|
|   | <b>→</b> Q | uer | y |

Set )

Query

| Description                    | Sets or returns the measurement speed.  |                            |
|--------------------------------|-----------------------------------------|----------------------------|
| Syntax<br>Query Syntax         | SENSe:SPEed {SLOW FAST}<br>SENSe:SPEed? |                            |
| Parameter/<br>Return parameter | SLOW                                    | Measurement speed is slow. |
|                                | FAST                                    | Measurement speed is fast. |
| Example                        | SENS:SPE FAST                           |                            |

Sets measurement speed to the fast rate.

#### SENSe:REL:STATe

| Description                    | Sets or returns the relative function state.                |                                 |
|--------------------------------|-------------------------------------------------------------|---------------------------------|
| Syntax<br>Query Syntax         | SENSe:REL:STATe <nr1>   {OFF ON}<br/>SENSe:REL:STATe?</nr1> |                                 |
| Parameter/<br>Return parameter | <nr1></nr1>                                                 | 0:OFF.<br>1:ON.                 |
|                                | OFF                                                         | Turn the relative function off. |
|                                | ON                                                          | Turn the relative function on.  |
| Example                        | SENS:REL:STAT OFF<br>Sets the relative function off.        |                                 |

Note The SENS:REL:STAT can only be turned ON when measured vale is displayed.

#### SENSe:REL:DATa

 $\underbrace{\text{Set}}_{\rightarrow}$ 

| Description                                    | Sets or returns the relative value for the relative function.                                                                                                 |                                                                                                    |
|------------------------------------------------|----------------------------------------------------------------------------------------------------|----------------------------------------------------------------------------------------------------|
| Syntax<br>Query Syntax                         | SENSe:REL:DATa <nrf><br/>SENSe:REL:DATa?</nrf>                                                                                                    |                                                                                                    |
| Parameter                                      | <nrf></nrf>                                                                                                    | 0.0000~500.00<br>The unit will be auto set by the present<br>range.                                     |
| Return parameter                               | <nr3></nr3>                                                                                                    | ±0.0000~5.1000E±X                                                                                       |
| Example                                        | SENS:REL:DAT 490.32<br>Sets the relative function value to 490.32 $\Omega$ .<br>SENS:REL:DAT?<br>>4.9032E+2<br>Returns the relative value (490.32 $\Omega$ ). |                                                                                                    |
| Note                                           | The SENS:REL:DAT can only be set when measured vale is displayed.                                                                                             |                                                                                                    |
| SENSe:REALti                                   |                                                                                                    | $(Set) \rightarrow \\ \rightarrow Query$<br>e real time function state.                                 |
| Syntax                                         | SENSe:REALtime:STATe <nr1>   {OFF ON}<br/>SENSe:REALtime:STATe?</nr1>                                                                                         |                                                                                                    |
| Query Syntax                                   |                                                                                                    |                                                                                                    |
| •                                              |                                                                                                    |                                                                                                    |
| Query Syntax<br>Parameter/                     | SENSe:REALtime                                                                                                    | :STATe?<br>0:OFF.                                                                                       |
| Query Syntax<br>Parameter/                     | SENSe:REALtime<br><nr1></nr1>                                                                                                    | :STATe?<br>0:OFF.<br>1:ON.                                                                              |
| Query Syntax<br>Parameter/                     | SENSe:REALtime<br><nr1><br/>OFF</nr1>                                                                                                    | :STATe?<br>0:OFF.<br>1:ON.<br>Turn the real time function off.<br>Turn the real time function on.<br>ON |
| Query Syntax<br>Parameter/<br>Return parameter | SENSe:REALtime<br><nr1><br/>OFF<br/>ON<br/>SENS:REAL:STAT<br/>Turns the real time</nr1>                                                                       | :STATe?<br>0:OFF.<br>1:ON.<br>Turn the real time function off.<br>Turn the real time function on.<br>ON |

| Description | Sets or returns the display mode. There are two display |
|-------------|---------------------------------------------------------|
|             | modes, normal and simple.                               |

| Syntax<br>Query Syntax         | SENSe:DISPlay <nr1>   {OFF ON}<br/>SENSe:DISPlay?</nr1>                                               |                                          |
|--------------------------------|----------------------------------------------------------------------------------------------------|------------------------------------------|
| Parameter/<br>Return parameter | <nr1></nr1>                                                                                           | 0:OFF.<br>1:ON.                          |
|                                | OFF                                                                                                   | Display mode is normal.                  |
|                                | ON                                                                                                    | Display mode is simple.                  |
| Example                        | SENS:DISP OFF<br>Sets the display mode to normal.                                                     |                                          |
| TRIGger:SOU                    | Rce                                                                                                   | $\underbrace{\text{Set}}_{\text{Query}}$ |
| Description                    | Sets or returns current trigger source.                                                               |                                          |
| Syntax<br>Query Syntax         | TRIGger:SOURce {INT EXT}<br>TRIGger:SOURce?                                                           |                                          |
| Parameter/<br>Return parameter | INT                                                                                                   | Internal trigger mode.                   |
|                                | EXT                                                                                                   | External trigger mode.                   |
| Example                        | TRIG:SOUR EXT<br>Sets the current trigger source to external trigger.                                 |                                          |
| READ                           |                                                                                                    |                                          |
| Description                    | Returns the measurement value.                                                                        |                                          |
| Query Syntax                   | READ?                                                                                                 |                                          |
| Return parameter               | <nr3></nr3>                                                                                           | ±0.0000~5.1000E±X                        |
| Example                        | READ?<br>>+2.2012E+0<br>Returns the measurement.                                                      |                                          |
| Note                           | +9.0000E+9: it indicates measure value is OverRange.<br>+9.9999E+9: it indicates the HVP is detected. |                                          |

# Compare Commands

| CALCulate:CO           | MPare:TYPE                                                                                                    | Set →<br>→Query                                                                                             |  |
|------------------------|----------------------------------------------------------------------------------------------------|----------------------------------------------------------------------------------------------------|--|
| Description            | Sets or returns the compared function.                                                                                                    |                                                                                                    |  |
| Syntax<br>Query Syntax | CALCulate:COMP                                                                                                    | CALCulate:COMPare:TYPE {OHM TC}<br>CALCulate:COMPare:TYPE?                                                  |  |
| Parameter/             | ОНМ                                                                                                    | OHM function.                                                                                               |  |
| Return parameter       | тс                                                                                                    | TC function.                                                                                                |  |
| Example                | CALC:COMP:TYPE TC<br>Sets the compare to TC function.                                                                                                    |                                                                                                    |  |
| CALCulate:CO           | MPare:LIMit:F                                                                                                    | $\begin{array}{c} & & \\ & \\ Set \end{array} \rightarrow \\ & \\ & \\ & \\ & \\ & \\ & \\ & \\ & \\ & \\$  |  |
| Description            | Sets or returns the limit reference value for the compare function.                                                                                              |                                                                                                    |  |
| Syntax<br>Query Syntax | CALCulate:COMPare:LIMit:REFerence { <nrf>[,<string>]}<br/>CALCulate:COMPare:LIMit:REFerence?</string></nrf>                                                      |                                                                                                    |  |
| parameter              | <nrf></nrf>                                                                                                    | 000.0001~999.9999                                                                                           |  |
|                        | <string></string>                                                                                                    | mohm/ohm/kohm/maohm,unit<br>If unit is not set, the unit will be<br>automatically set by the present range. |  |
| Return parameter       | <nr3></nr3>                                                                                                    | 000.0001~999.9999E±X                                                                                        |  |
| Example                | CALC:COMP:LIM:REF 10.00,mohm<br>Sets the limit reference value to $10.00m\Omega$ .<br>CALC:COMP:LIM:REF?<br>>10.0000E-3<br>Returns the limit as $10.00m\Omega$ . |                                                                                                    |  |
| CALCulate:CO           | MPare:LIMit:N                                                                                                    |                                                                                                    |  |
| Description            | Sets or returns the function.                                                                                                    | e compare mode for the compare                                                                              |  |

| Parameter/<br>Return parameter       ABS       The test results are judged f<br>absolute values.         DPER       The test results are judged f<br>reference value ± a percenta<br>(delta percentage)         PER       The test results are displayed<br>percentage of the reference         Example       CALC:COMP:LIM:MODE ABS<br>Sets test results as absolute values for the com<br>function.         CALCulate:COM Pare:LIMit:LOWer       Set         Description       Sets or returns the lower limit value for the cor<br>function.         Syntax       CALCulate:COMPare:LIMit:LOWer { <nrf>[,<st<br>Query Syntax         Parameter       NRf&gt;       000.0000~999.9999         <string>       mohm/ohm/kohm/maohm<br/>If the unit is not set, the uni<br/>automatically set by the pres         Return parameter       CALC:COMP:LIM:LOW 0.95,kohm<br/>Sets the lower limit value to 0.95kΩ.<br/>CALC:COMP:LIM:LOW?         Parameter       CALC:COMP:LIM:LOW?         Note       This command is only applicable when compar<br/>set to ABS for compare function.</string></st<br></nrf> | Syntax<br>Query Syntax |                                                                                                    | MPare:LIMit:MODE {ABS DPER PER}<br>MPare:LIMit:MODE?                                                            |
|----------------------------------------------------------------------------------------------------|------------------------|----------------------------------------------------------------------------------------------------|----------------------------------------------------------------------------------------------------|
| PER       reference value ± a percentage)         PER       The test results are displayed percentage of the reference         Example       CALC:COMP:LIM:MODE ABS<br>Sets test results as absolute values for the com function.         CALCulate:COMPare:LIMit:LOWer       Que         Description       Sets or returns the lower limit value for the cor function.         Syntax       CALCulate:COMPare:LIMit:LOWer { <nrf>[,<st query="" syntax<="" td="">         Parameter       <nrf>       000.0000~999.9999         <string>       mohm/ohm/kohm/maohm If the unit is not set, the uni automatically set by the pres         Return parameter       <nr3>       000.0000~999.9999E±X         Example       CALC:COMP:LIM:LOW 0.95,kohm Sets the lower limit value to 0.95kΩ.<br/>CALC:COMP:LIM:LOW?       &gt;0.9500E+3<br/>Returns the lower limit as 0.95kΩ.         Note       This command is only applicable when compariset to ABS for compare function.</nr3></string></nrf></st></nrf>                                                                                                | Parameter/             |                                                                                                    | The test results are judged from                                                                                |
| Example       CALC:COMP:LIM:MODE ABS<br>Sets test results as absolute values for the comfunction.         CALCulate:COMPare:LIMit:LOWer       Set         Description       Sets or returns the lower limit value for the confunction.         Syntax       CALCulate:COMPare:LIMit:LOWer?         Parameter              Sets or returns the lower limit value for the confunction.         Syntax       CALCulate:COMPare:LIMit:LOWer?         Parameter              String>       mohm/ohm/kohm/maohmIf the unit is not set, the uniautomatically set by the press         Return parameter           CALC:COMP:LIM:LOW 0.95,kohm         Sets the lower limit value to 0.95kΩ.       CALC:COMP:LIM:LOW?         >0.9500E+3       Returns the lower limit as 0.95kΩ.         Note       This command is only applicable when compariset to ABS for compare function.                                                                                                    | •                      | DPER                                                                                                    | The test results are judged from a reference value ± a percentage offset. (delta percentage)                    |
| Sets test results as absolute values for the comfunction.         CALCulate:COMPare:LIMit:LOWer         Description         Sets or returns the lower limit value for the confunction.         Syntax         Query Syntax         CALCulate:COMPare:LIMit:LOWer         Parameter <nrf>         000.0000~999.9999         <string>         mohm/ohm/kohm/maohmIf the unit is not set, the uniautomatically set by the press         Return parameter         <nr3>         000.0000~999.9999E±X         Example         CALC:COMP:LIM:LOW?         &gt;0.9500E+3         Returns the lower limit as 0.95kΩ.         CALC:COMP:LIM:LOW?         &gt;0.9500E+3         Returns the lower limit as 0.95kΩ.         Note       This command is only applicable when compariset to ABS for compare function.</nr3></string></nrf>                                                                                                    |                        | PER                                                                                                    | The test results are displayed as a percentage of the reference value.                                          |
| CALCulate:COMPare:LIMit:LOWer         Description         Sets or returns the lower limit value for the corfunction.         Syntax       CALCulate:COMPare:LIMit:LOWer { <nrf>[,<stream]< td="">         Query Syntax       CALCulate:COMPare:LIMit:LOWer?         Parameter       <nrf>       000.0000~999.9999         <string>       mohm/ohm/kohm/maohm         If the unit is not set, the uni<br/>automatically set by the press         Return parameter       <nr3>       000.0000~999.9999E±X         Example       CALC:COMP:LIM:LOW 0.95,kohm<br/>Sets the lower limit value to 0.95kΩ.<br/>CALC:COMP:LIM:LOW?<br/>&gt;0.9500E+3<br/>Returns the lower limit as 0.95kΩ.         Note       This command is only applicable when compariset to ABS for compare function.</nr3></string></nrf></stream]<></nrf>                                                                                                    | Example                | CALC:COMP:LIM:MODE ABS<br>Sets test results as absolute values for the compare                           |                                                                                                    |
| function.SyntaxCALCulate:COMPare:LIMit:LOWer { <nrf>[,<st< td="">Query SyntaxCALCulate:COMPare:LIMit:LOWer?Parameter<nrf>000.0000~999.9999<string>mohm/ohm/kohm/maohmIf the unit is not set, the uni<br/>automatically set by the pressReturn parameter<nr3>000.0000~999.9999E±XExampleCALC:COMP:LIM:LOW 0.95,kohm<br/>Sets the lower limit value to 0.95kΩ.<br/>CALC:COMP:LIM:LOW?<br/>&gt;0.9500E+3<br/>Returns the lower limit as 0.95kΩ.NoteThis command is only applicable when compar<br/>set to ABS for compare function.</nr3></string></nrf></st<></nrf>                                                                                                    | CALCulate:CO           | MPare:LIMit                                                                                              |                                                                                                    |
| Query SyntaxCALCulate:COMPare:LIMit:LOWer?Parameter <nrf>000.0000~999.9999<string>mohm/ohm/kohm/maohm<br/>If the unit is not set, the uni<br/>automatically set by the pressReturn parameter<nr3>000.0000~999.9999E±XExampleCALC:COMP:LIM:LOW 0.95,kohm<br/>Sets the lower limit value to 0.95kΩ.<br/>CALC:COMP:LIM:LOW?<br/>&gt;0.9500E+3<br/>Returns the lower limit as 0.95kΩ.NoteThis command is only applicable when compariset to ABS for compare function.</nr3></string></nrf>                                                                                                    | Description            | Sets or returns the lower limit value for the compare function.                                          |                                                                                                    |
| <string>mohm/ohm/kohm/maohm<br/>If the unit is not set, the unit<br/>automatically set by the pressReturn parameter<nr3>000.0000~999.9999E±XExampleCALC:COMP:LIM:LOW 0.95,kohm<br/>Sets the lower limit value to 0.95kΩ.<br/>CALC:COMP:LIM:LOW?<br/>&gt;0.9500E+3<br/>Returns the lower limit as 0.95kΩ.NoteThis command is only applicable when compar<br/>set to ABS for compare function.</nr3></string>                                                                                                    | ,                      | CALCulate:COMPare:LIMit:LOWer { <nrf>[,<string>]}<br/>CALCulate:COMPare:LIMit:LOWer?</string></nrf>      |                                                                                                    |
| If the unit is not set, the unit automatically set by the pressReturn parameter <nr3>000.0000~999.9999E±XExampleCALC:COMP:LIM:LOW 0.95,kohm<br/>Sets the lower limit value to 0.95kΩ.<br/>CALC:COMP:LIM:LOW?<br/>&gt;0.9500E+3<br>Returns the lower limit as 0.95kΩ.NoteThis command is only applicable when compariset to ABS for compare function.</br></nr3>                                                                                                    | Parameter              | <nrf></nrf>                                                                                              | 000.0000~999.9999                                                                                               |
| ExampleCALC:COMP:LIM:LOW 0.95,kohm<br>Sets the lower limit value to $0.95k\Omega$ .<br>CALC:COMP:LIM:LOW?<br>> $0.9500E+3$<br>Returns the lower limit as $0.95k\Omega$ .NoteThis command is only applicable when compar<br>set to ABS for compare function.                                                                                                    |                        | <string></string>                                                                                        | mohm/ohm/kohm/maohm,unit<br>If the unit is not set, the unit will be<br>automatically set by the present range. |
| Sets the lower limit value to $0.95k\Omega$ .<br>CALC:COMP:LIM:LOW?<br>>0.9500E+3<br>Returns the lower limit as $0.95k\Omega$ .<br>Note<br>This command is only applicable when compar<br>set to ABS for compare function.                                                                                                    | Return parameter       | <nr3></nr3>                                                                                              |                                                                                                    |
| set to ABS for compare function.                                                                                                    | Example                | CALC:COMP:LIM:LOW 0.95,kohm<br>Sets the lower limit value to 0.95kΩ.<br>CALC:COMP:LIM:LOW?<br>>0.9500E+3 |                                                                                                    |
|                                                                                                    | Note                   | This command is only applicable when compare mode is                                                     |                                                                                                    |
|                                                                                                    | CALCulate:CO           | MPare:LIMit                                                                                              | t:UPPer $\overbrace{Query}$                                                                                     |
| <b>Description</b> Sets or returns the upper limit value for the confunction.                                                                                                    | Description            |                                                                                                    | the upper limit value for the compare                                                                           |

| Syntax<br>Query Syntax | CALCulate:COMPare:LIMit:UPPer { <nrf>[,<string>]}<br/>CALCulate:COMPare:LIMit:UPPer?</string></nrf>                                                |                                                                                                    |
|------------------------|----------------------------------------------------------------------------------------------------|----------------------------------------------------------------------------------------------------|
| Parameter              | <nrf></nrf>                                                                                                    | 000.0000~999.9999                                                                                           |
|                        | <string></string>                                                                                                    | mohm/ohm/kohm/maohm,unit<br>If unit is not set, the unit will be<br>automatically set by the present range. |
| Return parameter       | <nr3></nr3>                                                                                                    | 000.0000~999.9999E±X                                                                                        |
| Example                | CALC:COMP:LIM:UPP 0.123,maohm<br>Sets the upper limit value to 0.123MΩ.<br>CALC:COMP:LIM:UPP?<br>>0.1230E+6<br>Returns the upper limit as 0.123MΩ. |                                                                                                    |
| Note                   | This command is only applicable when compare mode is set to ABS for compare function.                                                              |                                                                                                    |
| CALCulate:CO           | MPare:PER                                                                                                    | Cent:LOWer →Query                                                                                           |
| Description            | Sets or returns<br>compare funct                                                                                                    | s the lower limit percent value for the tion.                                                               |
| Syntax<br>Query Syntax | CALCulate:COMPare:PERCent:LOWer <nrf><br/>CALCulate:COMPare:PERCent:LOWer?</nrf>                                                                   |                                                                                                    |
| Parameter              | <nrf></nrf>                                                                                                    | 000.00~999.99                                                                                               |
| Return parameter       | <nr2></nr2>                                                                                                    | 000.00~999.99                                                                                               |
| Example                | CALC:COMP:PERC:LOW 10.00<br>Sets the lower limit percent value to -10.00%.<br>CALC:COMP:PERC:LOW?<br>>10.00<br>Returns the lower limit as -10.00%. |                                                                                                    |
| Note                   | This command is only applicable when compare mode is set to DPER or PER for compare function.                                                      |                                                                                                    |
| CALCulate:CO           | MPare:PER                                                                                                    | Cent:UPPer $\rightarrow$ Query                                                                              |
| Description            | Sets or returns the upper limit percent value for the compare function.                                                                            |                                                                                                    |
| Syntax<br>Query Syntax | CALCulate:COMPare:PERCent:UPPer <nrf><br/>CALCulate:COMPare:PERCent:UPPer?</nrf>                                                                   |                                                                                                    |

| Parameter                                                       | <nrf></nrf>                                                                                            | 000.00~999.99                                                                                |                                                                       |  |
|-----------------------------------------------------------------|----------------------------------------------------------------------------------------------------|----------------------------------------------------------------------------------------------|-----------------------------------------------------------------------|--|
| Return parameter                                                | <nr2></nr2>                                                                                            | 000.00~999.99                                                                                |                                                                       |  |
| Example                                                         | CALC:COMP:PI<br>>90.00                                                                                 | limit percent value                                                                          |                                                                       |  |
| Note                                                            |                                                                                                    | is only applicable v<br>PER for compare fu                                                   | when compare mode is<br>inction.                                      |  |
| CALCulate:CO                                                    | MPare:BEEP                                                                                             | er                                                                                           | $\underbrace{\text{Set}}_{} \rightarrow \underbrace{\text{Query}}_{}$ |  |
| Description                                                     | Sets or returns                                                                                        | the compare functi                                                                           | ion beeper mode.                                                      |  |
| Syntax<br>Query Syntax                                          | CALCulate:CON<br>CALCulate:CON                                                                         | /Pare:BEEPer {OFF<br>/Pare:BEEPer?                                                           | PASS FAIL}                                                            |  |
| Parameter/                                                      | OFF                                                                                                    | Turns the beep                                                                               | er off.                                                               |  |
| Return parameter                                                | PASS                                                                                                   | The beeper will<br>result.                                                                   | The beeper will sound on a pass test                                  |  |
|                                                                 | FAIL                                                                                                   | The beeper will<br>result.                                                                   | l sound on a fail test                                                |  |
| Example                                                         | CALC:COMP:B<br>Sets the beeper                                                                         | EEP FAIL<br>on when the test r                                                               | esult is a fail.                                                      |  |
|                                                                 |                                                                                                    |                                                                                              |                                                                       |  |
| CALCulate:CO                                                    | MPare:MATI                                                                                             | H:DATa                                                                                       |                                                                       |  |
|                                                                 |                                                                                                    |                                                                                              |                                                                       |  |
| Description                                                     | Returns the dev                                                                                        |                                                                                              | *                                                                     |  |
| CALCulate:CO<br>Description<br>Query Syntax<br>Return parameter | Returns the dev                                                                                        | viation value for the                                                                        | )                                                                     |  |
| Description<br>Query Syntax                                     | Returns the dev<br>CALCulate:COM<br><nr3><br/>CALC:COMP:M<br/>&gt;+0.3658E+2</nr3>                     | viation value for the<br>/Pare:MATH:DATa<br>±0.0000~9.999                                    | )                                                                     |  |
| Description<br>Query Syntax<br>Return parameter                 | Returns the dev<br>CALCulate:COM<br><nr3><br/>CALC:COMP:M<br/>&gt;+0.3658E+2<br/>Returns the dev</nr3> | viation value for the<br>/Pare:MATH:DATai<br>±0.0000~9.999<br>ATH:DAT?<br>viation as 36.58%. | )                                                                     |  |
| Description<br>Query Syntax<br>Return parameter<br>Example      | Returns the dev<br>CALCulate:COM<br><nr3><br/>CALC:COMP:M<br/>&gt;+0.3658E+2<br/>Returns the dev</nr3> | viation value for the<br>/Pare:MATH:DATai<br>±0.0000~9.999<br>ATH:DAT?<br>viation as 36.58%. | 9E±X.<br>→Query                                                       |  |

| Return parameter | <nr1></nr1>                                | 0: LO<br>1: IN |
|------------------|--------------------------------------------|----------------|
|                  |                                            | 2: HI          |
| Example          | CALC:COMP:LIM:<br>>2<br>Indicates that the |                |

117

## **Binning Commands**

Binning commands are only applicable to GOM-805.

| BINNing:COU                                                |                                                                                                    |                                                                                                    |
|------------------------------------------------------------|----------------------------------------------------------------------------------------------------|----------------------------------------------------------------------------------------------------|
| Description                                                | Clear all bin sortin                                                                                                    | ng function test result counts.                                                                                                    |
| Syntax                                                     | BINNing:COUNt:                                                                                                    | CLEar                                                                                                    |
| Parameter/                                                 | <none></none>                                                                                                    |                                                                                                    |
| BINNing:COU                                                | INt:TOTal                                                                                                    |                                                                                                    |
| Description                                                | Returns the total                                                                                                    | number (count total) of test bin results.                                                                                                    |
| Query Syntax                                               | BINNing:COUNt:                                                                                                    | TOTal?                                                                                                    |
| Return parameter                                           | <nr1></nr1>                                                                                                    | 0~999999999                                                                                                    |
| Example                                                    | BINN:COUN:TOT                                                                                                    | •                                                                                                    |
| BINNing:COU                                                | results (pass and                                                                                                    | total number (count total) of test<br>fail) is 150.<br>→Query)                                                                                            |
| BINNing:COU<br>Description                                 | Indicates that the results (pass and INt:OUT                                                                                                    | fail) is 150.<br>Query<br>per of failed (judged OUT) test results                                                                                         |
|                                                            | Indicates that the<br>results (pass and<br>UNt:OUT<br>Returns the numb                                                                                      | fail) is 150.<br>Query<br>per of failed (judged OUT) test results<br>g function test.                                                                     |
| Description                                                | Indicates that the<br>results (pass and<br>UNt:OUT<br>Returns the numb<br>for the bin sorting                                                               | fail) is 150.<br>Query<br>per of failed (judged OUT) test results<br>g function test.                                                                     |
| Description<br>Query Syntax                                | Indicates that the<br>results (pass and<br>INt:OUT<br>Returns the numb<br>for the bin sorting<br>BINNing:COUNt:<br><nr1><br/>BINN:COUN:OUT<br/>&gt;50</nr1> | fail) is 150.<br>Query<br>per of failed (judged OUT) test results<br>g function test.<br>OUT?<br>0~999999999                                              |
| Description<br>Query Syntax<br>Return parameter<br>Example | Indicates that the<br>results (pass and<br>INt:OUT<br>Returns the numb<br>for the bin sorting<br>BINNing:COUNt:<br><nr1><br/>BINN:COUN:OUT<br/>&gt;50</nr1> | fail) is 150.<br>Query<br>per of failed (judged OUT) test results<br>g function test.<br>OUT?<br>0~99999999<br>T?<br>number of failed test results is 50. |

| Query Syntax           | BINNing <x>:COUNt:RESult?</x>                                                                                                    |                                                                                                    |  |
|------------------------|----------------------------------------------------------------------------------------------------|----------------------------------------------------------------------------------------------------|--|
| Parameter              | <x></x>                                                                                                    | 1~8                                                                                                    |  |
| Return parameter       | <nr1></nr1>                                                                                                    | 0~99999999                                                                                                    |  |
| Example                | BINN1:COUN:F<br>>100<br>Indicates that bi                                                                                                    | ES?<br>11 has a pass count of 100.                                                                              |  |
| BINNing <x>:1</x>      |                                                                                                    | $\underbrace{\text{Set}}_{} \rightarrow \underbrace{\text{Query}}_{}$                                           |  |
| Description            | Sets or returns t<br>the selected bin                                                                                                    | the lower limit value (absolute value) for                                                                      |  |
| Syntax<br>Query Syntax | BINNing <x>:LII<br/>BINNing<x>:LII</x></x>                                                                                                   | Mit:LOWer { <nrf>[,<string>]}<br/>Mit:LOWer?</string></nrf>                                                     |  |
| Parameter              | <x></x>                                                                                                    | 1~8                                                                                                    |  |
|                        | <nrf></nrf>                                                                                                    | 000.0000~999.9999                                                                                               |  |
|                        | <string></string>                                                                                                    | mohm/ohm/kohm/maohm,unit<br>If the unit is not set, the unit will be<br>automatically set by the present range. |  |
| Return parameter       | <nr3></nr3>                                                                                                    | 000.0000~999.9999E±X                                                                                            |  |
| Example                | BINN1:LIM:LOW 23.8,kohm<br>Sets the bin1 lower limit value to 23.8kΩ.<br>BINN1:LIM:LOW?<br>>23.8000E+3<br>Returns the lower limit as 23.8kΩ. |                                                                                                    |  |
| BINNing <x>:I</x>      | LIMit:UPPer                                                                                                    | $\underbrace{\text{Set}}_{} \rightarrow \underbrace{\text{Query}}_{}$                                           |  |
| Description            | Sets or returns the upper limit value (absolute value) for<br>the selected bin.                                                              |                                                                                                    |  |
| Syntax<br>Query Syntax | BINNing <x>:LIMit:UPPer {<nrf>[,<string>]}<br/>BINNing<x>:LIMit:UPPer?</x></string></nrf></x>                                                |                                                                                                    |  |
| Parameter              | <x></x>                                                                                                    | 1~8                                                                                                    |  |
|                        | <nrf></nrf>                                                                                                    | 000.0000~999.9999                                                                                               |  |
|                        | <string></string>                                                                                                    | mohm/ohm/kohm/maohm,unit<br>If the unit is not set, the unit will be<br>automatically set by the present range. |  |

| Return parameter       | <nr3></nr3>                                                                                                    | 000.0000~999.9999E±X                                                                                                    |  |  |
|------------------------|----------------------------------------------------------------------------------------------------|----------------------------------------------------------------------------------------------------|--|--|
| Example                | BINN1:LIM:UPP<br>>0.9500E+6                                                                                                    | mit value to $0.95M\Omega$ .                                                                                                    |  |  |
|                        | Returns the uppe                                                                                                    | r limt as 0.95MΩ.                                                                                                    |  |  |
| BINNing <x>:1</x>      | PERCent:LOW                                                                                                    | $er \qquad \underbrace{Set}_{Query}$                                                                                                    |  |  |
| Description            |                                                                                                    | e lower value percentage value for the value is a percentage offset from the                                                                       |  |  |
| Syntax<br>Query Syntax | -                                                                                                    | BINNing <x>:PERCent:LOWer <nrf><br/>BINNing<x>:PERCent:LOWer?</x></nrf></x>                                                                        |  |  |
| Parameter              | <x></x>                                                                                                    | 1~8                                                                                                    |  |  |
|                        | <nrf></nrf>                                                                                                    | 000.00~999.99                                                                                                    |  |  |
| Return parameter       | <nr2></nr2>                                                                                                    | 000.00~999.99                                                                                                    |  |  |
| Example                | BINN1:PERC:LOW 10.15<br>Sets the bin1 lower limit percent value to -10.15%.<br>BINN1:PERC:LOW?<br>>10.15<br>Returns the lower limit percentage value as -10.15%. |                                                                                                    |  |  |
| BINNing <x>:1</x>      | PERCent:UPPe                                                                                                    | $(Set) \rightarrow \qquad \qquad \qquad \qquad \qquad \qquad \qquad \qquad \qquad \qquad \qquad \qquad \qquad \qquad \qquad \qquad \qquad \qquad $ |  |  |
| Description            | Sets or returns the upper value percentage value for the selected bin. The value is a percentage offset from the reference value.                                |                                                                                                    |  |  |
| Syntax<br>Query Syntax | BINNing <x>:PERCent:UPPer <nrf><br/>BINNing<x>:PERCent:UPPer?</x></nrf></x>                                                                                      |                                                                                                    |  |  |
| Parameter              | <x></x>                                                                                                    | 1~8                                                                                                    |  |  |
|                        |                                                                                                    |                                                                                                    |  |  |
|                        | <nrf></nrf>                                                                                                    | 000.00~999.99                                                                                                    |  |  |

| Example                | BINN1:PERC:UPP 150.95<br>Sets the bin1 upper limit percent value to +150.95%.<br>BINN1:PERC:UPP?<br>>150.95<br>Returns the upper limit percentage value as +150.95%. |                                                     |  |
|------------------------|----------------------------------------------------------------------------------------------------|-----------------------------------------------------|--|
| BINNing:LIMi           | t:BEEPer                                                                                                    | Set →<br>Query                                      |  |
| Description            | Sets or returns bee                                                                                                    | eper mode for the bin sorting function.             |  |
| Syntax<br>Query Syntax | BINNing:LIMit:BE<br>BINNing:LIMit:BE                                                                                                    | EPer {OFF PASS FAIL}<br>EPer?                       |  |
| Parameter/             | OFF                                                                                                    | Turns the beeper off.                               |  |
| Return parameter       | PASS                                                                                                    | The beeper will sound on a pass test result.        |  |
|                        | FAIL                                                                                                    | The beeper will sound on a fail test result.        |  |
| Example                | BINN:LIM:BEEP C<br>Turns the beeper c                                                                                                    |                                                     |  |
| BINNing:LIMi           | t:DISP                                                                                                    | Set →<br>→Query                                     |  |
| Description            | Sets or returns the                                                                                                    | e bin sorting function display mode.                |  |
| Syntax<br>Query Syntax | BINNing:LIMit:DISP {COMP COUNT}<br>BINNing:LIMit:DISP?                                                                                                    |                                                     |  |
| Parameter/             | СОМР                                                                                                    | The display is set to compare mode.                 |  |
| Return parameter       | COUNT                                                                                                    | The display is set to count mode.                   |  |
| Example                | BINN:LIM:DISP COMP<br>Sets the bin sorting function display mode to compare.                                                                                         |                                                     |  |
|                        |                                                                                                    | (Set)-                                              |  |
| BINNing:LIMi           | t:MODE                                                                                                    |                                                     |  |
|                        |                                                                                                    |                                                     |  |
| Description            | Sets or returns the<br>limits (absolute or                                                                                                    | e setting mode for upper and lower $\Delta^{0/0}$ . |  |

| Parameter/<br>Return parameter | ABS                                                                                                    | The test results are judged from absolute values.                                                               |  |
|--------------------------------|----------------------------------------------------------------------------------------------------|----------------------------------------------------------------------------------------------------|--|
|                                | DPER                                                                                                    | The test results are judged from a<br>reference value ± a percentage offset.<br>(delta percent)                 |  |
| Example                        | BINN:LIM:MODE<br>Sets the mode to a                                                                                                    |                                                                                                    |  |
| BINNing:LIMi                   | t:REFerence                                                                                                    | Set →<br>Query                                                                                                  |  |
| Description                    | Sets or returns the limit reference value for the bin sorting function.                                                                        |                                                                                                    |  |
| Syntax<br>Query Syntax         | BINNing:LIMit:REFerence { <nrf>[,<string>]}<br/>BINNing:LIMit:REFerence?</string></nrf>                                                        |                                                                                                    |  |
| Parameter                      | <nrf></nrf>                                                                                                    | 000.0001~999.9999                                                                                               |  |
|                                | <string></string>                                                                                                    | mohm/ohm/kohm/maohm,unit<br>If the unit is not set, the unit will be<br>automatically set by the present range. |  |
| Return parameter               | <nr3></nr3>                                                                                                    | 000.0001~999.9999E±X                                                                                            |  |
| Example                        | BINN:LIM:REF 100<br>Sets the limit reference value to $100\Omega$ .<br>BINN:LIM:REF?<br>>100.0000E+0<br>Returns the reference as $100\Omega$ . |                                                                                                    |  |

#### BINNing:LIMit:RESult

| Description      | Returns the bin sorting function test result. |                              |  |
|------------------|-----------------------------------------------|------------------------------|--|
| Query Syntax     | BINNing:LIMit:RESult?                         |                              |  |
| Return parameter | <nr1></nr1>                                   | 1~8: Bin1~Bin8<br>9: Bin Out |  |
| Example          | BINN:LIM:RES?<br>>1<br>Indicates a pass fo    | or bin1.                     |  |

## Temperature Compensate Commands

| TEMPerature:                   | COMPensate:C                                                                           | ORRect                                                                         | $\underbrace{\text{Set}}_{} \rightarrow \underbrace{\text{Query}}$ |  |
|--------------------------------|----------------------------------------------------------------------------------------|--------------------------------------------------------------------------------|--------------------------------------------------------------------|--|
| Description                    | Sets or returns the reference temperature for the temperature compensation function.   |                                                                                |                                                                    |  |
| Syntax<br>Query Syntax         |                                                                                        | TEMPerature:COMPensate:CORRect <nrf><br/>TEMPerature:COMPensate:CORRect?</nrf> |                                                                    |  |
| Parameter                      | <nrf></nrf>                                                                            | -50.0~399.9 (Unit                                                              | : °С)                                                              |  |
| Return parameter               | <nr2></nr2>                                                                            | -50.0~399.9 (Unit                                                              | : °C)                                                              |  |
| Example<br>TEMPerature:        | TEMP:COMP:COR<br>Sets the reference<br>COMPensate:C                                    | temperature to 25.                                                             | $5^{\circ}$ C.<br>Set $\rightarrow$<br>$\rightarrow$ Query         |  |
| Description                    | Sets or returns the temperature comp                                                   |                                                                                |                                                                    |  |
| Syntax<br>Query Syntax         | TEMPerature:COMPensate:COEFficient <nr1><br/>TEMPerature:COMPensate:COEFficient?</nr1> |                                                                                |                                                                    |  |
| Parameter/<br>Return parameter | <nr1></nr1>                                                                            | -9999~+9999                                                                    |                                                                    |  |
| Example                        | TEMP:COMP:COE<br>Sets the temperatu                                                    |                                                                                | 930ppm.                                                            |  |

### **Temperature Conversion Commands**

| TEMPerature:                                                                      | CONVersion:R                                                                                                    | ESistance $\underbrace{Set}$ $\rightarrow$ Query                                                                                                    |
|-----------------------------------------------------------------------------------|----------------------------------------------------------------------------------------------------|----------------------------------------------------------------------------------------------------|
| Description                                                                       | Sets or returns the conversion function                                                                                                    | e initial resistance for the temperature                                                                                                    |
| Syntax<br>Query Syntax                                                            | TEMPerature:CONVersion:RESistance { <nrf>[,<string>]}<br/>TEMPerature:CONVersion:RESistance?</string></nrf>                                                              |                                                                                                    |
| Parameter                                                                         | <nrf></nrf>                                                                                                    | 000.0001~999.9999                                                                                                    |
|                                                                                   | <string></string>                                                                                                    | mohm/ohm/kohm/maohm,unit<br>If the unit is not set, the unit will be<br>automatically set by the present range.                                                                                                    |
| Return parameter                                                                  | <nr3></nr3>                                                                                                    | 000.0001~999.9999E±X                                                                                                    |
| Example                                                                           | TEMP:CONV:RES                                                                                                    | nce value to 10.00M $\Omega$ .                                                                                                    |
| TEMPerature:                                                                      | >10.0000E+6<br>Returns the initial<br>CONVersion:T                                                                                                    | resistance as 10.00M $\Omega$ .<br>Set $\rightarrow$<br>EMPerature $\rightarrow$ Query                                                                                                    |
| TEMPerature:<br>Description                                                       | Returns the initial                                                                                                    | EMPerature $\xrightarrow{\text{Set}}$<br>e initial temperature for the temperature                                                                                                    |
|                                                                                   | Returns the initial<br>CONVersion:T<br>Sets or returns the<br>conversion function<br>TEMPerature:CON                                                                     | EMPerature $\xrightarrow{\text{Set}}$<br>e initial temperature for the temperature                                                                                                    |
| Description<br>Syntax                                                             | Returns the initial<br>CONVersion:T<br>Sets or returns the<br>conversion function<br>TEMPerature:CON                                                                     | EMPerature $\overbrace{Query}^{\text{Set}}$<br>e initial temperature for the temperature<br>on.<br>NVersion:TEMPerature <nrf></nrf>                                                                                                    |
| Description<br>Syntax<br>Query Syntax                                             | Returns the initial<br>CONVersion:T<br>Sets or returns the<br>conversion function<br>TEMPerature:CON<br>TEMPerature:CON                                                  | EMPerature Set<br>Query<br>e initial temperature for the temperature<br>on.<br>Version:TEMPerature <nrf><br/>Version:TEMPerature?</nrf>                                                                                                    |
| Description<br>Syntax<br>Query Syntax<br>Parameter                                | Returns the initial<br>CONVersion:T<br>Sets or returns the<br>conversion function<br>TEMPerature:CON<br>TEMPerature:CON<br><nrf><br/><nr2><br/>TEMP:CONV:TEM</nr2></nrf> | EMPerature $\overbrace{Query}^{Set}$<br>e initial temperature for the temperature<br>on.<br>Version:TEMPerature <nrf><br/>Version:TEMPerature?<br/>-50.0~399.9 (Unit: °C)<br/>-50.0~399.9 (Unit: °C)</nrf>                                                                                        |
| Description<br>Syntax<br>Query Syntax<br>Parameter<br>Return parameter<br>Example | Returns the initial<br>CONVersion:T<br>Sets or returns the<br>conversion function<br>TEMPerature:CON<br>TEMPerature:CON<br><nrf><br/><nr2><br/>TEMP:CONV:TEM</nr2></nrf> | EMPerature $\overbrace{Query}^{Set}$<br>e initial temperature for the temperature<br>on.<br>Version:TEMPerature <nrf><br/>Version:TEMPerature?<br/>-50.0~399.9 (Unit: °C)<br/>-50.0~399.9 (Unit: °C)<br/>-50.0~399.9 (Unit: °C)<br/>-50.0~399.9 (Unit: °C)<br/>Set <math>\rightarrow</math></nrf> |

| Syntax<br>Query Syntax         | TEMPerature:CONVersion:CONStant <nrf><br/>TEMPerature:CONVersion:CONStant?</nrf>                              |                                                                                                    |  |
|--------------------------------|----------------------------------------------------------------------------------------------------|----------------------------------------------------------------------------------------------------|--|
| Parameter                      | <nrf> 0.0~999.9</nrf>                                                                                         |                                                                                                    |  |
| Return parameter               | <nr2></nr2>                                                                                                   | 0.0~999.9                                                                                                    |  |
| Example                        | TEMP:CONV:CONS 235<br>Sets the temperature constant to 235.                                                   |                                                                                                    |  |
| TEMPerature:                   | CONVersion:D                                                                                                  | $\begin{array}{c} & & \\ \hline \\ \text{ISPlay} & \rightarrow \\ \hline \\ \hline \\ \\ \text{Query} \end{array}$ |  |
| Description                    | Sets or returns the temperature display mode for the temperature conversion function.                         |                                                                                                    |  |
| Syntax<br>Query Syntax         | TEMPerature:CONVersion:DISPlay <nr1><br/>TEMPerature:CONVersion:DISPlay?</nr1>                                |                                                                                                    |  |
| Parameter/<br>Return parameter | <nr1></nr1>                                                                                                   | 1: ΔТ<br>2:Т                                                                                                    |  |
| Example                        | TEMP:CONV:DISP 1<br>Sets the temperature display mode for the temperature conversion function is $\Delta T$ . |                                                                                                    |  |

| TEMPerature:CONVersion:MATH:DATa |  |
|----------------------------------|--|
|----------------------------------|--|

| Description      | Returns conversion function deviation value. |                 |
|------------------|----------------------------------------------|-----------------|
| Query Syntax     | TEMPerature:CONVersion:MATH:DATa?            |                 |
| Return parameter | <nr3></nr3>                                  | ±0.000~9.999E±X |
| Example          | TEMP:CONV:MATH:DAT?<br>Returns 1.250E+2.     |                 |

## **Temperature Commands**

| TEMPerature:                   | STATe                                                                 | Set<br>Query                |
|--------------------------------|-----------------------------------------------------------------------|-----------------------------|
| Description                    | Sets or returns the temperature function state.                       |                             |
| Syntax<br>Query Syntax         | TEMPerature:STATe { <nr1> OFF ON}<br/>TEMPerature:STATe?</nr1>        |                             |
| Parameter/<br>Return parameter | <nr1></nr1>                                                           | 0:OFF<br>1:ON               |
|                                | OFF                                                                   | Turn the temp function off. |
|                                | ON                                                                    | Turn the temp function on.  |
| Example<br>TEMPerature:        | TEMP:STAT ON<br>Sets the TEMP (Ohm+T) function on.                    |                             |
|                                | DATa                                                                  | →(Query)                    |
| Description                    | Returns the PT-100 sensor temperature measurement in degrees Celsius. |                             |
| Query Syntax                   | TEMPerature:DATa?                                                     |                             |
| Return parameter               | <nr3></nr3>                                                           | -50.0~399.9                 |
| Example                        | TEMP:DAT?<br>>0.250E+2<br>Returns the tempe                           | erature as 25°C.            |

## Scan Commands

| CALCulate:SCA                                     | N:CHANnel                                                                                             |                                                               | $\underbrace{\text{Set}}_{} \rightarrow \underbrace{\text{Query}}_{}$ |
|---------------------------------------------------|----------------------------------------------------------------------------------------------------|---------------------------------------------------------------|-----------------------------------------------------------------------|
| Description                                       | Sets or returns the channel for the scan function.                                                    |                                                               | an function.                                                          |
| Syntax<br>Query Syntax                            | CALCulate:SCAN:CHANnel <nr1><br/>CALCulate:SCAN:CHANnel?</nr1>                                        |                                                               |                                                                       |
| Parameter/<br>Return parameter                    | <nr1></nr1>                                                                                           | 1~100                                                         |                                                                       |
| Example                                           | CALC:SCAN:CHAN<br>Sets the channel to                                                                 |                                                               |                                                                       |
| CALCulate:SCAN:DELay $(Set) \rightarrow$<br>Query |                                                                                                    |                                                               |                                                                       |
| Description                                       | Sets or returns the interval delay for the scan function.                                             |                                                               | the scan function.                                                    |
| Syntax<br>Query Syntax                            | CALCulate:SCAN:DELay <nr1><br/>CALCulate:SCAN:DELay?</nr1>                                            |                                                               |                                                                       |
| Parameter/<br>Return parameter                    | <nr1></nr1>                                                                                           | 400~30000<br>Unit:ms                                          |                                                                       |
| Example                                           | CALC:SCAN:DEL 500<br>Sets interval delay of the scan to 500ms.                                        |                                                               |                                                                       |
| CALCulate:SCA                                     | CALCulate:SCAN:LIMit:REFerence $\rightarrow$ Query                                                    |                                                               |                                                                       |
| Description                                       | Sets or returns the reference limit for the scan function.                                            |                                                               | the scan function.                                                    |
| Syntax<br>Query Syntax                            | CALCulate:SCAN:LIMit:REFerence { <nrf>[,<string>]}<br/>CALCulate:SCAN:LIMit:REFerence?</string></nrf> |                                                               |                                                                       |
| Parameter                                         | <nrf></nrf>                                                                                           | 000.0001~999.999                                              | 99                                                                    |
|                                                   | <string></string>                                                                                     | mohm/ohm/kohn<br>If unit is not set,th<br>automatically set b |                                                                       |
| Return parameter                                  | <nr3></nr3>                                                                                           | 000.0001~999.999                                              | 09E±X                                                                 |

| Example                                        | CALC:SCAN:LIM:REF 10.00,mohm<br>Sets the reference limit to 10.00mΩ.<br>CALC:SCAN:LIM:REF?<br>>10.0000E-3<br>Returns the reference limit as 10.00mΩ. |                                                                                                    |
|------------------------------------------------|----------------------------------------------------------------------------------------------------|----------------------------------------------------------------------------------------------------|
| CALCulate:SC                                   | AN:LIMit:MO                                                                                                    | $\begin{array}{c} \text{Set} \rightarrow \\ \rightarrow \text{Query} \end{array}$                           |
| Description                                    | Sets or returns th                                                                                                    | e scan function compare mode.                                                                               |
| Syntax<br>Query Syntax                         | CALCulate:SCAN:<br>CALCulate:SCAN:                                                                                                    | LIMit:MODE {ABS DPER}<br>LIMit:MODE?                                                                        |
| Parameter/<br>Return parameter                 | ABS                                                                                                    | The test results are judged from absolute values.                                                           |
|                                                | DPER                                                                                                    | The test results are judged from a reference value $\pm$ a percentage offset. (delta percent)               |
| Example<br>CALCulate:SC                        |                                                                                                    | de to absolute values.                                                                                      |
| Description                                    | Sets or returns th                                                                                                    | e lower limit value for the scan function.                                                                  |
| Syntax<br>Query Syntax                         | CALCulate:SCAN:LIMit:LOWer { <nrf>[,<string>]}<br/>CALCulate:SCAN:LIMit:LOWer?</string></nrf>                                                        |                                                                                                    |
| Parameter                                      | <nrf></nrf>                                                                                                    | 000.0000~999.9999                                                                                           |
|                                                | <string></string>                                                                                                    | mohm/ohm/kohm/maohm,unit<br>If unit is not set, the unit will be<br>automatically set by the present range. |
| Return parameter                               | <nr3></nr3>                                                                                                    | 000.0000~999.9999E±X                                                                                        |
| Example                                        | CALC:SCAN:LIM:LOW 1.37,kohm<br>Sets the lower limit value to 1.37kΩ.<br>CALC:SCAN:LIM:LOW?<br>>1.3700E+3<br>Returns the lower limit as 1.37kΩ.       |                                                                                                    |
| CALCulate:SCAN:LIMit:UPPer $\rightarrow$ Query |                                                                                                    |                                                                                                    |

| Description                                                                                       | Sets or returns upper limit of the scan function.                                                                                                    |                                                                                                    |  |
|---------------------------------------------------------------------------------------------------|----------------------------------------------------------------------------------------------------|----------------------------------------------------------------------------------------------------|--|
| Syntax<br>Query Syntax                                                                            | CALCulate:SCAN:LIMit:UPPer { <nrf>[,<string>]}<br/>CALCulate:SCAN:LIMit:UPPer?</string></nrf>                                                                                                    |                                                                                                    |  |
| Parameter                                                                                         | <nrf></nrf>                                                                                                    | 000.0000~999.9999                                                                                                    |  |
|                                                                                                   | <string></string>                                                                                                    | mohm/ohm/kohm/maohm,unit<br>If unit is not set, the unit will be<br>automatically set by the present range.                                                                                                    |  |
| Return parameter                                                                                  | <nr3> 000.0000~999.9999E±X</nr3>                                                                                                    |                                                                                                    |  |
| Example                                                                                           | CALC:SCAN:LIM:UPP 0.123,maohm<br>Sets the upper limit to 0.123MΩ.<br>CALC:SCAN:LIM:UPP?<br>>0.1230E+6<br>Returns the upper limit as 0.123MΩ.                                                                            |                                                                                                    |  |
|                                                                                                   |                                                                                                    | (Set)                                                                                                    |  |
| CALCulate:SC                                                                                      | AN:PERCent                                                                                                    | ::LOWer Query                                                                                                    |  |
| Description                                                                                       | Sets or returns lower limit percent value for the scan function.                                                                                                    |                                                                                                    |  |
|                                                                                                   |                                                                                                    |                                                                                                    |  |
| Syntax<br>Query Syntax                                                                            | CALCulate:SCA                                                                                                    | AN:PERCent:LOWer <nrf><br/>AN:PERCent:LOWer?</nrf>                                                                                                    |  |
| ,                                                                                                 | CALCulate:SCA                                                                                                    |                                                                                                    |  |
| Query Syntax                                                                                      | CALCulate:SCA<br>CALCulate:SCA                                                                                                    | AN:PERCent:LOWer?                                                                                                    |  |
| Query Syntax<br>Parameter                                                                         | CALCulate:SCA<br>CALCulate:SCA<br><nrf><br/><nr2><br/>CALC:SCAN:PE<br/>Sets the lower<br/>CALC:SCAN:PE<br/>&gt;10.00</nr2></nrf>                                                                                        | AN:PERCent:LOWer?<br>000.00~999.99<br>000.00~999.99<br>ERC:LOW 10.00<br>limit percent value to -10.00%.                                                                                                    |  |
| Query Syntax<br>Parameter<br>Return parameter                                                     | CALCulate:SCA<br>CALCulate:SCA<br><nrf><br/><nr2><br/>CALC:SCAN:PE<br/>Sets the lower<br/>CALC:SCAN:PE<br/>&gt;10.00</nr2></nrf>                                                                                        | AN:PERCent:LOWer?<br>000.00~999.99<br>000.00~999.99<br>ERC:LOW 10.00<br>limit percent value to -10.00%.<br>ERC:LOW?<br>wer limit as -10.00%.                                                                                                    |  |
| Query Syntax<br>Parameter<br>Return parameter                                                     | CALCulate:SCA<br>CALCulate:SCA<br><nrf><br/><nr2><br/>CALC:SCAN:PE<br/>Sets the lower<br/>CALC:SCAN:PE<br/>&gt;10.00<br/>Returns the low</nr2></nrf>                                                                    | AN:PERCent:LOWer?<br>000.00~999.99<br>000.00~999.99<br>ERC:LOW 10.00<br>limit percent value to -10.00%.<br>ERC:LOW?<br>wer limit as -10.00%.<br>Set                                                                                                    |  |
| Query Syntax<br>Parameter<br>Return parameter<br>Example                                          | CALCulate:SCA<br>CALCulate:SCA<br><nrf><br/><nr2><br/>CALC:SCAN:PE<br/>Sets the lower<br/>CALC:SCAN:PE<br/>&gt;10.00<br/>Returns the low<br/>AN:PERCent</nr2></nrf>                                                     | AN:PERCent:LOWer?<br>000.00~999.99<br>000.00~999.99<br>ERC:LOW 10.00<br>limit percent value to -10.00%.<br>ERC:LOW?<br>wer limit as -10.00%.<br>Set                                                                                                    |  |
| Query Syntax<br>Parameter<br>Return parameter<br>Example<br>CALCulate:SC                          | CALCulate:SCA<br>CALCulate:SCA<br><nrf><br/><nr2><br/>CALC:SCAN:PE<br/>Sets the lower<br/>CALC:SCAN:PE<br/>&gt;10.00<br/>Returns the low<br/>AN:PERCent<br/>Sets or returns<br/>function.<br/>CALCulate:SCA</nr2></nrf> | AN:PERCent:LOWer?<br>$000.00 \sim 999.99$ $000.00 \sim 999.99$ ERC:LOW 10.00<br>limit percent value to -10.00%.<br>ERC:LOW?<br>wer limit as -10.00%.<br>$\underbrace{\text{Set}}_{\text{Query}}$                                                                 |  |
| Query Syntax<br>Parameter<br>Return parameter<br>Example<br>CALCulate:SC<br>Description<br>Syntax | CALCulate:SCA<br>CALCulate:SCA<br><nrf><br/><nr2><br/>CALC:SCAN:PE<br/>Sets the lower<br/>CALC:SCAN:PE<br/>&gt;10.00<br/>Returns the low<br/>AN:PERCent<br/>Sets or returns<br/>function.<br/>CALCulate:SCA</nr2></nrf> | AN:PERCent:LOWer?<br>000.00~999.99<br>000.00~999.99<br>ERC:LOW 10.00<br>limit percent value to -10.00%.<br>ERC:LOW?<br>wer limit as -10.00%.<br>::UPPer $\underbrace{Set}_{Query}$<br>the upper limit percent value for the scan<br>AN:PERCent:UPPer <nrf></nrf> |  |

| Example          | CALC:SCAN:PERC:UPP 90.00<br>Sets the upper limit percent value to +90.00%.<br>CALC:SCAN:PERC:UPP?<br>>90.00<br>Returns the upper limit as +90.00%. |                                                                |
|------------------|----------------------------------------------------------------------------------------------------|----------------------------------------------------------------|
| MEASure <x></x>  |                                                                                                    |                                                                |
| Description      | Returns the results of the selected channel in the scan mode, including HI/LO/IN and value.                                                        |                                                                |
| Query Syntax     | MEASure <x>?</x>                                                                                                    |                                                                |
| Parameter        | <x></x>                                                                                                    | Channel 1~100                                                  |
| Return parameter | 0 1 2, <nr3></nr3>                                                                                                    | 0:LO<br>1:IN<br>2:HI<br><nr3>: Measurement result.</nr3>       |
| Example          | MEAS1?<br>>1,+0.9978E+1<br>Returns channel 1 is IN as 9.978Ω.                                                                                      |                                                                |
| SHOW             |                                                                                                    |                                                                |
| Description      | Returns the judgments of all (up to 100) channels in the scan mode.                                                                                |                                                                |
| Query Syntax     | SHOW?                                                                                                    |                                                                |
| Return parameter | <string></string>                                                                                                    | 100 characters<br>0:LO<br>1:IN<br>2:HI<br>_:Channel not active |
| Example          | SHOW?<br>Returns<br>1111111111                                                                                                    |                                                                |

\_\_\_\_·

Query

### Source Commands

Source commands are only applicable to GOM-805.

| SOURce:DRY                     |                                                                            | $\underbrace{\text{Set}}_{} \rightarrow \underbrace{\text{Query}}_{}$ |
|--------------------------------|----------------------------------------------------------------------------|-----------------------------------------------------------------------|
| Description                    | Sets or returns the dry circuit test mode. Only applicable to the GOM-805. |                                                                       |
| Syntax<br>Query Syntax         | SOURce:DRY { <nr1>   {OFF ON}<br/>SOURce:DRY?</nr1>                        |                                                                       |
| Parameter/<br>Return parameter | <nr1></nr1>                                                                | 0:OFF.<br>1:ON.                                                       |
|                                | OFF                                                                        | Turn dry circuit test mode off.                                       |
|                                | ON                                                                         | Turn dry circuit test mode on.                                        |
| Example                        | SOUR:DRY On<br>Turns the dry circ                                          | uit test mode on.                                                     |

#### SOURce:DRIVe

| Description                    | Sets or returns the drive mode.<br>SOURce:DRIVe <nr1><br/>SOURce:DRIVe?</nr1> |                     |
|--------------------------------|-------------------------------------------------------------------------------|---------------------|
| Syntax<br>Query Syntax         |                                                                               |                     |
| Parameter/<br>Return parameter | <nr1></nr1>                                                                   | 1: the DC+ mode.    |
|                                |                                                                               | 2: the DC- mode.    |
|                                |                                                                               | 3: the PULSE mode.  |
|                                |                                                                               | 4: the PWM mode.    |
|                                |                                                                               | 5: the ZERO mode.   |
|                                |                                                                               | 6: the STANDBY mode |
| Example                        | SOUR:DRIV 3                                                                   |                     |

Example

SOUR:DRIV 3 Sets the drive mode to pulse.

# Meas. Setup Commands

| SYSTem:AVER                    | age:STATe                                                                      | $\underbrace{\text{Set}}_{} \rightarrow \underbrace{\text{Query}}_{}$ |  |
|--------------------------------|--------------------------------------------------------------------------------|-----------------------------------------------------------------------|--|
| Description                    | Sets or returns the average function state.                                    |                                                                       |  |
| Syntax<br>Query Syntax         | SYSTem:AVERage:STATe <nr1>   {OFF ON}<br/>SYSTem:AVERage:STATe?</nr1>          |                                                                       |  |
| Parameter/<br>Return parameter | <nr1></nr1>                                                                    | 0:OFF.<br>1:ON.                                                       |  |
|                                | OFF                                                                            | Turn the average function off.                                        |  |
|                                | ON                                                                             | Turn the average function on.                                         |  |
| Example<br>SYSTem:AVER         | SYST:AVER:STAT OFF<br>Turns the average function off.                          |                                                                       |  |
| Description                    | Sets or returns the number of measurements used for the average function.      |                                                                       |  |
| Syntax<br>Query Syntax         | _                                                                              | SYSTem:AVERage:DATa <nr1><br/>SYSTem:AVERage:DATa?</nr1>              |  |
| Parameter/<br>Return parameter | <nr1></nr1>                                                                    | 2~100                                                                 |  |
| Example                        | SYST:AVER:DAT 5<br>5 measurements are used to perform the average<br>function. |                                                                       |  |
| SYSTem:MDELay:STATe Set Query  |                                                                                |                                                                       |  |
| Description                    | Sets or returns the measurement delay function state.                          |                                                                       |  |
| Syntax<br>Query Syntax         | SYSTem:MDELay:STATe <nr1>   {OFF ON}<br/>SYSTem:MDELay:STATe?</nr1>            |                                                                       |  |
| Parameter/<br>Return parameter | <nr1></nr1>                                                                    | 0:OFF.<br>1:ON.                                                       |  |

| OFF                                                                                                    | Turn the measurement delay off.                                                                                                    |
|----------------------------------------------------------------------------------------------------|----------------------------------------------------------------------------------------------------|
| ON                                                                                                    | Turn the measurement delay on.                                                                                                    |
| SYST:MDEL:S <sup>-</sup><br>Turns the mea                                                                                              | TAT OFF<br>surement delay function off.                                                                                                    |
|                                                                                                    | (Set)→                                                                                                    |
| Lay:DATa                                                                                                    |                                                                                                    |
| Sets or returns                                                                                                    | s the measurement delay time.                                                                                                    |
| SYSTem:MDEI<br>SYSTem:MDEI                                                                                                    | Lay:DATa <nrf><br/>Lay:DATa?</nrf>                                                                                                    |
| <nrf></nrf>                                                                                                    | 0.000~100.000<br>Unit:ms<br>For values under 1s, the unit resolution<br>is 1ms.<br>For values above 1s, the unit<br>resolution is 0.1s.                                                                                                    |
| SYST:MDEL:DAT 1.105<br>Sets the delay time of measure is 1.1s.<br>SYST:MDEL:DAT?<br>>001.100<br>Returns the measurement delay as 1.1s. |                                                                                                    |
| y:STATe                                                                                                    |                                                                                                    |
| Sets or returns the trigger delay function state.                                                                                      |                                                                                                    |
| TRIGger:DELay:STATe <nr1>   {OFF ON}<br/>TRIGger:DELay:STATe?</nr1>                                                                    |                                                                                                    |
| <nr1></nr1>                                                                                                    | 0:ON<br>1:OFF                                                                                                    |
| OFF                                                                                                    | Turn the trigger delay function off.                                                                                                    |
| ON                                                                                                    | Turn the trigger delay function on.                                                                                                    |
| y:DATa                                                                                                    | Set →<br>Query                                                                                                    |
|                                                                                                    | s the trigger delay time.                                                                                                    |
|                                                                                                    | ON<br>SYST:MDEL:S<br>Turns the mea<br>Lay:DATa<br>Sets or returns<br>SYSTem:MDE<br>SYSTem:MDE<br>SYSTem:MDE<br>SYST:MDEL:D<br>Sets the delay<br>SYST:MDEL:D<br>Sets the delay<br>SYST:MDEL:D<br>Sets or returns<br>TRIGger:DELa<br>TRIGger:DELa<br>TRIGger:DELa<br>COFF<br>ON<br>y:DATa |

| Syntax<br>Query Syntax                     | TRIGger:DELay:DATa <nr1><br/>TRIGger:DELay:DATa?</nr1>                          |                                                                               |
|--------------------------------------------|---------------------------------------------------------------------------------|-------------------------------------------------------------------------------|
| Parameter/<br>Return parameter             | <nr1></nr1>                                                                     | 0~1000<br>Unit:ms                                                             |
| Example                                    | TRIG:DEL:DAT 10<br>Sets the trigger de                                          | 0<br>lay time to 100ms.                                                       |
| TRIGger:EDGE                               | E                                                                               | $\underbrace{\text{Set}}_{} \rightarrow \underbrace{\text{Query}}_{}$         |
| Description                                | Sets or returns the                                                             | e trigger edge (falling or rising edge).                                      |
| Syntax<br>Query Syntax                     | TRIGger:EDGE {R<br>TRIGger:EDGE?                                                | ISING FALLING}                                                                |
| Parameter/                                 | RISING                                                                          | Select rising trigger.                                                        |
| Return parameter                           | FALLING                                                                         | Select falling trigger.                                                       |
| Example                                    | TRIG:EDGE FALLI<br>Sets the trigger to                                          | falling edge.                                                                 |
| TEMPerature:                               | JNIT                                                                            | $\underbrace{\text{Set}}_{} \rightarrow \\  \\ \underbrace{\text{Query}}_{} $ |
| Description                                | Sets or returns the temperature unit. (Only used for the display readback.)     |                                                                               |
| Syntax<br>Query Syntax                     | TEMPerature:UNI<br>TEMPerature:UNI                                              |                                                                               |
| Parameter/                                 | DEGC                                                                            | °C                                                                            |
| Return parameter                           | DEGF                                                                            | °F                                                                            |
| Example                                    | TEMP:UNIT DEGF<br>Sets temperature unit to °F (Fahrenheit).                     |                                                                               |
| TEMPerature:AMBient:STATe $\bigcirc$ Query |                                                                                 |                                                                               |
| Description                                | Sets or returns the state of the user-set ambient temperature.                  |                                                                               |
| Syntax<br>Query Syntax                     | TEMPerature:AMBient:STATe <nr1>   {OFF ON}<br/>TEMPerature:AMBient:STATe?</nr1> |                                                                               |

| Parameter/<br>Return parameter | <nr1></nr1>                                                                                                    | 0:OFF.<br>1:ON.                                                      |  |
|--------------------------------|----------------------------------------------------------------------------------------------------|----------------------------------------------------------------------|--|
|                                | OFF                                                                                                    | Disables the user-set ambient temperature.                           |  |
|                                | ON                                                                                                    | Enables the user-set ambient temperature.                            |  |
| Example                        | TEMP:AMB:STAT OFF<br>Disables the user-set ambient temperature.                                                                                      |                                                                      |  |
|                                |                                                                                                    | (Set)                                                                |  |
| TEMPerature:                   | AMBient:DATa                                                                                                    |                                                                      |  |
| Description                    | Sets or returns the user-set ambient temperature value for<br>the temperature compensation and the temperature<br>conversion function.               |                                                                      |  |
| Syntax<br>Query Syntax         |                                                                                                    | TEMPerature:AMBient:DATa <nrf><br/>TEMPerature:AMBient:DATa?</nrf>   |  |
| Parameter                      | <nrf></nrf>                                                                                                    | -50.0~399.9 (Unit: °C)                                               |  |
| Return parameter               | <nr2></nr2>                                                                                                    | -50.0~399.9 (Unit: °C)                                               |  |
| Example                        | TEMP:AMB:DAT 25.6<br>Sets the user ambient temperature value to +25.6°C.<br>TEMP:AMB:DAT?<br>>25.6<br>Returns the set ambient temperature as 25.6°C. |                                                                      |  |
|                                |                                                                                                    | Set                                                                  |  |
| SYSTem:LFRe                    | quency                                                                                                    |                                                                      |  |
| Description                    | Sets or returns the frequency setting for the line filter.                                                                                           |                                                                      |  |
| Syntax<br>Query Syntax         | SYSTem:LFRequency {AUTO   50   60}<br>SYSTem:LFRequency?                                                                                             |                                                                      |  |
| Parameter/<br>Return parameter | AUTO                                                                                                    | The frequency setting for the line filter is automatically detected. |  |
|                                | 50                                                                                                    | The frequency is 50Hz.                                               |  |
|                                | 60                                                                                                    | The frequency is 60Hz.                                               |  |
|                                |                                                                                                    |                                                                      |  |

| Example                        | SYST:LFR 60<br>Sets the line frequ<br>SYST:LFR?<br>>60Hz<br>Peturns the line fr |                                                                                                    |
|--------------------------------|---------------------------------------------------------------------------------|----------------------------------------------------------------------------------------------------|
|                                | Returns the line fr                                                             | Set                                                                                                    |
| SYSTem:PWM                     | :ON                                                                             |                                                                                                    |
| Description                    | Sets or returns the duty ON period for the PWM drive mode.                      |                                                                                                    |
| Note                           | PWM drive mode is only available for the GOM-805.                               |                                                                                                    |
| Syntax<br>Query Syntax         | SYSTem:PWM:ON <nr1><br/>SYSTem:PWM:ON?</nr1>                                    |                                                                                                    |
| Parameter/<br>Return parameter | <nr1></nr1>                                                                     | 3~99<br>Unit: time units. For 60Hz LF, each<br>unit is equal 16.6ms. For 50Hz LF,<br>each unit is equal to 20.0ms. |
| Example                        | SYST:PWM:ON 5<br>Sets the duty ON time to 5 adc units.                          |                                                                                                    |
| SYSTem:PWM                     | :OFF                                                                            | Set →<br>Query                                                                                                    |
| Description                    | Sets or returns the duty OFF period for the PWM drive mode.                     |                                                                                                    |
| Syntax<br>Query Syntax         | SYSTem:PWM:OFF <nr1><br/>SYSTem:PWM:OFF?</nr1>                                  |                                                                                                    |
| Parameter/<br>Return parameter | <nr1></nr1>                                                                     | 100~9999<br>Unit:ms                                                                                                |
| Example                        | SYST:PWM:OFF 200<br>Sets the duty OFF period to 200 ms.                         |                                                                                                    |

# System Commands

| *IDN                                                                             |                                                                               |                                                      |                                                                       |
|----------------------------------------------------------------------------------|-------------------------------------------------------------------------------|------------------------------------------------------|-----------------------------------------------------------------------|
| Description                                                                      | Returns the manufacturer, model No., serial number and system version number. |                                                      |                                                                       |
| Query Syntax                                                                     | *IDN?                                                                         |                                                      |                                                                       |
| Return parameter                                                                 | <string></string>                                                             | 31 characters                                        |                                                                       |
| Example                                                                          | *IDN?<br>>GWINSTEK,GOM805,GXXXXXXX,V1.00.                                     |                                                      |                                                                       |
| SYSTem:SERia                                                                     | I                                                                             |                                                      |                                                                       |
| Description                                                                      | Returns the serial number.                                                    |                                                      |                                                                       |
| Query Syntax                                                                     | SYSTem:SERial?                                                                |                                                      |                                                                       |
| Return parameter                                                                 | <string></string>                                                             | 9 characters                                         |                                                                       |
| Example                                                                          | SYST:SER?<br>> GXXXXXXX                                                       |                                                      |                                                                       |
| SYSTem:BRIG                                                                      | ntness                                                                        |                                                      | $\underbrace{\text{Set}}_{} \rightarrow \underbrace{\text{Query}}_{}$ |
| Description                                                                      | Sets or returns the brightness level.                                         |                                                      |                                                                       |
| Syntax<br>Query Syntax                                                           |                                                                               | SYSTem:BRIGhtness <nr1><br/>SYSTem:BRIGhtness?</nr1> |                                                                       |
| Parameter/<br>Return parameter                                                   | <nr1></nr1>                                                                   | 1(dim)~5(bright)                                     |                                                                       |
| Example                                                                          | SYST:BRIG 4<br>Turns the brightness level to 4.                               |                                                      |                                                                       |
| USERdefine <x< td=""><td>&gt;:ACTive</td><td></td><td>Set →<br/>→Query</td></x<> | >:ACTive                                                                      |                                                      | Set →<br>→Query                                                       |
| Description                                                                      | Sets or returns the<br>Userdefine pin.                                        | e active output state                                | e of the selected                                                     |

| Syntax<br>Query Syntax                                                                                                    | USERdefine <x>:ACTive <nr1><br/>USERdefine<x>:ACTive?</x></nr1></x>                                                             |                                                                                                    |
|----------------------------------------------------------------------------------------------------|----------------------------------------------------------------------------------------------------|----------------------------------------------------------------------------------------------------|
| Parameter/                                                                                                    | <x></x>                                                                                                    | Userdefine pin 1~2                                                                                      |
| Return parameter                                                                                                    | <nr1></nr1>                                                                                                    | 1:active low state<br>2:active high state                                                               |
| Example                                                                                                    | USER1:ACT 1<br>Sets the userdefine1 pin IO to active low state.                                                                 |                                                                                                    |
| USERdefine <x< td=""><td>&gt;:FIRStdata</td><td>Set<br/>Query</td></x<>                                                   | >:FIRStdata                                                                                                    | Set<br>Query                                                                                            |
| Description                                                                                                    | Sets or returns the first operand for the selected user define pin.                                                             |                                                                                                    |
| Syntax<br>Query Syntax                                                                                                    | USERdefine <x>:FIRStdata <nr1><br/>USERdefine<x>:FIRStdata?</x></nr1></x>                                                       |                                                                                                    |
| Parameter/ Return                                                                                                    | <x></x>                                                                                                    | Userdefine pin 1~2                                                                                      |
| parameter                                                                                                    | <nr1></nr1>                                                                                                    | 1~8:bin1~bin8 state<br>9:bin out state<br>10:hi state<br>11:low state<br>12:pass state<br>13:fail state |
| Example                                                                                                    | USER1:FIRS 12<br>Sets first operand of userdefine1 as pass state.                                                               |                                                                                                    |
| USERdefine <x< td=""><td>&gt;:LOGic</td><td><math display="block">\underbrace{\text{Set}}_{\text{Query}}</math></td></x<> | >:LOGic                                                                                                    | $\underbrace{\text{Set}}_{\text{Query}}$                                                                |
| Description                                                                                                    | Sets or returns of                                                                                                    | perator for the selected user define pin.                                                               |
| Syntax<br>Query Syntax                                                                                                    | USERdefine <x>:LOGic <nr1><br/>USERdefine<x>:LOGic?</x></nr1></x>                                                               |                                                                                                    |
| Parameter/                                                                                                    | <x></x>                                                                                                    | Userdefine pin 1~2                                                                                      |
| Return parameter                                                                                                    | <nr1></nr1>                                                                                                    | 1:off(only judge first data)<br>2:logical and.<br>3:logical or.                                         |
| Example                                                                                                    | USER1:LOG 1<br>Sets the operator of userdefine1 to off. (I.e., only the first<br>operand determines the output of userdefine1.) |                                                                                                    |

#### USERdefine<X>:SEConddata

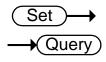

| Description                    | Sets or returns the second operand for the selected user define pin.                    |                                                                                                    |
|--------------------------------|-----------------------------------------------------------------------------------------|----------------------------------------------------------------------------------------------------|
| Syntax<br>Query Syntax         | USERdefine <x>:SECondata <nr1><br/>USERdefine<x>:SECondata?</x></nr1></x>               |                                                                                                    |
| Parameter/                     | <x></x>                                                                                 | 1~2                                                                                                    |
| Return parameter               | <nr1></nr1>                                                                             | 1~8:bin1~bin8 state<br>9:bin out state<br>10:hi state<br>11:low state<br>12:pass state<br>13:fail state |
| Example                        | USER1:SEC 3<br>Sets the last operand of userdefine1 as the state of the<br>bin3 result. |                                                                                                    |
| SYSTem:HANI                    | Oler                                                                                    | Set<br>Query                                                                                            |
| Description                    | Sets or returns the handler state.                                                      |                                                                                                    |
| Syntax<br>Query Syntax         | SYSTem:HANDler {CLEAR   HOLD}<br>SYSTem:HANDler?                                        |                                                                                                    |
| Parameter/<br>Return parameter | Clear                                                                                   | It clears the last result before executing measurement.                                                 |
|                                | HOLD                                                                                    | It holds the test result and changes<br>when a different result appears.                                |
| Example                        | SYST:HAND HOLD<br>Sets the test result to the hold state.                               |                                                                                                    |
| SYSTem:KEYC                    | lick:BEEPer                                                                             | Set →<br>Query                                                                                          |
| Description                    | Sets or returns the keyclick beeper state.                                              |                                                                                                    |
|                                | SYSTem:KEYClick:BEEPer <nr1>   {OFF   ON}<br/>SYSTem:KEYClick:BEEPer?</nr1>             |                                                                                                    |

| OFF<br>ON<br>SYST:KEYC:BEEP<br>Sets the keyclick l                          |                                                                                   |  |
|-----------------------------------------------------------------------------|-----------------------------------------------------------------------------------|--|
| SYST:KEYC:BEEP<br>Sets the keyclick l                                       | OFF<br>beeper off.                                                                |  |
| Sets the keyclick l                                                         | beeper off.                                                                       |  |
|                                                                             | (Set)                                                                             |  |
| ge:PROTect                                                                  |                                                                                   |  |
| Sets or returns the HVP function state.                                     |                                                                                   |  |
| SYSTem:VOLTage:PROTect <nr1>   {OFF   ON}<br/>SYSTem:VOLTage:PROTect?</nr1> |                                                                                   |  |
| <nr1></nr1>                                                                 | 0: OFF.<br>1: ON.                                                                 |  |
| OFF                                                                         | Turn the HVP function off.                                                        |  |
| ON                                                                          | Turn the HVP function on.                                                         |  |
| SYST:VOLT:PROT OFF<br>Sets the HVP function off.                            |                                                                                   |  |
|                                                                             | SYSTem:VOLTage<br>SYSTem:VOLTage<br><nr1><br/>OFF<br/>ON<br/>SYST:VOLT:PROT</nr1> |  |

| Description        | Returns the current system error, if any.                                |  |
|--------------------|--------------------------------------------------------------------------|--|
| Query Syntax       | SYSTem:ERRor?                                                            |  |
| Return parameter   | <pre><string> Error number,"Error message"</string></pre>                |  |
| Example            | SYST:ERR?<br>>0,"No error".<br>Indicates that there is no error message. |  |
| Error Message List | 0,"No error"                                                             |  |
|                    | 1,"Command error"                                                        |  |

4,"Data out of range"

| SYSTem:LOCa | ∣                                                                        |
|-------------|--------------------------------------------------------------------------|
| Description | Enables local control (front panel control) and disables remote control. |

| Parameter <no< td=""><th>one&gt;</th></no<> | one> |
|---------------------------------------------|------|

#### SYSTem:VERSion

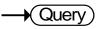

| Description      | Returns the SCPI version of the device.          |               |
|------------------|--------------------------------------------------|---------------|
| Query Syntax     | SYSTem:VERSion?                                  |               |
| Return parameter | <string></string>                                | 10 characters |
| Example          | SYST:VERS?<br>>SCPI1994.0.<br>SCPI version: 1994 |               |

## Memory Commands

| MEMory:SAVe             |                                                 | (Set)                            |
|-------------------------|-------------------------------------------------|----------------------------------|
| Description             | Saves the settings                              | to the selected memory slot.     |
| Syntax                  | MEMory:SAVe <n< td=""><td>R1&gt;</td></n<>      | R1>                              |
| Parameter               | <nr1></nr1>                                     | 1~20                             |
| Example                 | MEM:SAV 1<br>Saves the settings                 | to memory slot 1.                |
| MEMory:RECa             | II                                              | Set →                            |
| Description             | Recalls the setting                             | s from the selected memory slot. |
| Syntax                  | MEMory:RECall <nr1></nr1>                       |                                  |
| Parameter               | <nr1></nr1>                                     | 1~20                             |
| Example                 | MEM:REC 1<br>Recall the settings                | from memory slot 1.              |
| MEMory:CLEa             | ~                                               | Set                              |
| Description             | Clears the data from the selected memory slot.  |                                  |
| Syntax                  | MEMory:CLEar <nr1></nr1>                        |                                  |
|                         |                                                 |                                  |
| Parameter               | <nr1></nr1>                                     | 1~20                             |
| Parameter<br>Example    | <nr1><br/>MEM:CLE 1<br/>Clear data from m</nr1> |                                  |
|                         | MEM:CLE 1<br>Clear data from m                  |                                  |
| Example                 | MEM:CLE 1<br>Clear data from m                  | emory slot 1.                    |
| Example<br>MEMory:STATe | MEM:CLE 1<br>Clear data from m                  | emory slot 1.<br>— Query         |

| Example | MEM:STAT?                                                  |
|---------|------------------------------------------------------------|
|         | > NFFNN-NNNNN-NNNNN-NNNN                                   |
|         | Indicates that memory slots 2 and 3 have data and that all |
|         | other memory slots are empty.                              |
|         |                                                            |

### Status Commands

| STATus:PRESe                   | et                                                                                       | (Set)                                |  |
|--------------------------------|------------------------------------------------------------------------------------------|--------------------------------------|--|
| Description                    | Sets the QUESTionable enable register to zero.                                           |                                      |  |
| Syntax                         | STATus:PRESet <none></none>                                                              |                                      |  |
| Parameter                      | <none></none>                                                                            |                                      |  |
| STATus:QUES                    | tionable:ENAB                                                                            | le <del>Set</del> →<br>→Query        |  |
| Description                    | Sets or returns the                                                                      | e Questionable Data Enable register. |  |
| Syntax<br>Query Syntax         | STATus:QUEStionable:ENABle <nr1><br/>STATus:QUEStionable:ENABle?</nr1>                   |                                      |  |
| Parameter/<br>Return parameter | <nr1></nr1>                                                                              | 0~32767.                             |  |
| Example                        | STAT:QUES:ENAB 2560<br>Sets the Questionable Data Enable register to<br>000101000000000. |                                      |  |
| STATus:QUES                    | tionable:EVEN1                                                                           | t — Query                            |  |
| Description                    | Returns the contents of the Questionable Data Event register.                            |                                      |  |
| Query Syntax                   | STATus:QUEStiona                                                                         | STATus:QUEStionable:EVENt?           |  |
| Return parameter               | <nr1></nr1>                                                                              | 0~32767                              |  |
| Example                        | STAT:QUES:EVEN<br>>512                                                                   | ?                                    |  |

512 indicates that the Questionable Data Event register=000000100000000.

# IEEE 488.2 Common Commands

| *CLS                           |                                                                                                    | (Set)                                   |  |
|--------------------------------|----------------------------------------------------------------------------------------------------|-----------------------------------------|--|
| Description                    | Clears the Event Status register (Output Queue,<br>Operation Event Status, Questionable Event Status,<br>Standard Event Status). |                                         |  |
| Syntax                         | *CLS                                                                                                    |                                         |  |
| Parameter                      | <none></none>                                                                                                    |                                         |  |
| *ESE                           |                                                                                                    | Set →<br>Query                          |  |
| Description                    | Sets or returns the contents.                                                                                                    | ESER (Event Status Enable Register)     |  |
| Syntax<br>Query Syntax         | *ESE <nr1><br/>*ESE?</nr1>                                                                                                    |                                         |  |
| Parameter/<br>Return parameter | <nr1></nr1>                                                                                                    | 0~255                                   |  |
| Example                        | *ESE 65<br>Sets the ESER to 0<br>*ESE?<br>>130<br>ESER=10000010                                                                  | 1000001                                 |  |
| *ESR                           |                                                                                                    |                                         |  |
| Description                    | Returns SESR (Sta                                                                                                    | undard Event Status Register) contents. |  |
| Syntax<br>Query Syntax         | *ESR?                                                                                                    | ~ .                                     |  |
| Return parameter               | <nr1></nr1>                                                                                                    | 0~255                                   |  |
| Example                        | *ESR?<br>>198<br>SESR=11000110                                                                                                   |                                         |  |

| *OPC                           |                                                              | Set →<br>Query                                                                          |
|--------------------------------|--------------------------------------------------------------|-----------------------------------------------------------------------------------------|
| Description                    |                                                              | e operation complete bit (bit0) in SERS<br>tatus Register) when all pending<br>npleted. |
| Syntax<br>Query Syntax         | *OPC<br>*OPC?                                                |                                                                                         |
| Parameter                      | <none></none>                                                |                                                                                         |
| Return parameter               | <nr1></nr1>                                                  | 0:operation not complete<br>1:operation complete                                        |
| Example                        | *OPC?<br>Returns 1.                                          |                                                                                         |
| *RST                           |                                                              | Set →                                                                                   |
| Description                    | Recalls default par                                          | nel setup.                                                                              |
| Syntax                         | *RST                                                         |                                                                                         |
| Parameter                      | <none></none>                                                |                                                                                         |
| *SRE                           |                                                              | Set →<br>Query                                                                          |
| Description                    | Sets or returns the<br>Register) contents                    | SRER (Service Request Enable                                                            |
| Syntax<br>Query Syntax         | *SRE <nr1><br/>*SRE?</nr1>                                   |                                                                                         |
| Parameter/<br>Return parameter | <nr1></nr1>                                                  | 0~255                                                                                   |
| Example                        | *SRE 7<br>Sets the SRER to 0<br>*SRE?<br>>3<br>SRER=00000011 | 0000111                                                                                 |

| *STB             |                               |                                 |
|------------------|-------------------------------|---------------------------------|
| Description      | Returns the SBR (             | Status Byte Register) contents. |
| Query Syntax     | *STB?                         |                                 |
| Return parameter | <nr1></nr1>                   | 0~255                           |
| Example          | *STB?<br>>81<br>SESR=01010001 |                                 |
| *TRG             |                               | Set →                           |
| Description      | Manually triggers             | the instrument.                 |
| Syntax           | *TRG                          |                                 |
| Parameter        | <none></none>                 |                                 |

# Status system

The diagram below is a description of the status system.

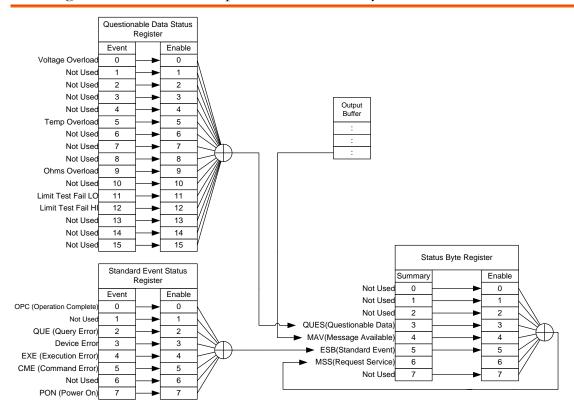

For the following command sets, please refer to the diagram above:

STAT: QUES: EVEN? STAT: QUES: ENAB STAT: QUES: ENAB? \*ESR? \*ESE \*ESE? \*STB? \*SRE \*SRE?

# FAQ

- What are the different measurement speeds?
- The GOM-804/805 performance does not match the specifications.

#### What are the different measurement speeds?

There are two measurement speeds for both resistance and temperature measurement. At the slow measurement rate, the measurement speed is 10 samples/s and at the fast measurement rate the measurement speed is at 60 samples/s.

### The GOM-804/805 performance does not match the specifications.

Make sure the device is powered on for at least 30 minutes, is operated at the slow measurement rate and is within  $+18^{\circ}C^{+}+28^{\circ}C$  with a humidity not exceeding 80%. This is necessary to stabilize the unit to match the specifications.

If there is still a problem, please contact your local dealer or GWInstek at <u>marketing@goodwill.com.tw</u>.

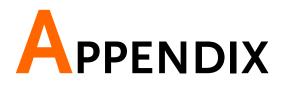

| Function<br>Combinations | Function Selection Combinations151 |
|--------------------------|------------------------------------|
| Temperature              | Reference Temperature Table        |
| Measurement              | RTD Sensors                        |
|                          | Optional Platinum Sensor153        |
| Specifications           | Resistance Measurement155          |
|                          | Dry Resistance Measurement156      |
|                          | Temperature Measurement            |
|                          | Temperature Correction Function    |
|                          | Interface157                       |
|                          | Environmental157                   |
|                          | General                            |
|                          | Dimensions158                      |
| CE Declaration           | Declaration of Conformity159       |

# **Function Selection Combinations**

## Function Combination Table

| Overview |          | The following table shows which functions can be used<br>with the Relative, Drive and Dry Circuit functions. |              |  |  |  |
|----------|----------|----------------------------------------------------------------------------------------------------|--------------|--|--|--|
| Function | Rel      | Dry( <sup>*1</sup> ) Drive( <sup>*2</sup> )                                                                  |              |  |  |  |
| Ohm      | <b>v</b> | ~                                                                                                    | $\checkmark$ |  |  |  |
| Comp     | <b>v</b> | V                                                                                                    | $\checkmark$ |  |  |  |
| Bin      | <b>v</b> | ~                                                                                                    | <b>v</b>     |  |  |  |
| ТС       | <b>v</b> | V                                                                                                    | <b>v</b>     |  |  |  |
| Tconv    | <b>v</b> | ~                                                                                                    | <b>v</b>     |  |  |  |
| Temp     | <b>v</b> | ~                                                                                                    | <b>v</b>     |  |  |  |
| Scan     | ×        | ×                                                                                                    | ×            |  |  |  |
| Diode    | ×        | x x                                                                                                    |              |  |  |  |

\*1. When the Dry Circuit measurement function is turned on, only the DC+, DC- and Pulse signals can be selected. Please refer to page 37 for limitations on the range selection when using the Dry Circuit measurement function.

\*2. The "Zero" drive setting is only available for the Ohm measurement function.

# Temperature Measurement

## Reference Temperature Table

Overview The International Temperature Scale (ITS) is based on the following table. The table has 17 fixed calibration points as of 1990.

|         |          |                | Temperatu | re        |
|---------|----------|----------------|-----------|-----------|
| Element |          | Туре           | °К        | °C        |
| (H2)    | Hydrogen | Triple point   | 13.8033   | -259.3467 |
| (Ne)    | Neon     | Triple point   | 24.5561   | 248.5939  |
| (O2)    | Oxygen   | Triple point   | 54.3584   | 218.7916  |
| (Ar)    | Argon    | Triple point   | 83.8058   | -189.3442 |
| (Hg)    | Mercury  | Triple point   | 234.325   | -38.8344  |
| (H2O)   | Water    | Triple point   | 273.16    | +0.01     |
| (Ga)    | Gallium  | Melting point  | 302.9146  | 29.7646   |
| (In)    | Indium   | Freezing point | 429.7485  | 156.5985  |
| (Sn)    | Tin      | Freezing point | 505.078   | 231.928   |
| (Zn)    | Zinc     | Freezing point | 692.677   | 419.527   |
| (Al)    | Aluminum | Freezing point | 933.473   | 660.323   |
| (Ag)    | Silver   | Freezing point | 1234.93   | 961.78    |
| (Au)    | Gold     | Freezing point | 1337.33   | 1064.18   |

# **RTD Sensors**

| Resistive Thermal Devices (RTDs) are commonly used as<br>temperature sensors. RTDs change resistance linearly over<br>a specific range of temperature. The table below shows<br>some of the inherent features of RTDs compared to<br>thermocouples. |
|----------------------------------------------------------------------------------------------------|
|                                                                                                    |

| Feature                | Description                       |
|------------------------|-----------------------------------|
| Accuracy               | Higher accuracy                   |
| Resolution             | 0.1~1.0°C, higher resolution      |
| Speed of response      | Slower                            |
| Self-heating           | Yes                               |
| Long term stability    | Good                              |
| Output characteristics | Approx. 0.40hm/°C, near<br>linear |

# Optional Platinum Sensor

| Introduction | The optional platinum sensor is a PT-100 sensor.<br>The PT-100 sensor meets the German DIN43760:<br>1968 3 wire measurement specification.         |  |  |  |  |
|--------------|----------------------------------------------------------------------------------------------------|--|--|--|--|
|              | These sensors are one of the most common temperature sensors used in industry. These sensors have a nominal resistance of $100\Omega$ at 0°C.      |  |  |  |  |
|              | The relationship between temperature and resistance<br>for the PT-100 sensor can be described with the<br>Gallendarvan Dusen equation shown below: |  |  |  |  |
|              | $R_{RTD} = R_0[1 + AT + BT^2 + CT^3(T-100)]$                                                                                                    |  |  |  |  |
|              | Where: RRTD is the calculated resistance of the RTD.                                                                                               |  |  |  |  |
|              | Ro is the known RTD resistance at 0°C.                                                                                                    |  |  |  |  |
|              | T is the temperature in °C                                                                                                    |  |  |  |  |
|              | A=alpha [I+(delta/100)]                                                                                                    |  |  |  |  |
|              | B=-I(alpha)(delta)(le-4)                                                                                                    |  |  |  |  |
|              | C=-I(alpha)(beta)(le-8)                                                                                                    |  |  |  |  |
|              | The Alpha (A), Beta (B), Delta (D) values for the                                                                                                  |  |  |  |  |

|                                                                                            |                                     | P1-100                                                                                                    | sense         | or are listed   | below:                                     |                                     |  |
|--------------------------------------------------------------------------------------------|-------------------------------------|----------------------------------------------------------------------------------------------------|---------------|-----------------|--------------------------------------------|-------------------------------------|--|
| Туре<br>РТ-100                                                                             | Standard<br>ITS90                   | Alpha<br>0.003                                                                                                    |               | Beta<br>0.10863 | Delta<br>1.49990                           | Ω @ 0°C<br>100Ω                     |  |
| Temperature<br>Calculation Example                                                         |                                     | Example—Calculating the resistance of a PT-100 RTD at 100°C (T). The following $R_0$ ( $\Omega$ at 0°C), alpha, beta, and delta values are used for the PT-100 RTD: |               |                 |                                            |                                     |  |
|                                                                                            |                                     |                                                                                                    | T=10          | 0 C             |                                            |                                     |  |
|                                                                                            |                                     |                                                                                                    | Ro ( <b>C</b> | 2 at 0°C) =     | 100Ω                                       |                                     |  |
|                                                                                            |                                     |                                                                                                    | Alpha         | a=0.003850      | )                                          |                                     |  |
|                                                                                            |                                     |                                                                                                    | Beta=         | =0.10863        |                                            |                                     |  |
|                                                                                            |                                     |                                                                                                    | Delta         | =1.49990        |                                            |                                     |  |
|                                                                                            |                                     | A, B, and C are calculated according to equations listed above:                                                                                                    |               |                 |                                            |                                     |  |
|                                                                                            |                                     | A=0.00391                                                                                                    |               |                 |                                            |                                     |  |
|                                                                                            |                                     |                                                                                                    | B=5.77e-7     |                 |                                            |                                     |  |
|                                                                                            |                                     |                                                                                                    | C=4.18e-12    |                 |                                            |                                     |  |
| The resistance of the RTD at $100^{\circ}$ C (R <sub>100</sub> ) is calculated as follows: |                                     |                                                                                                    |               |                 |                                            | $(\mathbf{R}_{100})$ is then        |  |
|                                                                                            | R100: = $Ro[1+AT=BT^2+CT^3(T-100)]$ |                                                                                                    |               |                 |                                            |                                     |  |
|                                                                                            |                                     |                                                                                                    |               |                 | 91)(100)]+[(-<br>00 <sup>3</sup> )(100-100 | 5.77e-7)(100 <sup>2</sup> )<br>)]]} |  |
|                                                                                            |                                     |                                                                                                    | =138          | .5Ω             |                                            |                                     |  |

PT-100 sensor are listed below:

# Specifications

| Conditions<br>Background | The specifications are applicable under the following conditions:                                                                                                    |
|--------------------------|----------------------------------------------------------------------------------------------------|
|                          | <ul> <li>A 1-year calibration cycle.</li> <li>An operating temperature of 18 to 28 °C (64.4 to 82.4°F).</li> <li>Relative humidity not exceeding 80%.</li> <li>Accuracy is expressed as ±(percentage of reading + percentage of range).</li> <li>The instrument requires 30 minutes warm-up time and must be operated at the slow measurement rate to achieve rated accuracy.</li> <li>The power cord protective grounding conductor must be connected to ground.</li> </ul> |

## Resistance Measurement

| 50000 counts                                                                |                       |                      |                 |                           |  |  |
|-----------------------------------------------------------------------------|-----------------------|----------------------|-----------------|---------------------------|--|--|
| Range                                                                       | Resolution            | Measuring<br>Current | Accuracy        | Open-Termi<br>nal Voltage |  |  |
| $5 m\Omega$                                                                 | 0.1μΩ                 | 1A                   | ±(0.1%+0.2%)    | ~6.25V                    |  |  |
| 50mΩ                                                                        | 1 μΩ                  | 1A                   | ±(0.1%+0.02%)   | ~6.25V                    |  |  |
| 500mΩ                                                                       | 10 μΩ                 | 100mA                | ±(0.05%+0.02%)  | ~6.25V                    |  |  |
| 5Ω                                                                          | 100 μΩ                | 100mA                | ±(0.05%+0.02%)  | ~6.25V                    |  |  |
| 50Ω                                                                         | $1 m\Omega$           | 10mA                 | ±(0.05%+0.02%)  | ~6.25V                    |  |  |
| 500Ω                                                                        | $10 \mathrm{m}\Omega$ | 1mA                  | ±(0.05%+0.008%) | )~6.25V                   |  |  |
| 5kΩ                                                                         | 100m $\Omega$         | 100μΑ                | ±(0.05%+0.008%) | )~6.25V                   |  |  |
| 50kΩ                                                                        | 1Ω                    | 100µA                | ±(0.05%+0.008%) | )~6.25V                   |  |  |
| 500kΩ                                                                       | 10Ω                   | 10μΑ                 | ±(0.05%+0.008%) | )~6.25V                   |  |  |
| GOM-805 Only                                                                |                       |                      |                 |                           |  |  |
| 5ΜΩ                                                                         | 100Ω                  | 1μA                  | ±(0.5%+0.008%)  | ~6.25V                    |  |  |
| GOM-804 Only                                                                |                       |                      |                 |                           |  |  |
| 5ΜΩ                                                                         | 100Ω                  | lμA                  | ±(0.2%+0.008%)  | ~6.25V                    |  |  |
| *When use EmO range in order to obtain a stable value, it is recommanded to |                       |                      |                 |                           |  |  |

\*When use  $5m\Omega$  range, in order to obtain a stable value, it is recommended to use 10 times average and fixed connection method such as lock. \*When the instrument is set to  $5m\Omega$  or  $50m\Omega$  or  $500m\Omega$  ranges, the resistance value will be changed while connecting or disconnecting the test lead to the panel due to the different temperature between internal and external parts of the instrument. Therefore, please wait 1 minute in order to obtain an accurate value after the test leads have been connected or disconnected.

\* When Kelvin clips are used to resume testing after a long period of time, please wait for a short time to stabilize the measurement.

\*Fast and Slow measurement rates have the same specifications. However, the Slow rate is more accurate as it will correct for any errors associated with temperature drift that occurs from the difference between the measurement temperature and the calibration temperature.

| Measurement      | Four-terminal method.                         |
|------------------|-----------------------------------------------|
| Auto-ranging     | Provided.                                     |
| Over input range | "" indicates over range                       |
| Comparator       | 20 sets of comparator status can be selected. |
| Buzzer mode      | OFF, PASS, FAIL                               |
| switchable       |                                               |

## Dry Resistance Measurement

| Range         | Measuring Current | Accuracy      |
|---------------|-------------------|---------------|
| 500m $\Omega$ | 100mA             | ±(0.3%+0.05%) |
| 5Ω            | 10mA              | ±(0.3%+0.05%) |
| 50Ω           | 1mA               | ±(0.3%+0.05%) |

## Temperature Measurement

| Temperature sensor<br>(option) | Platinum resistor.<br>Lead length: 1.5m approx. |
|--------------------------------|-------------------------------------------------|
| -10°C ~40°C                    | 0.3%±0.5°C                                      |
| Other                          | 0.3%±1.0°C                                      |

## **Temperature Correction Function**

| Reference temperature -50.0°C~399.9°C |                                                             |  |
|---------------------------------------|-------------------------------------------------------------|--|
| range                                 |                                                             |  |
| Thermal coefficient                   | ±9999 ppm                                                   |  |
| range                                 |                                                             |  |
| Temperature range                     | Accuracy of temperature compensation for 3930 ppm/Cu wire.* |  |
| -10°C~40.0°C                          | 0.3%+resistance measurement accuracy.                       |  |
| Other                                 | 0.6%+resistance measurement accuracy.                       |  |

\*The temperature coefficient for the other settings must be calculated individually according to different conditions.

\*If the temperature coefficient or the difference between the environmental temperature and the required temperature exceeds normal operation, after calculating the compensation, the variation to the reading value will be significant.

\*When using the PT-100 temperature sensor for temperature measurements, the accuracy of the sensor (typical accuracy of  $<\pm0.5$ °C) should also be taken into account and calculated for.

## Interface

| Handler interface*          | Signal: Trigger: TTL input<br>Signal: LOW, HIGH, FAIL, PASS, EOT, READY, BIN 1~8,<br>BIN OUT: total 15 TTL outputs. |
|-----------------------------|----------------------------------------------------------------------------------------------------|
| Scan*                       | Signal: RELAY, PASS, LOW, HIGH, CLOCK, STRB total 6<br>TTL outputs.                                                 |
| Communication<br>Interfaces | GOM-804: USB/RS-232<br>GOM-804G: USB/RS-232/GPIB<br>GOM-805: USB/RS-232/GPIB                                        |
|                             | *The Scan and Handler interface use the same connector.                                                             |

## Environmental

| Operation          | Indoor use, altitude up to 2000m.                                                                                    |
|--------------------|----------------------------------------------------------------------------------------------------|
| Environment        | Operation Environment: 0°C to 40°C.                                                                                  |
|                    | Temperature Range: 0 ~ 35 °C, Relative Humidity:<br><80%RH; >35 °C, Relative Humidity: <70%RH.<br>Pollution Degree 2 |
| Storage Conditions | -10°C to 70°C.<br>Temperature Range: 0 ~ 35°C, Relative Humidity:<br><90%RH; >35°C, Relative Humidity: <80%RH        |

## General

| Power source | AC 100-240V±10%, 50-60Hz, 25VA      |
|--------------|-------------------------------------|
| Accessories  | Power cord x1                       |
|              | Test lead: GTL-308 x1               |
|              | User manual x1 (CD)                 |
|              | Safety instruction sheet x1         |
|              | USB cable (option): GTL-246         |
|              | Temperature sensor (option): PT-100 |
| Dimension    | 223(W)×102(H)×283(D) mm             |
| Weigh        | Approx. 3 kg                        |

# Dimensions

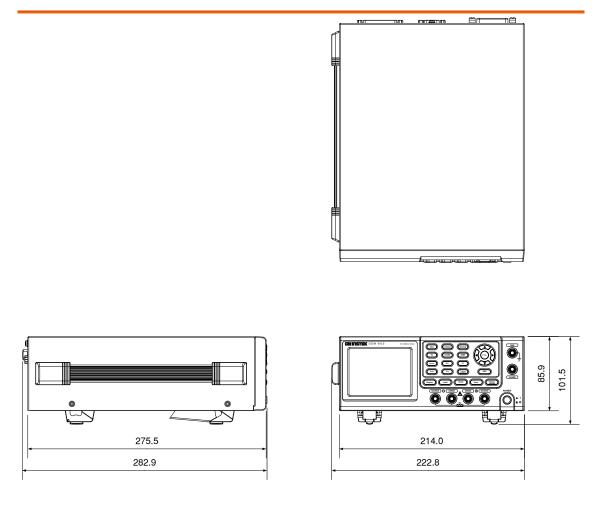

# Declaration of Conformity

#### We

#### GOOD WILL INSTRUMENT CO., LTD.

declare, that the below mentioned product

#### Type of Product: **DC Milliohm Meter**

Model Number: GOM-804, GOM-805

satisfies all the technical relations application to the product within the scope of council:

**Directive:** 2014/30/EU; 2014/35/EU; 2011/65/EU; 2012/19/EU

The above product is in conformity with the following standards or other normative documents:

#### **©EMC**

| Electrical equipment for measurement, control and |                                                                                            |
|---------------------------------------------------|--------------------------------------------------------------------------------------------|
| laboratory use EMC requirements (2013)            |                                                                                            |
| adiated Emission                                  | Electrical Fast Transients                                                                 |
| A1:2010                                           | EN 61000-4-4: 2012                                                                         |
| CS                                                | Surge Immunity                                                                             |
| 14                                                | EN 61000-4-5: 2006                                                                         |
| n                                                 | Conducted Susceptibility                                                                   |
| 13                                                | EN 61000-4-6: 2014                                                                         |
| harge                                             | Power Frequency Magnetic Field                                                             |
| 09                                                | EN 61000-4-8: 2010                                                                         |
| у                                                 | Voltage Dip/ Interruption                                                                  |
| 06+A1: 2008+A2: 2010                              | EN 61000-4-11: 2004                                                                        |
|                                                   | laboratory use EMC r<br>adiated Emission<br>A1:2010<br>cs<br>14<br>on<br>13<br>harge<br>09 |

#### **O** Safety

| Low Voltage Equipment Directive 2014/35/EU |                      |
|--------------------------------------------|----------------------|
| Safety Requirements                        | EN 61010-1: 2010     |
|                                            | EN 61010-2-030: 2010 |

GOOD WILL INSTRUMENT CO., LTD.No. 7-1, Jhongsing Road, Tucheng Dist., New Taipei City 236, TaiwanTel: +886-2-2268-0389Web: www.gwinstek.comEmail: marketing@goodwill.com.tw

GOOD WILL INSTRUMENT (SUZHOU) CO., LTD.No. 521, Zhujiang Road, Snd, Suzhou Jiangsu 215011, ChinaTel: +86-512-6661-7177Fax: +86-512-6661-7277Web: www.instek.com.cnEmail: marketing@instek.com.cn

#### GOOD WILL INSTRUMENT EURO B.V.

De Run 5427A, 5504DG Veldhoven, The Netherlands Tel: +31(0)40-2557790 Fax: +31(0)40-2541194 Email: <u>sales@gw-instek.eu</u>

# NDEX

| Binning function                   |
|------------------------------------|
| setting46                          |
| Characteristics10                  |
| Compare function                   |
| setting                            |
| Declaration of conformity159       |
| Dimensions                         |
| Diode                              |
| Display mode                       |
| Disposal instructions              |
| Drive overview                     |
| Drive setting                      |
| function combinations              |
| Dry circuit                        |
| function combinations              |
| EN 61010                           |
|                                    |
| measurement category               |
| pollution degree7                  |
| Environment                        |
| operation                          |
| storage                            |
| External IO                        |
| FAQ                                |
| Front panel overview15             |
| Function selection combinations151 |
| Getting Started chapter9           |
| Handler                            |
| compatibility90                    |
| overview79                         |
| pinout81                           |
| Handler mode74                     |
| Interface                          |
| GPIB                               |
| function check                     |
|                                    |
| setting                            |
| overview91                         |
| RS232                              |
| function check                     |
| Tunction cneck                     |
| Realterm example                   |
| setting                            |
| USB                                |
| driver                             |
|                                    |
| function check                     |
| Realterm example                   |
| setting                            |
| Measurement settings               |

| ambient temperature66                        | 5        |
|----------------------------------------------|----------|
| average60                                    | )        |
| line frequency67                             | 7        |
| measure delay61                              |          |
| PWM duty68                                   | 3        |
| setting                                      | )        |
| temperature unit65                           | 5        |
| trigger delay63                              |          |
| trigger edge64                               |          |
| Power supply safety instructions             |          |
| Power up                                     |          |
| PT-100 sensor temperature calculation 153    |          |
| PWM duty                                     |          |
| Range                                        |          |
| Rate                                         | ,        |
| setting                                      | 1        |
|                                              |          |
| Real time display                            |          |
| Rear panel overview                          |          |
| Recall settings                              |          |
| Reference temperature table152               | <u>,</u> |
| Relative function                            |          |
| connection                                   |          |
| function combinations151                     |          |
| Remote control                               |          |
| binning commands109, 113, 118, 127, 131, 132 |          |
| Command list106                              |          |
| command syntax103                            | 3        |
| common commands145                           | 5        |
| status commands144                           |          |
| temperature commands126                      | 5        |
| Resistance                                   |          |
| range30                                      | )        |
| setting                                      |          |
| Resistance measurement                       |          |
| connection25                                 | 5        |
| RT display                                   | 5        |
| Safety instruction                           |          |
| Guidelines                                   | 5        |
| Safety instructions                          |          |
| power supply                                 | ,<br>,   |
| symbol5                                      |          |
| Save settings                                |          |
| Scan                                         | ·        |
| GOM-802 compatibility90                      | )        |
| output                                       |          |
| overview                                     |          |
| pinout                                       |          |
| setup                                        |          |
| Service contact                              |          |
|                                              |          |
| Specifications                               |          |
| Status system148                             | ,        |

| System settings          |        |
|--------------------------|--------|
| beep                     | 76, 77 |
| brightness               | 72     |
| external IO              | 73     |
| handler mode             | 74     |
| interface                | 71     |
| power on settings        | 70     |
| system information       |        |
| Table of contents        | 3      |
| Temperature              |        |
| setting                  | 50     |
| Temperature compensation |        |
| setting                  |        |